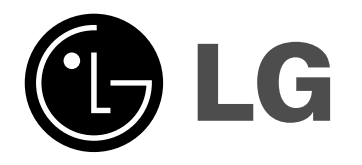

# **DVD REKORDER/ VIDEO REKORDER**

# **UPUTSTVO ZA UPOTREBU**

**MODEL : RC278**

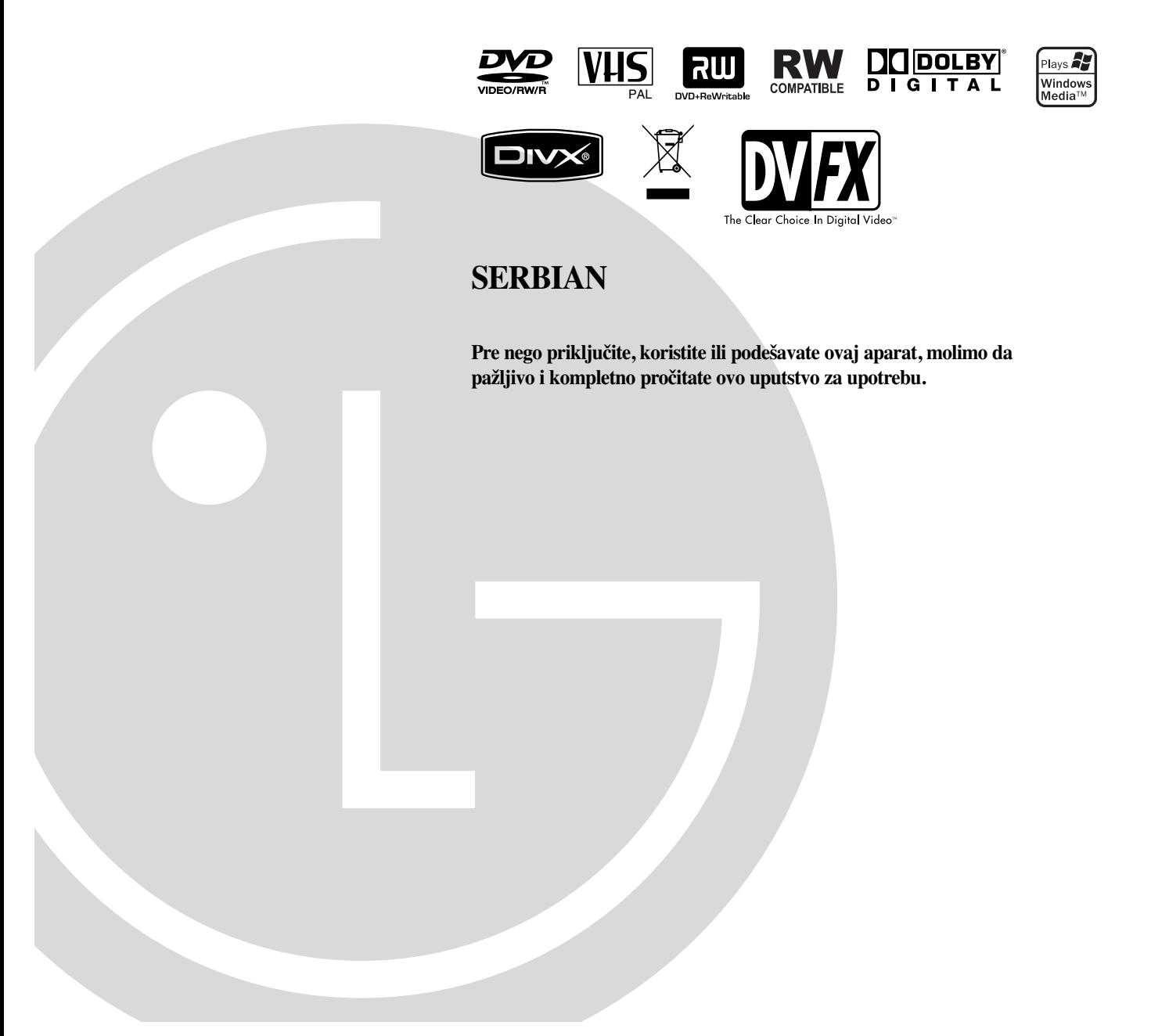

#### **Mere opreza**

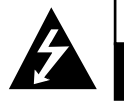

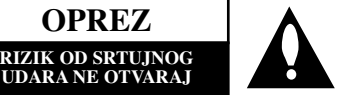

**OPREZ:** DA SMANJITE RIZIK OD STRUJNOG UDARA NE SKIDAJTE POKLOPAC S PREDA (ILI ODPOZADI) UNUTRA NEMA DELOVA KOJE BI MOGAO POPRAVITI KORISNIK. ZA SERVISIRANJE SE OBRATITE KVALIFIKOVANOM SERVISERU.

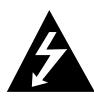

Ovaj znak munje sa strelicom na vrhu unutar jednakostraničnog trougla treba da upozori korisnika na prisustvo neizolovane, opasne voltaže unutar kućišta aparata koja može biti dovoljne snage da predstavlja rizik od strujnog udara za osobu.

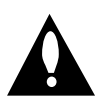

Uskličnik unutar jednakostraničnog trougla treba da upozori korisnika na prisustvo važnih instrukcija za korišćenje i održavanje (popravku) u priručniku koji prati ovaj proizvod.

**UPOZORENJE:** DA BISTE SPREČILI POJAVU POŽARA ILI STRUJNI UDAR, NE IZLAŽITE OVAJ PROIZVOD KIŠI ILI VLAGI.

**UPOZORENJE:** Nemojte instalirati ovaj aparat u skučenom prostoru, kao što su police za knjige ili slično.

#### **OPREZ:**

Nemojte da blokirate otvore za ventilaciju. Instalirajte prema uputstvima datim od strane proizvođača.

Slotovi i otvori na kućištu postoje zbog ventilacije da bi se omogućio pouzdani rad uređaja i da bi se zaštitio od pregrevanja. Otvori ne treba nikada da se blokiraju postavljanjem uređaja na krevet, kauč, tepih ili ostale slične površine. Uređaj ne treba da se stavlja u ormane ili na police koji su iz delova sve dok se ne obezbedi pravilna ventilacija ili da se ispune svi zahtevi prema instrukcijama proizvođača.

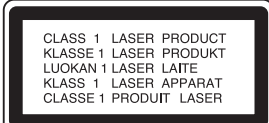

#### **OPREZ:**

POSTOJI VIDLJIVA I NEVIDLJIVA RADIJACIJA LASERA KLASE 3B KADA SE OTVORI UREĐDAJ. IZBEGAVAJTE IZLA-GANJE LASERSKIM ZRACIMA.

#### **OPREZ:**

Ovaj DVD rekorder koristi laserski sistem.

Da biste pravilno koristili ovaj proizvod, molimo pažljivo pročitajte ovo uputstvo za upotrebu i sačuvajte ga ako vam zatreba u budućnosti. Ukoliko je potrebna popravka, pozovite ovlašćenog servisera (vidite proceduru za servisiranje).

Upotreba kontrola, podešavanja, ili izvođenje procedura koje nisu navedene u ovom priručniku može rezultirati u opasnoj izloženosti radijaciji.

Da sprečite direktnu izloženost laserskom snopu, ne pokušavajte da otvorite kućište. Lasersko zračenje je vidljivo kada ga otvorite. NE GLEDAJTE U LASERSKI SNOP.

**OPREZ:** Aparat ne treba kvasiti (kapljice ili prskanje), i ne treba stavljati predmete napunjene vodom (kao što su vaze) na aparat.

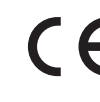

Ovaj aparat je proizveden u skladu sa zahtevima EEC DIREKTIVE o radio ometanju 89/336/EEC, 93/68/EEC i 73/23/EEC.

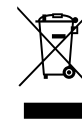

#### **Uklanjanje starih aparata**

- 1. Ako se na proizvodu nalazi simbol prekrižene kante za smeće, to znači da je proizvod u skladu sa evropskom smernicom 2002/96/EC.
- 2. Električni i elektronski proizvodi ne smeju se odlagati zajedno s komunalnim otpadom, već na posebna mesta koja je odredila vlada ili lokalne vlasti.
- 3. Ispravno odlaganje starog aparata sprečiće potencijalne negativne posledice za okolinu i zdravlje liudi.
- 4. Detaljnije informacije o odlaganju starog aparata potražite u gradskom uredu, komunalnoj službi ili u prodavnici u kojoj ste kupili proizvod.

#### **UPOZORENJE koje se odnosi na električni kabl**

#### Za većinu uređaja se preporučuje da se povežu prema elek**tričnom kolu koje im je namenjeno;**

tj. jedna utičnica treba da napaja samo taj uređaj i da nema dodatnih priključaka ili kola koja se granaju. Da biste bili sigurni u vezi ovoga, proverite na strani sa specifikacijama u ovom uputstvu za rukovanje.

Ne preopterećujte zidne utičnice. Preopterećene, rasklimane ili oštećene utičnice, produžni nastavci, iskrzani električni kablovi, oštećene ili naprsle izolacije i slična oštećenja su opasni. Bilo koje od ovih stanja može dovesti do električnog udara ili požara. Zato povremeno proverite kabl vašeg uređaja, i ako njegov izgled ukazuje na oštećenje ili popuštanje u smislu kvaliteta, isključite ga, i nemojte koristiti uređaj, a kabli neka vam zameni ovlašćeni serviser.

Zaštitite električni kabl od fizičkog ili mehaničkog lošeg postupanja sa njim, kao što su: uvrtanje, uvijanje, priklještenje, zatvaranje vrata preko njega ili gaženja po njemu. Obratite posebnu pažnju na priključke, utičnice na zidu i mesto gde kabl izlazi iz uređaja.

Da biste isključili uređaj sa napajanja, izvučite utikač iz utičnice. Kada instalirate uređaj, obezbedite da je priključak lako dostupan.

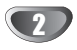

# **Sadržaj**

### **UVOD**

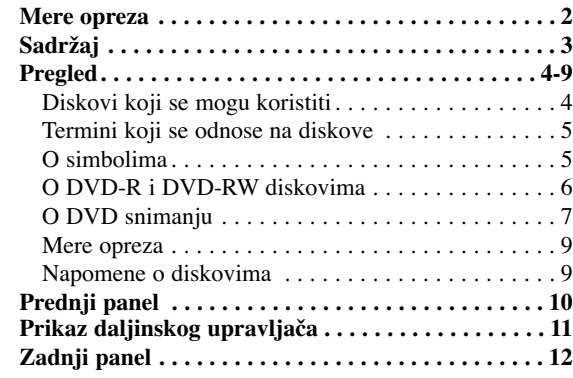

### **PRIKLJUČENJE**

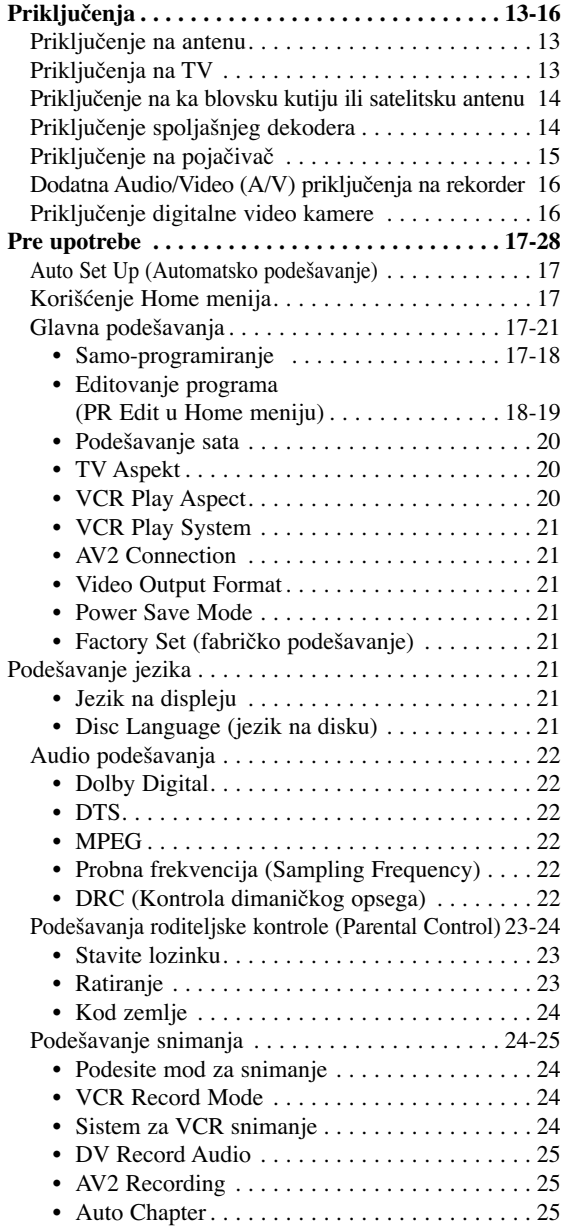

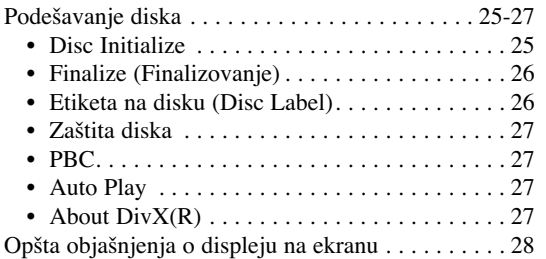

**UVOD**

### **PLEJBEK**

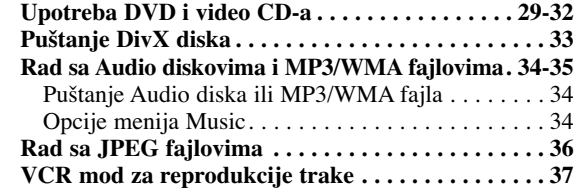

### **SNIMANJE**

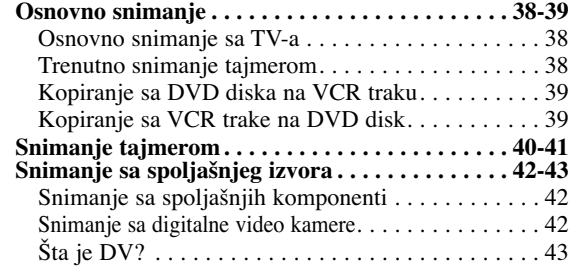

### **EDITOVANJE**

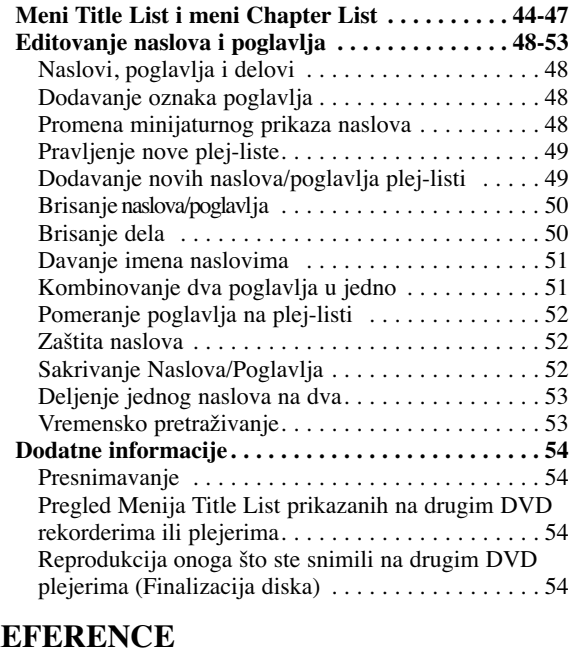

#### **REFERENCE**

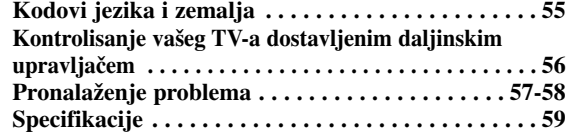

#### **Pregled**

#### **Diskovi koji se mogu koristiti**

**DVD-RW (Digital Video Disc – ReWritable):** Na ovim diskovima može da se snima više puta. Zapis može da se obriše, tako da možete ponovo da snimate na tom istom disku.

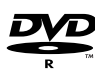

**DVD-R (Digital Video Disc – Recordable):** Na ovim diskovima može da se snima samo jednom. Kada prilikom rezanja stavite opciju finalize, onda više ne možete na njemu da snimate ili da ga prepravljate.

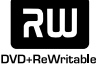

**DVD+RW (Digital Video Disc + ReWritable):** Na ovim diskovima može da se snima više puta. Zapis može da se obriše, tako da možete ponovo da snimate na tom istom disku.

**DVD+R (Digital Video Disc + Recordable):** Na ลพ ovim diskovima može da se snima samo jednom. Kada prilikom rezanja stavite opciju finalize, onda više ne možete na njemu da snimate ili da ga prepravljate.

### **apomene**

- Ovaj rekorder ne može snimati CD-R ili CD-RW diskove.
- DVD-R/RW, DVD+R/RW i CD-R/RW diskovi snimljeni uz pomoć personalnog računara ili DVD ili CD rekordera možda neće moći da se emituju ako su prljavi ili ako postoji prljavština od kondenzacije na sočivu rekordera.
- Ako snimate disk koristeći personalni računar, čak iako je snimljen u kompatibilnom formatu, u nekim slučajevima on neće moći da se emituje zbog softvera koji ste koristili da stvorite disk. (Potražite više informacija kod izdavača softvera.)
- Naša kompanija ne preuzima nikakvu odgovornost da nadoknadi štetu ako neki sadržaj nije snimljen, ako dođe do nekih gubitaka ili oštećenja (napr. gubitak poslovnog profita ili ometanje nekog posla) koji mogu proisteći ako ovaj rekorder ne radi kako treba (ne snima/montira onako kako je namenjen).

U ovo su uključeni problemi koji mogu nastati iz sledećih situacija:

- Kada se DVD disk koji je snimljen na ovom rekorderu koristi na DVD rekorderu nekog drugog proizvođača, ili ako se koristi u DVD jedinici računara (ubacivanje diska, reprodukcija, snimanje ili montaža).
- Kada se DVD koji se koristi na način opisan gore koristi ponovo u ovom uređaju.
- Kada se koristi DVD disk snimljen na DVD rekorderu nekog drugog proizvođača ili na kompjuteru.

#### **Diskovi za emitovanje**

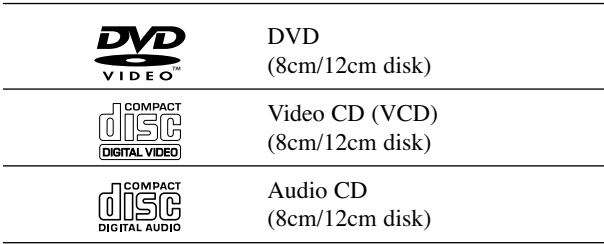

Uz sve ove diskove, na ovom uređaju mogu da se puštaju i DVD-R/DVD-RW diskovi; DVD+R/DVD+RW diskovi; CD-R/CD-RW diskovi sa audio naslovima, MP3/WMA fajlovima ili JPEG fajlovima; i SVCD.

#### **apomene**

- U zavisnosti od stanja opreme za snimanje ili samog CD-R/RW (ili DVD±R/±RW) diska, neki CD-R/RW (ili DVD±R/±RW) diskovi ne mogu se emitovati na ovom aparatu.
- Ne lepite etikete ni na jednu stranu diska (ni na stranu sa etiketom ni na snimljenu stranu).
- Ne koristite CD-ove nepravilnog oblika (npr. u obliku srca ili osmostrane). To može prouzrokovati kvar.

#### **Regionalni kod DVD rekordera i DVD**

Ovaj DVD rekorder je dizajniran i proizveden za plejbek kodiranog DVD softvera Regiona 2. Kod regiona na etiketama nekih DVD diskova pokazuje koja vrsta

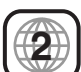

DVD rekordera može da emituje te diskove. Ovaj aparat može da emituje samo diskove sa etiketom 2 ili ALL (sve). Ako pokušate da emitujete bilo koji drugi disk, poruka "Incorrect region code. Can't play back" (Pogrešan kod regiona. Ne može da emituje) će se pojaviti na TV ekranu. Neki DVD diskovi možda neće imati etiketu sa regionalnim kodom, iako je njihovo emitovanje zabranjeno regionalnim ograničenjima.

### **apomene o DVD i video CD-ima**

Neke plejbek funkcije DVD i video CD-ova mogu namerno biti podešene od strane proizvođača softvera. Pošto ovaj aparat emituje DVD i video CD-ove u skladu sa sadržajem diska dizajniranim od strane proizvođača softvera, neke funkcije plejbeka ovog aparata možda neće biti dostupne ili neke druge mogu biti dodane.

Pogledajte takođe uputstva data uz DVD i video CD-ove. Neki DVD diskovi koji su pravljeni za poslovnu upotrebu možda neće moći da se emituju na ovom aparatu.

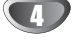

#### **Termini koji se odnose na diskove**

#### **Title (naslov) (samo DVD)**

Film ili dodatni materijal ili muzički album. Svaki naslov ima broj kako biste ga lako pronašli.

#### **Chapter (poglavlje) (samo DVD)**

Delovi filma ili muzičkog dela koji su manji od naslova. Naslov se sastoji od jednog ili nekoliko poglavlja. Svako poglavlje ima broj koji vam omogućava da ga lako pronađete. U zavisnosti od diska, poglavlja možda nisu navedena na etiketi.

#### **Track (traka) (samo video i audio CD)**

Delovi filma ili muzičkog dela na video ili audio CD-u. Svaka traka ima broj što vam omogućava da lako pronađete željenu traku.

#### **Scene (scena)**

Na video CD-u sa PBC (kontrola plejbeka) funkcijom, pokretne i zamrznute slike su podeljene u delove koji se zovu scene. Svaka dostupna scena je prikazana na meniju scena (scene menu) i ima broj, što vam omogućava da lako pronađete željenu scenu.

Scena može biti sastavljena od jedne ili nekoliko traka.

#### **Vrste video CD-a**

Postoje dve vrste video CD-ova.

#### **Video CD-ovi opremljeni sa PBC (verzija 2.0)**

PBC (kontrola plejbeka) funkcija vam omogućava da se umešate u sistem pomoću menija, funkcija traženja, ili drugih operacija tipičnih za kompjuter. Šta više,

zamrznute slike visoke rezolucije mogu da se gledaju ako su uključene u disk.

#### **Video CD-ovi bez PBC (verzija 1.1)**

Koriste se na isti način kao i video CD-ovi, emituju video slike i zvuk, ali nemaju PBC.

### **O simbolima**

#### **O simbolu**

" $\oslash$ " se može pojaviti na TV ekranu tokom rada. Ovaj znak znači da funkcija objašnjena u ovom priručniku nije dostupna na tom specifičnom disku.

#### **O simbolima na disku za instrukcije**

Deo čiji naslov ima jedan od sledećih simbola odnosi se samo na diskove predstavljene simbolom.

Mnoge od funkcija na ovom rekorderu su zavisne od režima snimanja. Za svaku funkciju objašnjenu u ovom uputstvu pojavljuje se jedan ili više simbola

( **Video )**, **VR +R +RW )** na osnovu koga možete lako da vidite da li je to važeće za taj disk.

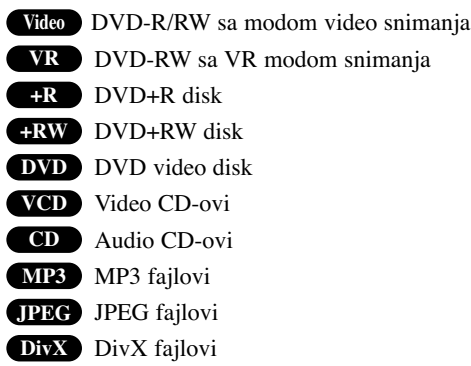

Finalizovani DVD disk je označen isto kao DVD video disk.

#### **DivX**

**VHS** VHS traka

DivX je naziv za revolucionarni novi video kodek koji se bazira na novom standardu za kompresiju MPEG-4 za video podatke. Pomoću ovog rekordera možete da puštate DivX filmove.

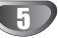

#### **O DVD-R i DVD-RW diskovima**

#### **Po čemu se razlikuju DVD-R i DVD-RW diskovi?**

Osnovna razlika između DVD-R i DVD-RW diskova je što se na DVD-R disk može snimati samo jedanput, dok se DVD-RW disk može presnimavati i brisati. Možete presnimiti/obrisati DVD-RW približno 1.000 puta.

#### **Mogu li emitovati diskove za snimanje na običnom DVD plejeru?**

Generalno, DVD-R i DVD-RW diskovi snimljeni u video modu mogu da se emituju na običnom DVD plejeru, ali oni prvo moraju biti "finalizovani". Ovaj proces

popravlja sadržaj diska kako bi ga učinio čitljivim za druge DVD plejere kao DVD-video diskove.

DVD-RW diskovi snimljeni u VR (video snimanje) modu mogu da se emituju u nekim plejerima.

Ovo pokazuje da aparat može da emituje DVD-RW diskove snimljene u modu video snimanja. **COMPATIBLE** 

#### **Šta su to "modovi snimanja"**

Postoje dva moda snimanja dostupna na ovom rekorderu: VR mod i video mod. Kada snimate na DVD-R disk, snimci su uvek u video modu. DVD-RW diskovi mogu biti formatirani za snimanje u VR modu ili video modu.

#### **Snimanje u VR modu**

- 5 različite opcije podešavanja kvaliteta slike/vremena snimanja (XP, SP, LP, EP, MLP)
- Ne može da se emituje na običnim DVD plejerima.
- Snimci u velikoj meri mogu da se edituju.

#### **Snimanje u video modu**

- 5 različite opcije podešavanja kvaliteta slike/vremena snimanja (XP, SP, LP, EP, MLP)
- Mogu da se emituju na običnim DVD plejerima (posle finalizovanja).
- Ograničena funkcija editovanja.

### **apomene**

DVD video format je novi format za snimanje na DVD-R/RW diskovima koji je odobren od strane DVD Foruma 2000 godine. Zato možete imati problema kada emitujete DVD diskove za snimanje na nekim plejerima. Simptomi uključuju video smetnje, audio i/ili video prekide, kao i iznenadan prestanak emitovanja.

Naša kompanija ne može preuzeti odgovornost za probleme koji mogu nastati kod emitovanja diskova snimljenih na ovom aparatu na drugim plejerima.

#### **Je li editovanje DVD-ija kao editovanje video**

#### **kasete?**

Kada editujete video kasetu, treba vam jedan video dek da emitujete originalnu kasetu a drugi da snimate promene. Sa DVD-ijem, editujete tako što napravite 'plej-listu' onoga što ćete emitovati i kada. Tokom plejbeka, rekorder emituje disk prema plej-listi.

#### **O reči 'Original' (original) i 'Pleylist' (plej-lista)**

Kroz ovaj priručnik često ćete naići na reči Original (original) i Playlist (plej-lista) koje se odnose na pravi sadržaj i editovanu verziju.

- **Original:** odnosi se na to šta je snimljeno na disku.
- **Pleylist (Plej-lista):** odnosi se na editovanu verziju diska kako će originalni sadržaj biti emitovan.

#### **DVD+R i DVD+RW diskovi**

#### **Po čemu se razlikuju DVD+R i DVD+RW diskovi?**

Osnovna razlika između DVD+R i DVD+RW diskova je u tome što je DVD+R medijum na kome može da se snima samo jednom, dok je DVD+RW medijum na kome može više puta da se snima i briše. DVD+RW disk može da se presnimava/briše oko 1,000 puta.

#### **DVD+RW režim snimanja**

- 5 različite opcije podešavanja kvaliteta slike/vremena snimanja (XP, SP, LP, EP, MLP)
- mogućnost puštanja i na običnim DVD plejerima
- sređeni sadržaj se može videti na običnim DVD plejerima samo ako je finalizovan
- snimanje se može uređivati i za title/chapter

#### **DVD+R režim snimanja**

- 5 različite opcije podešavanja kvaliteta slike/vremena snimanja (XP, SP, LP, EP, MLP)
- mogućnost puštanja i na običnim DVD plejerima (posle finalizacije)
- bilo koji sređeni sadržaj neće biti kompatibilan sa običnim DVD plejerima (opcije: hide, chapter combine, added chapter mark itd.)
- ograničene mogućnosti uređivanja za title/chapter

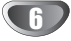

#### **O DVD snimanju**

- **apomene** • Ovaj rekorder ne može snimati na CD-R ili CD-RW diskovima.
- Naša kompanije ne preuzima odgovornost za propale snimke zbog nestanka struje, neispravnih diskova ili oštećenog rekordera.
- Otisci prstiju i male ogrebotine na disku mogu uticati na plejbek i/ili kvalitet snimka. Molimo vodite računa o vašim diskovima.

#### **Vrste diskova i formata snimanja, modovi, i**

#### **podešavanja**

Na ovom rekorderu mogu da se puštaju različite vrste DVD diskova: prethodno snimljeni DVD-Video diskovi, DVD-RW, DVD-R, DVD+RW i DVD+R diskovi. Disk format za DVD-R diskove je uvek "Video format" - isti kao kod prethodno snimljenih DVD-Video diskova. To znači da kad ga jednom finalizujete, možete emitovati DVD-R disk na običnom DVD plejeru.

Uobičajeno je da je format DVD-RW diska Video format, mada ga možete promeniti i na Video Recording format, ako treba. (Preimenovanje diska će izbrisati sadržaj diska.) Mod snimanja je u bliskoj vezi sa formatom diska. Ako je format diska Video Recording, onda je mod snimanja VR; ako je format diska Video, onda je mod snimanja video mod (osim za DVD-Video, na koji ne može da se snima, pa tako nema mod snimanja).

Unutar modova snimanja (koji su podešeni za ceo disk) su podešavanja za snimanje. Podešavanja mogu biti promenjena ukoliko je potrebno za svako snimanje i određuju kvalitet slike i koliko mesta će svako snimanje zauzeti na disku.

#### **Napomene o snimanju**

- Prikazana vremena snimanja nisu tačna zato što rekorder koristi promenljivu video kompresiju protoka bita. To znači da će tačno vreme snimanja zavisiti od materijala koji se snima.
- Kada snimate TV emisiju, ako je prijem loš ili postoje smetnje na slici, trajanje snimanja može biti kraće.
- Ako snimate zamrznute slike ili samo zvuk, vreme snimanja može biti duže.
- Prikazana vremena snimanja i preostalo vreme možda se neće tačno uklopiti u dužinu trajanja diska.
- Vreme za snimanje koje vam je na raspolaganju može da se smanji ako mnogo editujete kasetu.
- Ako koristite DVD-RW disk, pazite da promenite format snimanja (Video mod ili VR mod) pre nego išta snimate na disk. Vidite stranu 25 (Disc Initialize) da vidite kako se to radi.
- Kada koristite DVD-R disk, možete snimati dok ne napunite disk ili dok ne finalizujete disk. Pre nego započnete snimanje, proverite koliko vam je vremena ostalo na disku.
- Kada koristite DVR-RW disk u video modu, vreme na raspolaganju za snimanje će se povećati samo ako izbrišete poslednji naslov snimljen na disku
- Opcija Erase Title iz menija Title List-Original samo sakriva naslov, a ne briše ga stvarno sa diska i povećava dostupno vreme za snimanje (osim za poslednji snimljeni naslov na DVD-RW disku u Video modu).
- Kod DVD+RW diska je moguće presnimavanje.

#### **Vremenska dužina snimanja i kvalitet slike**

Ima pet modova za postavljanje kvaliteta snimanja:

- **XP** Najveći kvalitet, omogućava da vreme snimanja na DVD disku bude oko 1 sat (4,7 GB).
- **SP** Difolt kvalitet, koji je dovoljan za većinu aplikacija i omogućava snimanje na DVD disku oko 2 sata (4,7 GB).
- **LP** Neznatno slabiji kvalitet, ali udvostručava vreme snimanja na DVD disku do 4 sata (4,7 GB).
- **EP** Nizak nivo kvaliteta video slike, daje oko 6 sati vremena za snimanje na DVD-ju (4.7GB).
- **MLP** Najduže vreme snimanja sa najslabijim kvalitetom slike, koje daje oko 11 sati vremena za snimanje na DVDju (4.7GB).

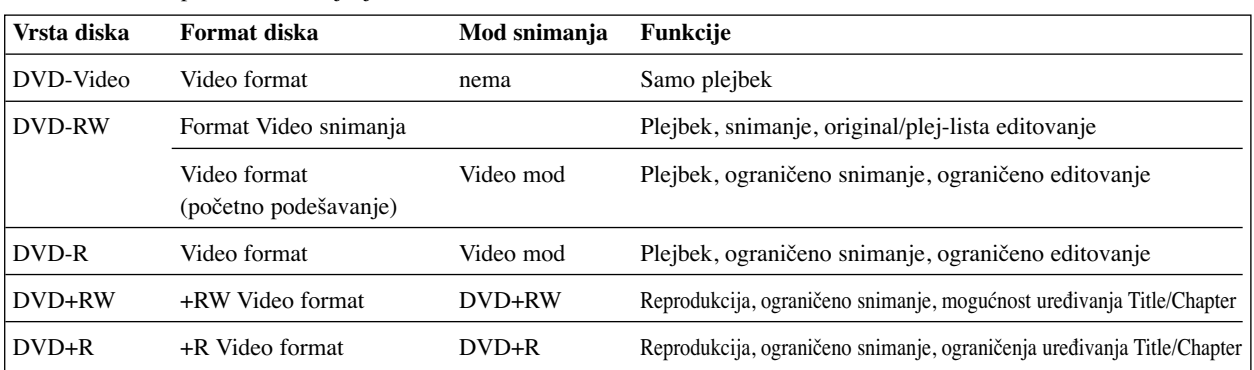

**UVOD**

#### **Snimanje TV audio kanala**

Ovaj rekorder može snimati ili NICAM ili obični zvuk. Ako je NICAM podešavanje (str. 19) postavljeno na Auto, onda možete snimati NICAM zvuk ako je emitovanje NICAM. Ako emitovanje nije NICAM, uvek se snimi običan zvuk.

#### **Ograničenja video snimanja**

- Ne možete snimati video zaštićen autorskim pravima na ovom rekorderu. Video zaštićen autorskim pravima uključuje DVD-Video diskove i neke emisije sa satelita. Ako naiđete na materijal koji je zaštićen autorskim pravima tokom snimanja, snimanje će ući u pauzu ili se automatski zaustaviti i poruka o grešci će se pojaviti na ekranu.
- Video koji je "copy-once only" (samo jednom snimiti) može biti sniman samo koristeći DVD-RW disk u VR modu uz pomoć CRPM (vidite dole).
- Signali NTSC formata sa analognog ili DVD ulaza ne mogu se dobro snimiti na ovom rekorderu.
- Video signali u SECAM formatu (iz ugrađenog TV birača ili sa analognog ulaza) snimaju se u PAL formatu.

#### **Šta je CPRM?**

CPRM je sistem zaštite autorskih prava (sa sistemom kodiranja) koji dozvoljava snimanje emitovanih programa samo jednom. CPRM znači "zaštita sadržaja za snimane medije".

Ovaj rekorder je kompatibilan sa CPRM, što znači da možete snimiti emitovani program samo jedanput, ali onda ne možete praviti kopije tog snimka. CPRM snimci mogu da se prave jedino na DVD-RW diskovima

formatiranim u VR modu, a CPRM snimci mogu da se emituju na plejerima koji su kompatibilni sa CPRM.

#### **Autorska prava**

- Oprema za snimanje treba da se koristi samo za zakonito kopiranje i mi vam savetujemo da dobro proverite šta je zakonito kopiranje u zemlji u kojoj pravite kopiju. Kopiranje materijala zaštićenog autorskim pravima kao što su filmovi ili muzika je nezakonito ukoliko nije dozvoljeno zakonskim izuzetkom ili dozvoljeno od strane vlasnika autorskih prava.
- Ovaj proizvod ima ugrađenu tehnologiju zaštite autorskih prava i drugih prava vlasništva. Korišćenje ove tehnologije zaštite autorskih prava mora biti dozvoljeno od strane Macrovision Corporation, i namenjeno je za kućnu upotrebu i drugo ograničeno prikazivanje ukoliko nije drugačije odobreno od strane Macrovision Corporation. Otkrivanje dizajna i rastavljanje proizvoda je zabranieno.
- POTROŠAČI TREBA DA ZNAJU DA NISU SVI TELE-VIZORI VISOKE DEFINICIJE POTPUNO KOMPATI-BILNI SA OVIM PROIZVODOM I MOGU PROIZVESTI SMETNJE KOJE ĆE SE POKAZATI NA SLICI. U SLUČAJU 625 SMETNJI NA SLICI KOD PROGRE-SIVNOG SKENIRANJA (PROGRESSIVE SCAN), PREPORUČUJEMO DA KORISNIK PREBACI KONEK-CIJU NA IZLAZ »STANDARD DEFINITION « («STAN-DARDNA DEFINICIJA»). UKOLIKO IMATE PITANJA U VEZI SA KOMPATIBILNOŠĆU NAŠEG TELEVIZO-RA SA 625p REKORDER, MOLIMO VAS DA KONTAK-TIRATE NAŠ SERVISNI CENTAR ZA POTROŠAČE.

#### **Domet rada daljinskog upravljača**

Uperite daljinski upravljač na daljinske senzore i pritisnite dugme.

#### **Postavljanje baterija u daljinski upravljač**

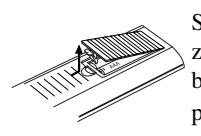

Skinite poklopac sa ležišta za baterije na zadnjoj strani upravljača i ubacite dve R03 baterije (veličina AAA) tako da pravilno postavite  $\bullet$  i  $\bullet$ .

#### **Oprez**

Ne mešajte stare i nove baterije. Nikad ne mešajte različite vrste baterija (standardne, alkalne, itd.).

#### **Resetovanje rekordera**

Ako primetite bilo koji od sledećih simptoma...

- Displej na prednjem panelu ne radi.
- Rekorder ne radi normalno.
- ...onda možete da resetujete rekorder na sledeći način:
- Pritisnite i držite dugme POWER najmanje pet sekundi. To će naterati uređaj da se isključi. Pritisnite ponovo dugme POWER da biste opet uključili rekorder.
- Izvucite kabl iz utičnice, sačekajte bar pet sekundi, a zatim ga ponovo utaknite u utičnicu.

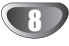

#### **Mere opreza**

#### **Rukovanje aparatom**

#### **Kada prevozite aparat**

Originalna kutija i materijal za pakovanje mogu dobro doći. Za maksimalnu zaštitu, ponovo zapakujte aparat onako kako je bio zapakovan u fabrici.

#### **Kada podešavate aparat**

Slika ili zvuk sa obližnjeg TV-a, video rekordera ili radija mogu da se iskrive tokom plejbeka. U tom slučaju, postavite aparat dalje od TV-a, video rekordera ili radija, ili ugasite aparat nakon što ste izvadili disk.

#### **Da održite površinu čistom**

Ne koristite zapaljive tečnosti, kao što su sprejovi protiv insekata, u blizini aparata. Ne ostavljajte gumu ili plastiku u kontaktu sa aparatom duže vremena. Oni će ostaviti trag na površini.

#### **Čišćenje aparata**

#### **Da očistite kućište**

Koristite mekanu, suvu krpu. Ako je površina izuzetno prljava, koristite mekanu krpu lagano natopljenu u blagi rastvor deterdženta. Ne koristite jake tečnosti koje rastvarajau, kao što je alkohol, benzin ili razređivač jer oni mogu oštetiti površinu aparata.

#### **Napomene o diskovima**

#### **Rukovanje diskovima**

Ne dodirujte plejbek stranu diska. Držite disk za ivice tako da ne ostanu otisci prstiju na površini. Ne lepite papir niti lepljivu traku na disk.

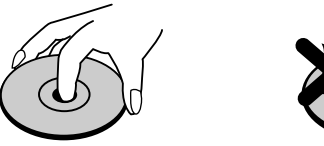

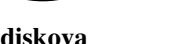

#### **Čuvanje diskova**

Nakon emitovanja ostavite disk u njegovu kutiju. Ne ostavljajte disk na direktnom sunčevom svetlu ili izvoru toplote, niti ga ostavite u parkiranim kolima izloženim direktnom sunčevom svetlu jer temperatura u kolima može značajno da poraste.

#### **Čišćenje diskova**

Otisci prstiju i prašina na disku mogu prouzrokovati loš kvalitet slike i iskrivljenje zvuka. Pre emitovanja, očistite disk čistom krpom. Obrišite ga od centra prema ivicama.

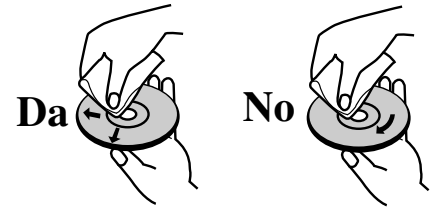

Ne koristite jake tečnosti koje rastvaraju kao što su alkohol, benzin, razređivač, komercijalna sredstva za čišćenje, ili anti-statik sprejeve namenjene za starije vinilne ploče

9

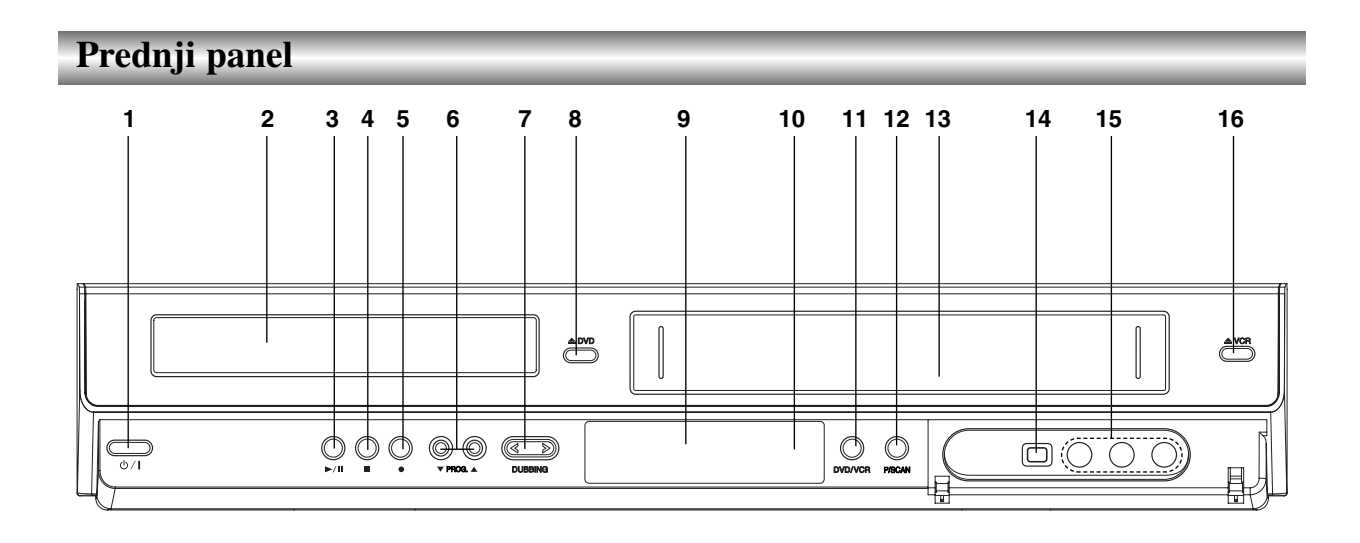

- 1. **POWER** (少/I)
- Za uključivanje i isključivanje rekordera.
- 2. **Ležište diska** Ovde ubacite disk.

#### 3. **PLAY/PAUSE** ( $\blacktriangleright$ /II)

Počinje reprodukciju. Privremeno pauzira reprodukciju ili snimanje, Pritisnite ponovo da biste izašli iz moda pauze.

- 4. **STOP (**x**)** Zaustavlja plejbek ili snimanje.
- 5. **REC (**z**)** Započinje snimanje. Pritiskajte nekoliko puta da podesite vreme snimanja.
- 6. **PROG.**  $(\mathbf{V} / \mathbf{A})$ Skenira gore ili dole kroz memorisane kanale.
- 7. **DUBBING** Pritisnite da kopirate DVD na VCR (ili VCR na DVD).

8.  $\triangle$  DVD Otvara ili zatvara ležište diska.

- 9. **Prozor displeja**  Pokazuje trenutni status rekordera.
- 10. **Daljinski senzor** Ovde uperite daljinski upravljač.
- 11. **DVD/VCR**

Upravlja između DVD deka i VCR deka.

#### 12. **P/SCAN**

Kada koristite COMPONENT OUTPUT džekove, onda možete da promenite rezoluciju od 576i na 576p za Progressive Scan output.

13. **Cassette Compartment (VCR deck)** Ubacite ovde video kasetu.

#### 14. **DV INPUT (ulaz)**

Spaja DV izlaz digitalne video kamere.

- 15. **INPUT 3 (VIDEO ULAZ/AUDIO ULAZ (levi/desni))** Spaja audio/video izlaz spoljašnjeg izvora (audio sistem, TV/monitor, video rekorder, video kamera, itd.).
- 16.  $\triangle$  VCR

Izbacuje traku u VCR dek.

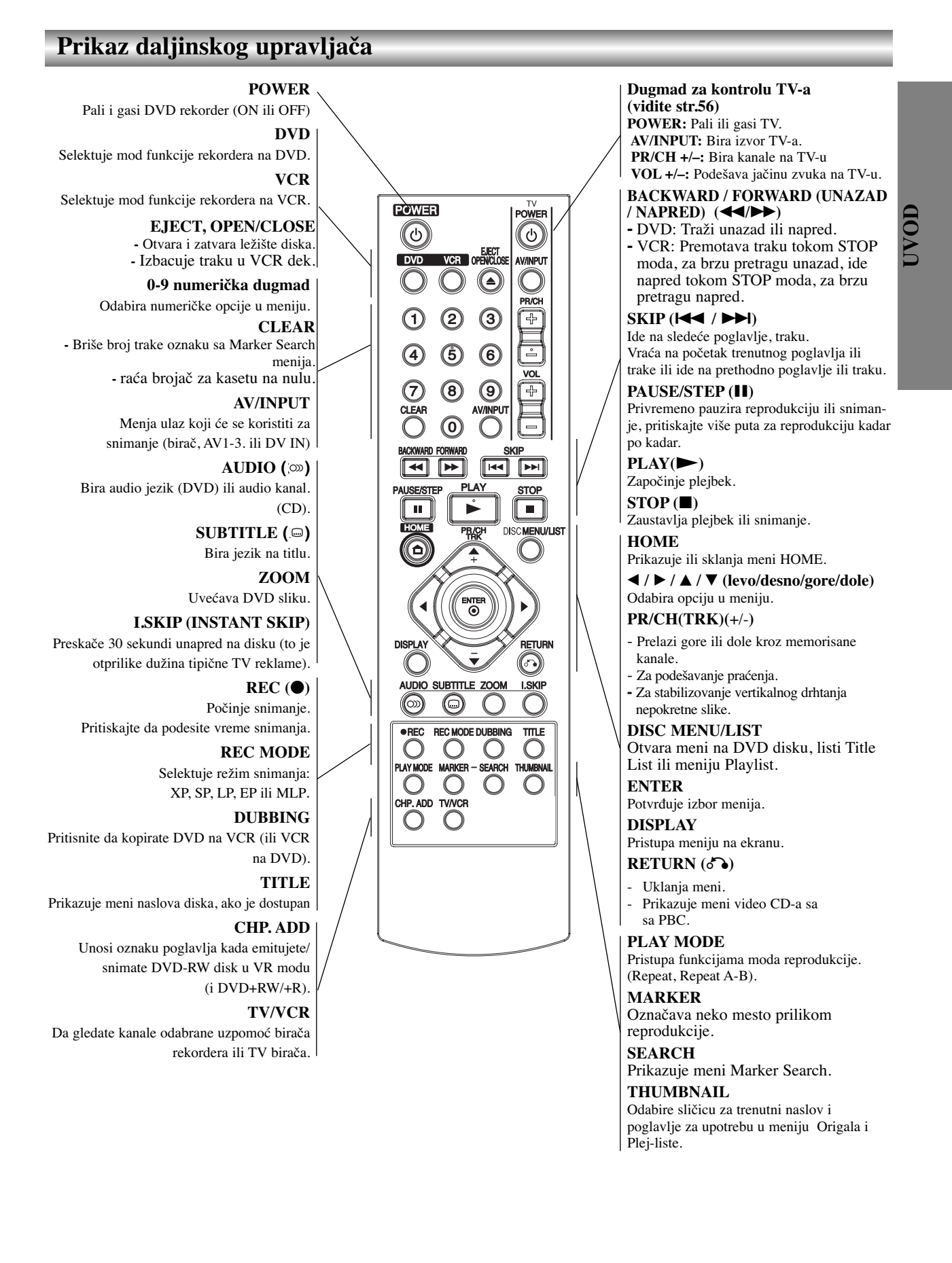

### 11

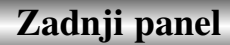

#### **ANTENNA IN**

Priključite antenu na ovaj terminal.

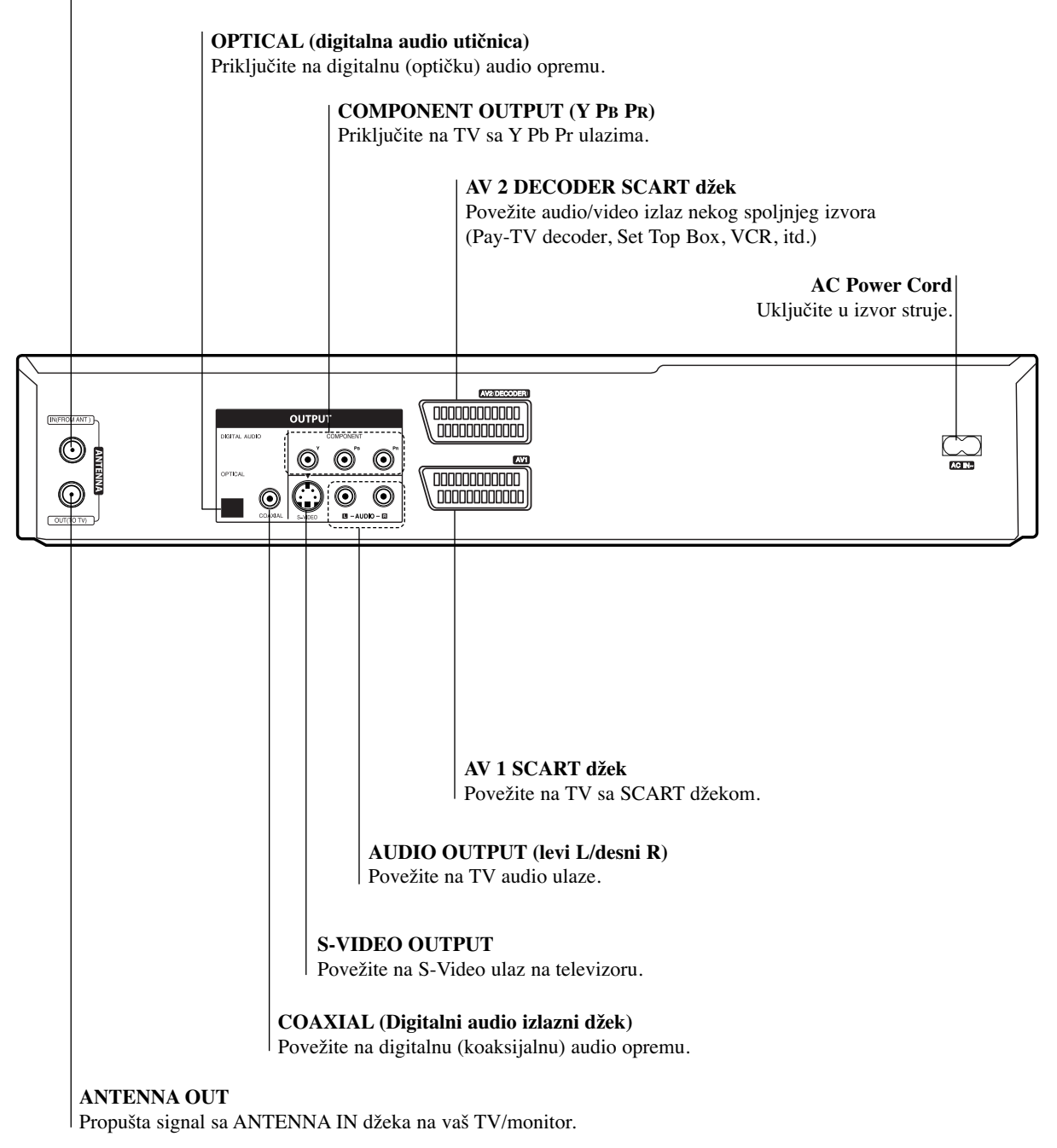

### **Oprez**

**Ne dodirujte unutrašnje stubiće na utičnicama na zadnjoj strani panela. Elektrostatičko pražnjenje može prouzrokovati trajno oštećenje aparata.**

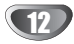

### **Priključenja**

### **Saveti**

- Postoje mnogi načini da priključite rekorder, zavisno od vašeg TV-a i druge opreme koju želite da priključite. Koristite samo jedan od načina za priključenje opisanih dole.
- Molimo pogledajte uputstvo za upotrebu vašeg TV-a, video rekordera, stereo sistema ili drugih aparata po potrebi kako biste napravili najbolji priključak.

### **Oprez**

- Pazite da je rekorder direktno priključen na TV. Podesite DVD na pravi video ulazni kanal.
- Ne priključujte AUDIO OUTPUT utičnicu rekordera na fono ulaznu utičnicu (dek za snimanje) vašeg audio sistema.
- Ne priključujte rekorder preko video rekordera. Slika DVD-ija može biti iskrivljena zbog sistema zaštite autorskih prava.

### **Priključenje na antenu**

Izvadite utikač za antenu iz televizora i stavite ga u utičnicu za antenu na poleđini rekordera. Uključite jedan kraj kabla za antenu u TV utičnicu na rekorderu, a drugi kraj na ulaz za antenu na televiziru.

#### **RF koaksijalni priključak**

Priključite ANTENNA OUTPUT utičnicu sa DVD rekordera na ulaznu utičnicu za antenu na TV-u koristeći 75-ohm dostavljeni koaksijalni kabal **(R)**. ANTENNA OUTPUT utičnica prenosi signal iz ANTENNA IN utičnice.

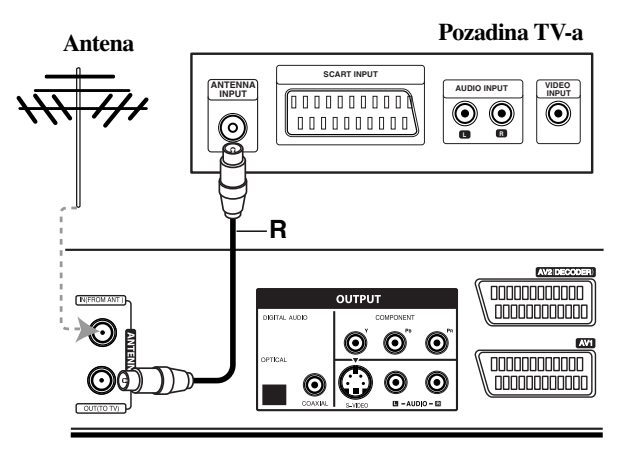

**Rear of Recorder Pozadina rekordera**

### **Priključenja na TV**

Uradite jednu od sledećih konekcija u zavisnosti od mogućnosti postojeće opreme.

#### **SCART konekcija**

Priključite AV1 skart (scart) utičnicu na DVD rekorderu na odgovarajuće ulazne utičnice na TV-u koristeći skart kabl **(T)**.

#### **S-Video konekcija**

Priključite S-VIDEO OUTPUT utičnicu na DVD rekorderu na S-Video ulaznu utičnicu na TV-u koristeći S-Video kabal **(S)**.

#### **Komponentna video konekcija**

Priključite COMPONENT OUTPUT utičnice sa DVD rekordera na odgovarajuće ulazne utičnice na TV-u koristeći Y PB PR kabal **(C)**.

#### **Progressive Scan (progresivno skeniranje) konekcija**

Ako je vaš televizor visoke rezolucije ili ''digital ready'', onda možete iskoristiti prednost izlaza progressive scan ovog rekordera da biste dobili najveću moguću rezoluciju. Ako vaš televizor ne prihvata format progresivnog skeniranja (Progressive Scan), slika će biti ispremeštana ako pokušate Progressiv Scan na DVD plejeru.

Priključite COMPONENT OUTPUT utičnice sa DVD rekordera na odgovarajuće ulazne utičnice na TV-u koristeći Y PB PR kabal **(C)**.

### **apomene**

- Postavlja rezoluciju na ''576p'' pritiskanjem RES. za progresivni signal, vidite o tome na strani 10.
- Rezolucija se neće postaviti na ''576p'' kada je prekidač VIDEO OUTPUT SELECT na RGB poziciji.
- Progresivno skeniranje ne funkcioniše sa analognim video konekcijama ili S-VIDEO konekcijom.
- Ako koristite COMPONENT OUTPUT džekove, a povezujete uređaj na standardnu (analognu) televiziju, postavite onda rezoluciju na ''576i''.

#### **Audio (leva/desna) konekcija**

Priključite levu i desnu AUDIO OUTPUT utičnicu sa rekordera na audio levu i desnu IN utičnicu na TV-u koristeći audio kablove **(A)**. Ne priključujte AUDIO OUTPUT utičnice DVD-ija na fono ulaznu utičnicu (dek za snimanje) vašeg audio sistema.

#### **Rear of TV Pozadina TV-a**

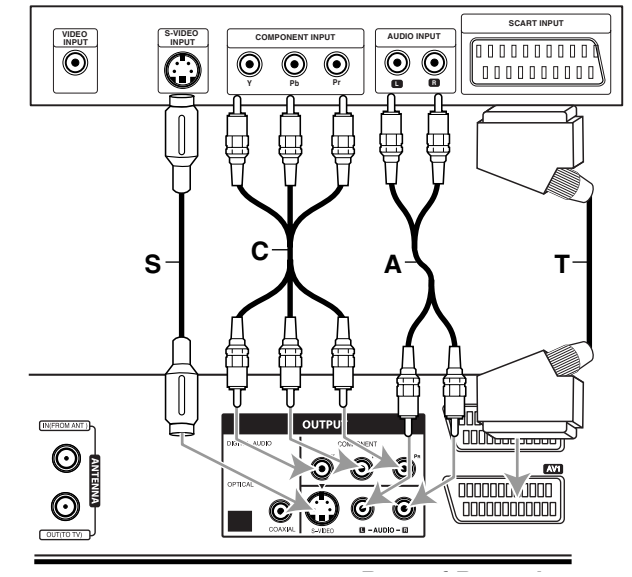

**Rear of Recorder Pozadina rekordera**

### **Priključenja (nastavak)**

### **Priključenje na ka blovsku kutiju ili satelitsku antenu**

Ako imate kablovsku ili satelitsku antenu sa ugrađenim dekoderom, priključite je na ovaj rekorder i vaš TV kao što je objašnjeno na ovoj strani. Ako koristite odvojen dekoder za vašu kablovsku/satelitsku TV, namestite sledeći instrukcije na desnoj strani.

Koristeći podešavanja na ovoj strani možete:

• Snimati bilo koji kanal odabirom na kablovskom/ satelitskom biraču.

1 Priključite RF kablove kao što je pokazano. Ovo vam omogućava da gledate i snimate TV kanale.

2 Koristite SCART kabal da priključite AV1 konektor na SCART AV konektor na vašem TV-u. Ovo vam omogućava da gledate diskove.

**3 Korisitite SCART kabal da priključite AV2 DECODER**<br>Konektor na SCART AV konektor na satelitu/kablovskoj kutiji. Ovo vam omogućava da snimate kodirane TV kanale.

### **Savet**

Ovaj rekorder ima "loop through" funkciju. Ova pogodnost vam omogućava da snimate TV-program sa ugrađenog TV birača na ovom rekorderu dok gledate satelitsku ili kablovsku TV. Pritisnite TV/VCR da odaberete TV mod tokom snimanja. Pojavi se TV indikator.

### **Oprez:**

Ne priključujte ovaj rekorder "kroz" video rekorder, satelitsku antenu ili kablovsku kutiju. Uvek priključite svaku komponentu direktno na TV ili AV prijemnik.

### **Priključenje spoljašnjeg dekodera**

Ako imate spoljašnji dekoder namenjen vašem satelitskom ili kablovskom TV sistemu, koristite podešavanje opisano na ovoj stranici.

1 Priključite kabal sa antenskog/kablovskog TV izlaza na antenski ulaz na vašem kablovskom/antenskom biraču.

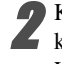

2 Koristite SCART kabal da priključite vaš dekoder na kablovski/satelitski birač. Vidite uputstvo za upotrebu dekodera za detaljnije instrukcije.

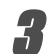

3 Koristite SCART kabal da priključite konektor AV2 DECODER-a na SCART AV konektor na vašem satelitu/kablovskoj kutiji.

4 Koristite SCART kabal da priključite AV1 konektor na SCART AV konektor na vašem TV-u.

### **Oprez:**

- Ne priključujte dekoder direktno na ovaj rekorder.
- Informacije sa dekodera (npr. koje se odnose na plaćene TV usluge) vidljive su samo kada je ovaj rekorder ugašen (u modu čekanja).
- Da bi snimanje tajmerom funkcionisalo pravilno na ovom rekorderu, satelit/kablovska kutija moraju takođe biti upaljeni tokom snimanja.

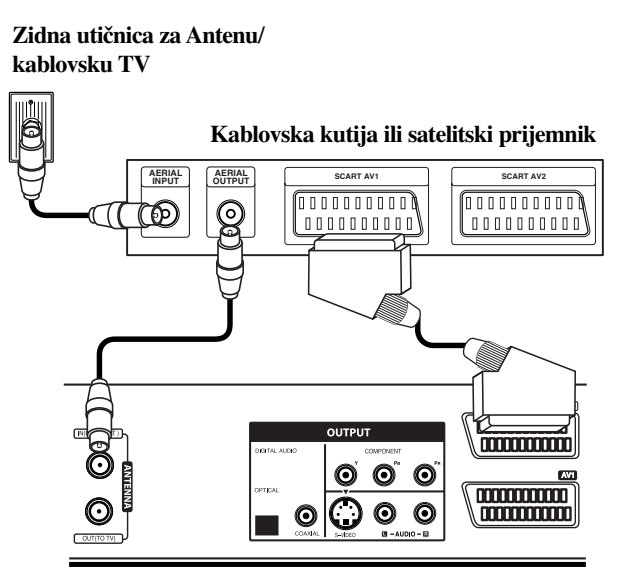

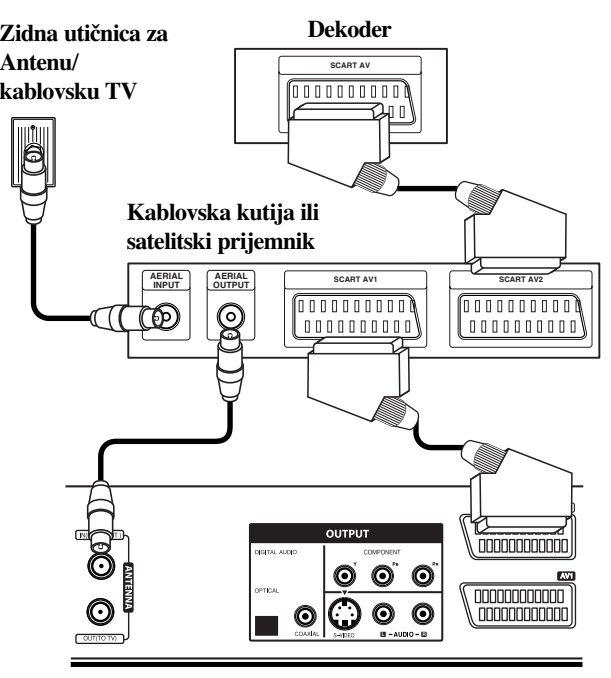

Pozadina rekordera **Rear of Recorder Pozadina rekordera Pozadina rekordera**

### **Priključenja (nastavak)**

### **Priključenje na pojačivač**

#### **Priključenje na pojačivač opremljen sa dvo-kanalnim analognim stereom ili Dolby Pro Logic II/Pro Logic**

Priključite levu i desnu AUDIO OUTPUT utičnicu na DVD rekorderu na levu i desnu ulaznu audio utičnicu na vašem pojačivaču, prijemniku, ili stereo sistemu, koristeći audio kablove **(A)**.

#### **Priključenje na pojačivač opremljen sa dvokanalnim digitalnim stereom (PCM) ili na audio/video prijemnik opremljen sa višekanalnim dekoderom (Dolby Digital™, MPEG 2 ili DTS)**

1 Priključite jednu od DIGITAL AUDIO OUTPUT utični-ca sa rekordera (OPTICAL **O** ili COAXIAL **X**) na odgovarajuću ulaznu utičnicu na pojačivaču. Koristite dodatni digitalni (optički **O** ili koaksijalni **X**) audio kabal.

2 Treba da aktivirate digitalni izlaz na rekorderu (vidite "Audio podešavanja" na strani 22).

#### **Digitalni multi-kanalni zvuk**

Digitalna multi-kanalna konekcija pruža najbolji kvalitet zvuka. Za ovo vam treba multi-kanalni audio/video prijemnik koji podržava jedan ili više audio formata koje podržava vaš DVD rekorder (MPEG 2, Dolby Digital i DTS). Proverite uputstvo za upotrebu prijemnika i logo na prednjoj strani prijemnika.

### **Oprez:**

Zbog licencnog sporazuma sa DTS, digitalni izlaz će biti u DTS digitalnom izlazu kada odaberete DTS audio tok.

### **apomene**

- Ako audio format digitalnog izalaza ne odgovara mogućnostima vašeg prijemnika, prijemnik će proizvesti jak, iskrivljen zvuk, ili neće biti uopšte zvuka.
- Šesto-kanalni digitalni okružujući zvuk preko digitalne konekcije može se dobiti samo ako je vaš prijemnik opremljen sa digitalnim multi-kanalnim dekoderom.
- Da biste videli audio format trenutnog DVD-ija na displeju na ekranu, pritisnite AUDIO.
- Ovaj rekorder ne izvodi unutrašnje (dvo-kanalno) dekodiranje DTS zvučne trake. Da uživate u višekanalnom DTS okružujućem zvuku, morate priključiti ovaj rekorder na prijemnik kompatibilan sa DTS-om preko jednog od digitalnih audio izalaza na ovom rekorderu.

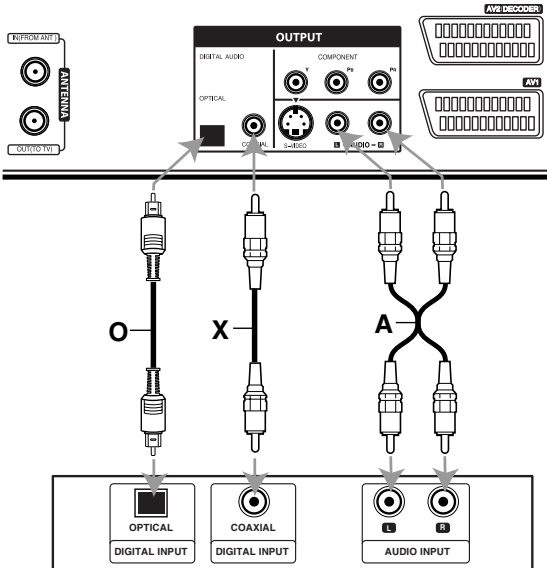

**Amplifier (Receiver) Pojačivač (prijemnik)**

Proizvedeno po licenci Dolby Laboratories. "Dolby", "Pro Logic" i dupli D simbol su zaštićeni znaci Dolby Laboratories.

DTS i DTS Digital Out su registrovani zaštićeni znaci Digital Theater Systems, Inc.

### **Rear of Recorder Pozadina rekordera**

**PRIKLIUCENIE PRIKLJUČENJE**

### **Priključenja (nastavak)**

### **Dodatna Audio/Video (A/V) priključenja na rekorder**

Priključite ulazne utičnice (AV IN 3) na rekorderu na izlazne audio/video utičnice na vašim dodatnim komponentama, koristeći audio/video kablove.

#### **Panel sa utičnicama dodatnih komponenti (video rekorder, video kamera, itd.)**

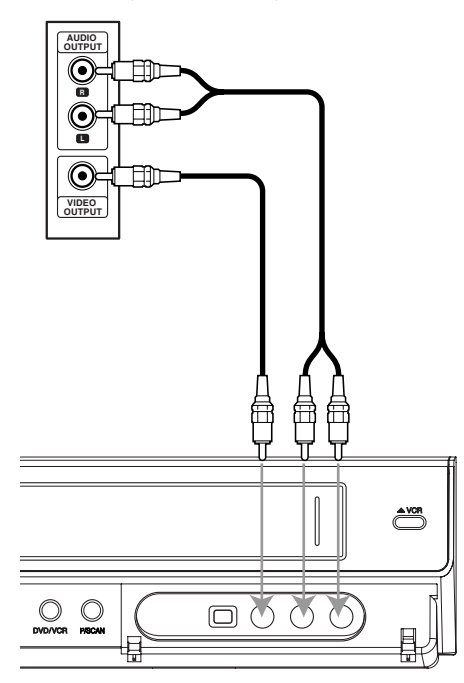

**Front of Recorder Prednji deo rekordera**

### **Priključenje digitalne video kamere**

Koristeći DV IN utičnicu na prednjem panelu, moguće je spojiti DV digitalnu video kameru ili video dek ili DVD-R/RW rekorder i digitalno preneti DV kasete ili DVD-R/RW diskove na DVD-R/RW.

Koristite DV kabal (nije dostavljen uz aparat) da priključite DV ulaznu/izlaznu utičnicu DV video kamere/video deka na DV IN utičnicu na prednjem panelu ovog rekordera.

### **apomene**

- Ova utičnica je samo za priključenje DV opreme. Ona nije kompatibilna sa digitalnim satelitskim biračima ili D-VHS video dekovima.
- Ako isključite DV kabli u toku snimanja sa povezanog digitalnog kamkordera, to može dovesti do kvara.

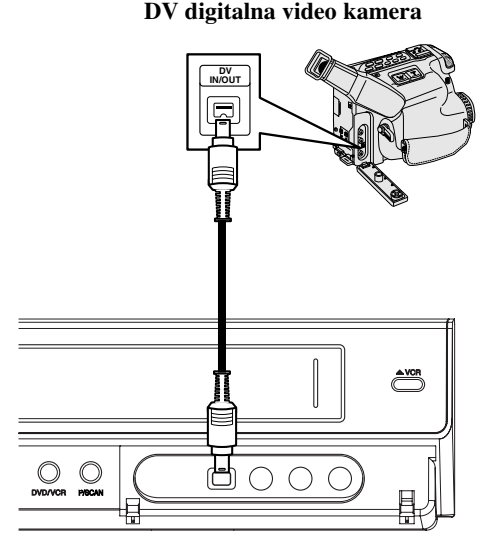

**Front of Recorder Prednji deo rekordera**

#### **Pre upotrebe**

### **Auto Set Up (Automatsko podešavanje)**

Kada se POWER pritisne po prvi put da bi se uključio uređaj ili da bi se resetovao, onda funkcija Setup Wizard automatski postavlja jezik, tačno vreme i kanale.

#### 1 **Odaberite jezik za meni za podešavanje i displej na ekranu. Koristite** v **/** V **da biste selektovali jezik, a zatim pritisnite ENTER.**

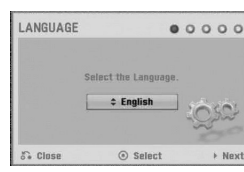

2 **Proverite vezu sa antenom. Pritisnite ENTER da biste prešli na sledeći korak.**

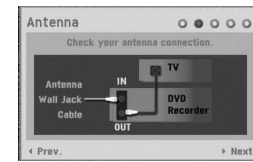

3 **Pritisnite ENTER da počnete pretragu po kanalima.** 

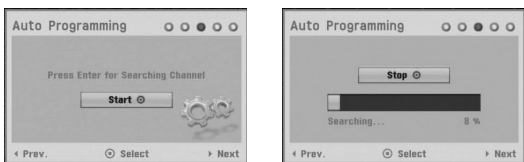

4 **Unesite neophodne informacije za datum i vreme.**

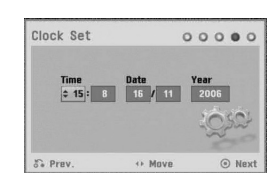

b / B (levo/desno): Pomera kursor na prethodnu ili sledeću kolonu.

v / V (gore/dole): Menja podešavanja na trenutnoj poziciji kursora. Pritisnite ENTER da biste potvrdili ono što ste podesili.

Pritisnite ENTER da biste potvrdili svoje podešavanje.

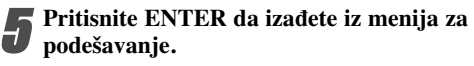

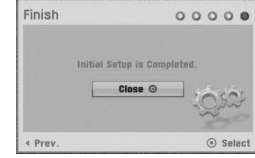

### **Korišćenje Home menija**

Sa Home menija na ekranu možete da pristupate određenim funkcijama.

#### 1 **Pritisnite HOME.**

Pojavljuje se meni Home. Uređaj će uvek biti u tjuner modu kada se pojavi meni Home.

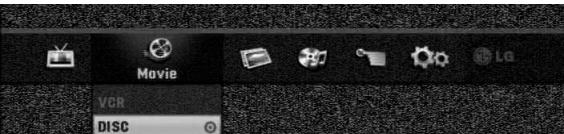

2 **Koristite** <sup>b</sup> **/** <sup>B</sup> **da odaberete željenu opciju.**

#### **Setup**

- Start**:** : Prikazuje Setup meni.
- $\bullet$  TV
- Auto Ch. Scan**:** Link na Auto Programming. (na strani 17 do 18))
- PR Edit**:** Link na Program Edit. (strana 18)
- Timer Record**:** Vidite stranu 40.
- **Movie:** Prikazuje film sa VCR-a ili DISC. Ili prikazuje meni Movie.
- **Photo:** Prikazuje meni Photo.
- **Music:** Prikazuje meni Music (ili Audio CD).
- **Easy Menu**
- Dubbing**:** Kopira sadržaj DVD-ja na VHS kasetu (i obrnuto). Koristite **◀ / ▶** da biste selektovali mod, i **A** / ▼ da biste selektovali "OK".
- Disc Manager**:** Pogledajte o tome ''Podešavanje diska'', Podešavanje diska, na stranama od 25 do 27.
- Rec. Mode**:** Pogledajte o tome ''Podešavanje snimanja'', Podešavanje snimanja, na stranama od 24 do 25.
- DV Input**:** Prebacuje na DV Input mod.

3 **Koristite** <sup>v</sup> **/** <sup>V</sup> **da odaberete željeno podešavanje, a onda pritisnite ENTER da potvrdite izbor.**  4 **Pritisnite HOME, da biste izašli iz menija HOME.**

### **apomene**

Meniji Movie, Photo i Music su dostupni jedino kada ima Movie, Photo i Music sadržaja (filmova, slika i muzike).

### **Glavna podešavanja**

#### **Samo-programiranje**

Ovaj rekorder je opremljen sa biračem sa sintetizovanom frekvencijom koji može da primi do 99 TV kanala.

#### **Priprema:**

 Priključite rekorder na željenu vrstu antene, kao što je pokazano u delu "Priključenje na antenu" na strani 13.

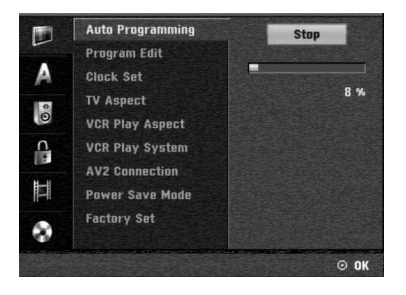

 $\left( \mathbf{I}\right)$ 

**PRIKLJUČENJE PRIKLJUČENJE**

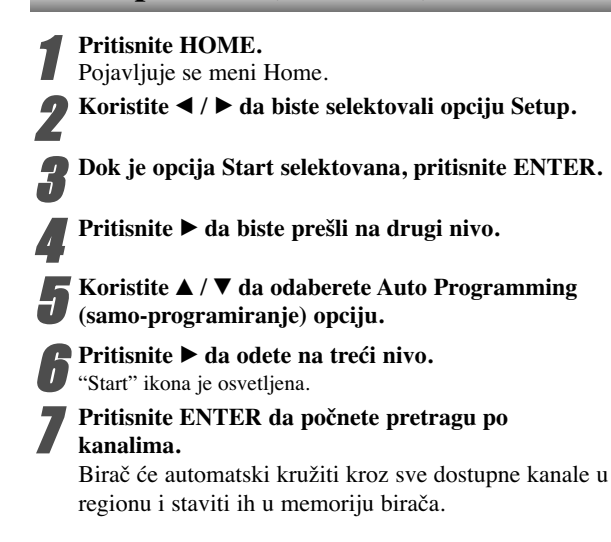

#### **Editovanje programa (PR Edit u Home meniju)**

Možete editovati kanale ručno (dodati, brisati, dati ime, pomeriti, itd.)

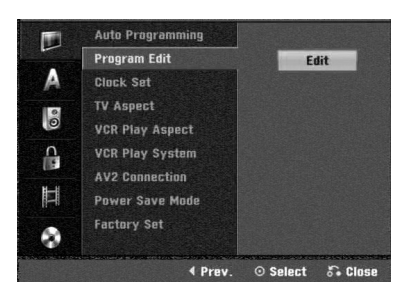

1 **Pritisnite HOME.**

Pojavljuje se meni Home.

2 **Koristite** <sup>b</sup> **/** <sup>B</sup> **da biste selektovali opciju Setup.** 

3 **Dok je opcija Start selektovana, pritisnite ENTER.** 

4 **Pritisnite** <sup>B</sup> **da biste prešli na drugi nivo.**

5 **Koristite** <sup>v</sup> **/** <sup>V</sup> **da odaberete opciju Program Edit (editovanje programa), a onda pritisnite** B **da odete na treći nivo.** "Edit" ikona je osvetljena.

**6 Pritisnite ENTER.**<br> **P** Pojavi se meni liste programa (Program List).

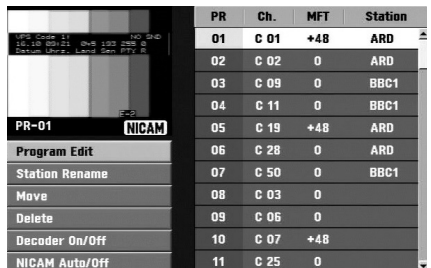

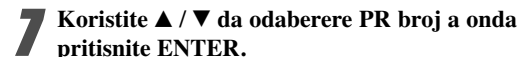

**pritisnite ENTER.** Opcija liste programa se pojavi na levoj strani menija.

Koristite **▲ / ▼** da odaberete opciju a onda **pritisnite ENTER da potvrdite.**

**Program Edit:** Edituje odabrani program.

**Station Rename:** Menja ime stanice.

**Move:** Menja mesto programa na listi programa.

**Delete:** Briše program iz liste programa.

**Decoder On/Off:** Podešava dekoder programa na On (pali) ili Off (gasi).

**NICAM Auto/Off:** Podešava NICAM funkciju za program na Auto ili Off (ugasiti).

9 **Pritisajte RETURN (**O**) da izaœete iz menija liste programa.**

#### **Editovanje programa**

Možete izvesti traženje da ručno odaberete i memorišete TV kanale.

- 1. Koristite  $\triangle$  /  $\nabla$  da odaberete program sa menija liste programa, onda pritisnite ENTER. Opcija liste programa se pojavi na levoj strani menija liste programa.
- 2. Koristite  $\triangle$  /  $\nabla$  da odaberete "Program Edit" (Editovanje programa) opciju a onda pritisnite ENTER. Program Edit meni se pojavi.

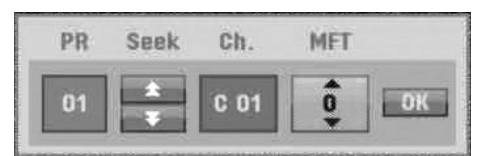

3. Vidite dole navedeni opis kako da koristite Program Edit meni.

 $\blacktriangleleft$  /  $\blacktriangleright$  (levo/desno): Pomera kursor na prethodnu ili sledeću kolonu.

 $\triangle$  /  $\nabla$  (gore/dole): Menja podešavanje na trenutnoj poziciji kursora.

**PR:** Pokazuje broj programa (samo displej)

Seek: Automatski traži stanicu. Koristite **∢** / ▶ da odaberete opciju Seek (traženje), a onda pritisnite

v / V. Traženje prestaje kada se DVD podesi na neku stanicu.

**Ch.:** Menja broj kanala koji treba editovati. Koristite  $\blacktriangleleft$  /  $\blacktriangleright$  da odaberete Ch. Opciju, a onda pritisnite  $\blacktriangle$  /  $\nabla$ .

**MFT:** Menja frekvenciju za fino podešavanje kanala. Koristite  $\blacktriangleleft$  /  $\blacktriangleright$  da odaberete MFT opciju, a onda pritisnite  $\triangle$  /  $\nabla$ .

4. Odaberite OK a onda pritisnite ENTER da potvrdite podešavanje i vratite se na meni liste programa.

#### **Editovanje programa (nastavak)**

#### **Preimenovanje stanice**

Možete dati imena stanicama po svom nahođenju. Imena mogu imati do pet slova ili brojeva.

- 1. Koristite  $\blacktriangle$  /  $\nabla$  da odaberete program sa menija liste programa a onda pritisnite ENTER. Opcije liste programa se pojave na levoj strani menija liste programa (Program List).
- 2. Koristite  $\triangle$  /  $\nabla$  da odaberete "Station Rename" opciju sa opcija liste programa a onda pritisnite ENTER. Meni sa tastaturom se pojavi.

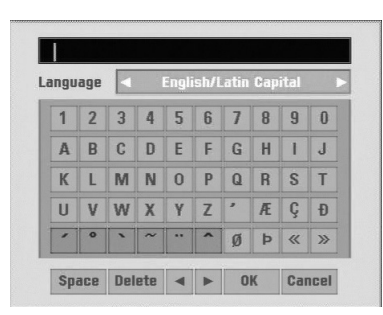

- 3. Unesite ime stanice. Koristite  $\blacktriangle \blacktriangledown \blacktriangle \blacktriangleright$  da odaberete slovo ili broj a onda pritisnite ENTER da potvrdite izbor.
	- **English/Latin Capital:** Prebacuje tastaturu na velika slova.
	- **English/Latin Lowercase:** Prebacuje tastaturu na mala slova.
	- **Symbols:** Prebacuje tastaturu na simbole.
	- **Space:** Ubacuje razmak na mestu kursora.
	- **Delete:** Briše prethodni karakter na mestu kursora.
	- $\blacktriangleleft$  **/**  $\blacktriangleright$ **: Pomera kursor na levo ili desno.**
	- **OK:** Odaberite da završite.
	- **Cancel:** Odaberite da izadete iz menija.
- 4. Odaberite 'OK' ikonu a onda pritisnite ENTER da potvrdite ime i vratite se na meni liste programa.

#### **Sortirajte ručno TV kanale**

Možete ručno odabrati poziciju programa na meniju liste programa.

- 1. Koristite  $\triangle$  /  $\nabla$  da odaberete program sa menija liste programa, a onda pritisnite ENTER. Opcije liste programa se pojave na levoj strani menija liste programa (Program List).
- 2. Koristite  $\blacktriangle / \blacktriangledown$  da odaberete 'Move' opciju sa opcija liste programa, a onda pritisnite ENTER.
- 3. Koristite  $\triangle$  /  $\nabla$  da odaberete željenu poziciju, a onda pritisnite ENTER da memorišete.

#### **Brisanje programa**

Možete izbrisati program sa menija liste programa.

- 1. Koristite  $\blacktriangle$  /  $\nabla$  da odaberete program sa menija liste programa, a onda pritisnite ENTER. Opcije liste programa se pojave na levoj strani menija liste programa.
- 2. Koristite  $\triangle$  /  $\nabla$  da odaberete opciju 'Delete' sa opcija liste programa, a onda pritisnite ENTER. Program je izbrisan.

#### **Podešavanje dekodera na On/Off**

- 1. Koristite  $\blacktriangle / \blacktriangledown$  da odaberete programski meni koji želite da povežete sa funkcijom dekodiranja na meniju liste programa, a onda pritisnite ENTER. Opcije liste programa pojave se na levoj strani menija liste programa.
- 2. Koristite  $\blacktriangle / \blacktriangledown$  da odaberete 'Decoder On/Off' opciju sa opcije liste programa, a onda pritisnite ENTER. Ako odaberete On, 'Decoder' se pojavi na meniju na ekranu.

#### **Podešavanje NICAM na Auto/Off**

Ovaj DVD rekorder može primiti haj-faj prenose u NICAM stereu. Međutim, ako se pojavi iskrivljenje zvuka zbog lošeg prijema, možete prebaciti na Off.

- 1. Koristite  $\triangle$  /  $\nabla$  da odaberete program sa menija liste programa, a onda pritisnite ENTER. Opcije liste programa se pojave na levoj strani menija liste programa.
- 2. Koristite  $\blacktriangle / \blacktriangledown$  da odaberete 'NICAM Auto/Off' opciju sa opcija liste programa a onda pritisnite ENTER. Ako odaberete Auto, 'NICAM' se pojavi na meniju na ekranu.

#### **Podešavanje sata**

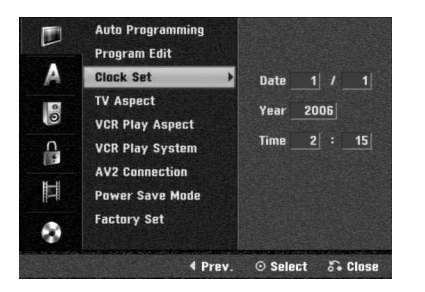

#### 1 **Pritisnite HOME.**

Pojavljuje se meni Home.

2 **Koristite** <sup>b</sup> **/** <sup>B</sup> **da biste selektovali opciju Setup.**

3 **Dok je opcija Start selektovana, pritisnite ENTER.** 

4 **Pritisnite** <sup>B</sup> **da biste prešli na drugi nivo.** 

**Ⅰ** Koristite **A** / ▼ da odeberete opciju "Clock Set"<br>(nodešavanje sata) **(podešavanje sata).**

**■ Pritisnite ▶ da odete na treći nivo.** 

#### **TV Aspekt**

Da bi uspešno snimili emisiju formata slike 16:9, TV stanica mora emitovati signal u odgovarajućem formatu.

Možete odabrati:

**4:3 Letter Box:** Odaberite kada je standardni 4:3 TV spojen. Prikazuje filmske slike sa maskirnim trakama iznad i ispod slike.

**4:3 Pan Scan:** Odaberite kada je priključen konvencionalni TV aparat. Video materijal formatiran u Pan & Scan stilu se u istom stilu prikazuje (obe strane slike su odsečene). **16:9 Wide:** Odaberite kada je TV širine 16:9 priključen.

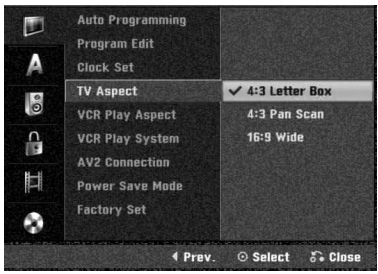

### **VCR Play Aspect**

Možete odabrati:

#### **AUTO**:

Automatski reprodukuje sliku širokog formata kao sliku formata 16:9 i sliku normalnog formata kao normalnu sliku. **4:3:**

Za reprodukciju slike samo normalnog formata (4:3). **16:9:**

Za reprodukciju slike samo širokog formata (16:9).

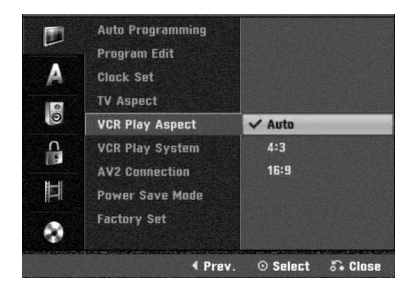

20

#### **VCR Play System**

Vaš video rekorder koristi duple standarde za boje. PAL i MESECAM. Tokom prikazivanja kasete video rekorder će automatski odabrati sistem boje, međutim ako imate problema, možda ćete morati to učiniti ručno:

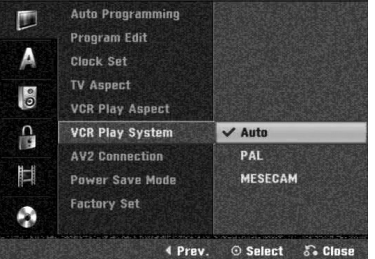

#### **AV2 Connection**

Možete da povežete dekoder, satelitski prijemnik ili neki drugi uređaj na AV2 DECODER štek na zadnjoj strani.

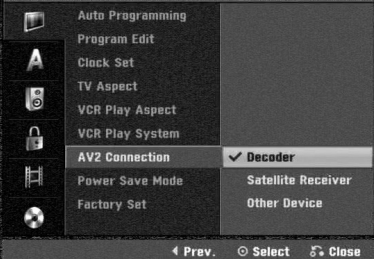

#### **Video Output Format**

Selektujte opciju Video output format prema tipu povezivanja za ovaj uređaj.

- [YPbPr] Kada je vaš TV povezan sa COMPONENT OUTPUT džekom ovog uređaja.
- [RGB] Kada je vaš TV povezan sa SCART džekom (RGB signalom) ovog uređaja.

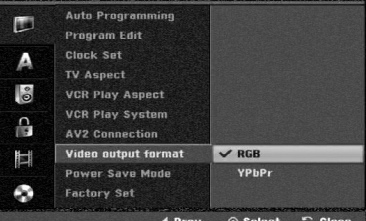

#### **Power Save Mode**

Uređaj možete da podešavate i u ekonomičnom modu uštede energije.

Na prozoru displeja se ništa ne prikazuje.

**ON:** Power Save Mode (mod uštede energije) je aktivan. **OFF:** Power Save Mode nije aktivan.

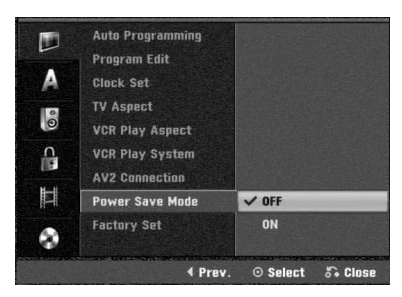

### **apomene**

- Kodirani TV signali (CANAL+ ili PREMIERE) se ne dekodiraju u Power Save modu.
- Power Save Mode nije dostupan u standby modu za snimanje u vremenu ili kada je ure\_aj isključen posle prijema kodiranih TV signala (CANAL+ ili PREMIERE).

#### **Factory Set (fabričko podešavanje)**

Ako je potrebno, možete resetovati rekorder na fabričko podešavanje. Odaberite 'SET' ikonu i pritisnite ENTER (Vidite str. 17)

#### **apomena**

Neke opcije ne mogu da se resetuju.

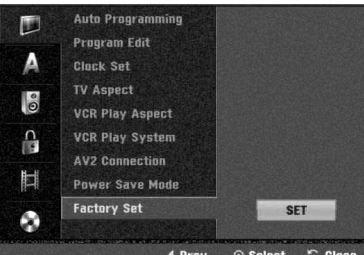

### **Podešavanje jezika**

#### **Jezik na displeju**

Odaberite jezik za meni za podešavanje i displej na ekranu.

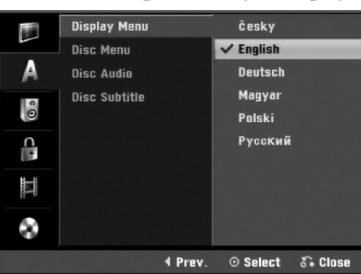

#### **Disc Language (jezik na disku)**

Odaberite jezik za jezik na meniju diska, audio i titl.

- Original: Odabrali ste originalni jezik podešen za disk.
- Others: Da biste selektovali neki drugi jezik, selektujte opciju Others, a zatim pritisnite ENTER. Koristite numerisanu dugmad da biste uneli odgovarajući 4-cifreni broj prema listi kodnih jezika na strani 55. Ako pritom napravite neku grešku, pritiskajte b da biste obrisali jednu po jednu cifru, pa zatim to ispravite.

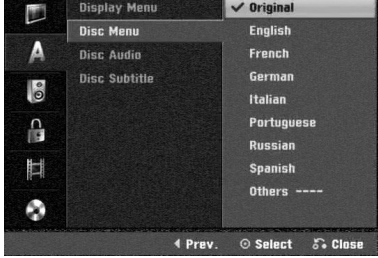

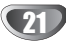

### **Audio podešavanja**

Svaki DVD disk ima razne izlazne audio opcije. Podesite audio izlaz (Audio Output) u skladu sa vrstom audio sistema koji koristite.

#### **Dolby Digital**

**PCM:** Odaberite kada ste spojeni na dvo-kanalni stereo pojačivač. Digitalni audio izlaz ovog DVD rekordera je u PCM dvo-kanalnom formatu kada emitujete DVD video disk snimljen u Dolby Digital sistemu snimanja. **Bitstream:** Odaberite "Bitstream" ako ste priključili DIGITAL OUT utičnicu DVD rekordera na Dolby Digital dekoder (ili na pojačivač ili neku drugu opremu koja ima Dolby Digital dekoder).

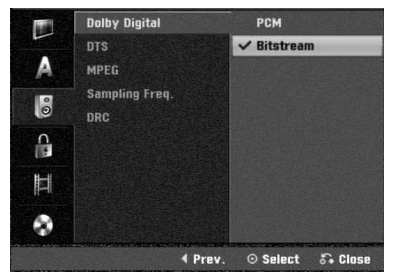

### **DTS**

**OFF:** Ako odaberete "OFF", DTS signal ne izlazi kroz DIGITAL OUT utičnice.

**Bitstream:**Odaberite "Bitstream" ako ste priključili DIGITL OUT utičnicu na DVD rekorderu na DTS dekoder (ili pojačivač ili drugu opremu koja ima DTS dekoder).

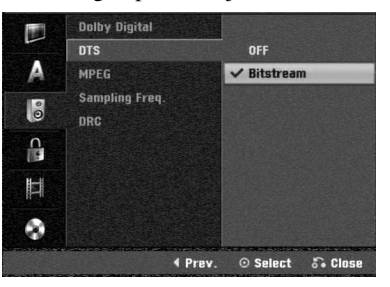

### **MPEG**

22

**PCM:** Odaberite kada ste priključili rekorder na dvo-kanalni digitalni stereo pojačivač. Digitalni audio izlaz zvuči u PCM 2-kanalnom formatu kada emitujete DVD video disk snimljen na MPEG2 sistemu snimanja.

**Bitstream:** Odaberite "Bitstream" ako ste priključili DIGITAL OUT utičnicu na DVD rekorderu na MPEG dekoder (ili pojačivač ili drugu opremu koja ima MPEG dekoder).

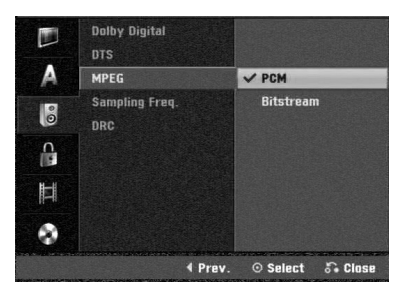

#### **Probna frekvencija (Sampling Frequency)**

Ako vaš prijemnik ili pojačivač NIJE u stanju da primi signale od 96 kHz, odaberite 48 kHz. Kada ste to uradili, ovaj aparat će automatski pretvoriti svaki signal od 96 kHz u signal od 48 kHz tako da ih vaš sistem može dekodirati. Ako je vaš prijemnik ili pojačivač u stanju da prima signale od 96 kHz, odaberite 96 kHz. Kada ste to uradili, ovaj aparat će propustiti svaku vrstu signala bez daljeg procesiranja.

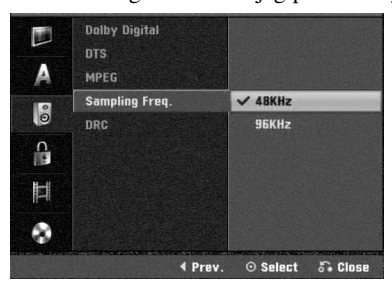

#### **DRC (Kontrola dimaničkog opsega)**

Sa DVD formatom, možete čuti zvučnu traku u najtačnijoj i najrealističnijoj mogućoj prezentaciji, zahvaljujući digitalnoj audio tehnologiji. Međutim, možda ćete želeti da kompresujete dinamički opseg audio izlaza (razlika izmeœu najglasnijih i najtiših zvukova). Onda možete slušati tiši zvuk na filmu, a da ne i zgubite jasnoću zvuka. Podesite DRC na ON za ovaj efekat.

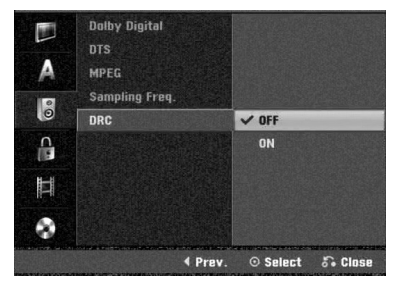

### **Podešavanja roditeljske kontrole (Parental Control)**

#### **Stavite lozinku**

Da biste pristupili karakteristikama Rating, Set Password i Area Code, morate da unesete 4-cifrenu sigurnosnu šifru.

### **1 Pritisnite HOME.**<br>Pojavljuje se meni Home.

2 **Koristite** <sup>b</sup> **/** <sup>B</sup> **da biste selektovali opciju Setup.** 

3 **Dok je opcija Start selektovana, pritisnite ENTER.** 

Koristite **▲ / ▼** da biste selektovali opciju Lock.

5 **Pritisnite** <sup>B</sup> **da biste prešli na drugi nivo.** 

6 **Koristite** <sup>v</sup> **/** <sup>V</sup> **da odaberete opciju Set Password (stavite lozinku).**

Pritisnite ▶ da odete na treći nivo.

#### 8 **Ako još niste uneli šifru;**

Unesite 4-cifrenu šifru koristeći numerisanu dugmad da biste kreirali ličnu 4-cifrenu sigurnosnu šifru. Unesite ponovo 4-cifrenu šifru da biste je potvrdili.

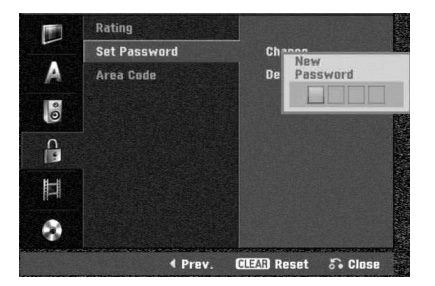

#### **Ako ste već uneli šifru;**

Možete da promenite ili obrišete šifru.

Koristite strelice ▲ / ▼ da biste selektovali "Change" ili ''Delete'', a zatim pritisnite ENTER.

**Change:** Unesite 4-cifrenu šifru koristeći numerisanu dugmad da biste potvrdili već postojeću ličnu sigurnosnu šifru, a zatim unesite novu 4-cifrenu šifru dvaput.

**Delete:** Unesite 4-cifrenu šifru koristeći numerisanu dugmad da biste potvrdili već postojeću ličnu sigurnosnu šifru.

### **Savet**

Ako napravite grešku, pritiskajte < da biste obrisali brojeve šifre jedan po jedan, a zatim ispravite šifru.

#### **Ako zaboravite vaš četvorocifreni kod**

Ako zaboravite lozinku, sledite proceduru navedenu dole da biste izbrisali trenutnu lozinku.

- 1. Pritisnite HOME.
- 2. Koristite ◀ / ▶ da biste selektovali opciju Setup.
- 3. Dok je opcija Start selektovana, pritisnite ENTER.
- 4. Koristite numerička dugmad da unesete šestocifreni broj "210499".

5. Odaberite "OK" a onda prisnite ENTER. Četvorocifrena lozinka je izbrisana. Unesite novi kod kao što je pokazano na levoj strani.

#### **Ratiranje**

Filmovi na DVD-iju mogu sadržati scene koje nisu prikladne za decu. Zbog toga diskovi mogu sadržavati informacije o roditeljskoj kontroli (Parental Control) koje se odnose na ceo disk ili na određene scene na disku. Ove scene su ratirane od nivoa 1 do 8, i na nekim diskovima postoji mogućnost da odaberete prikladnije scene. Ratiranje zavisi od zemlje do zemlje. Roditeljska kontrola vam omogućava da sprečite da vaša deca gledaju neke diskove ili da ih gledaju sa ubačenim alternativnim scenama.

1 **Sledite korake od 1 do 5 kao što je pokazano gore levo (Stavite Lozinku).**

Koristite **▲ / ▼** da odaberete opciju Rating **(ratiranje).**

3 **Pritisnite** <sup>B</sup> **da odete na treći nivo.**

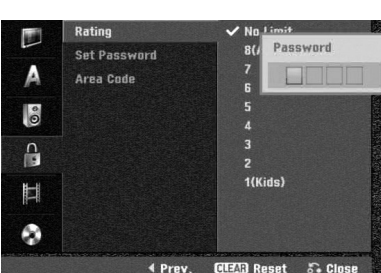

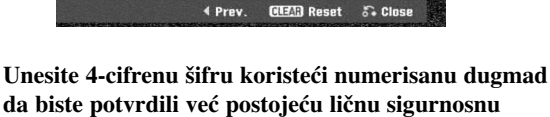

**da biste potvrdili već postojeću ličnu sigurnosnu šifru.**

Odaberite ratiranje od 1 do 8 koristeći ▲ / ▼ dug**mad. Jedan (1) ima najveće ograničenje što se tiče reprodukcije. Osam (8) ima najmanje ograničenje reprodukcije.**

**No Limit (nema ograničenja):** Ako odaberete No Limit, roditeljska kontrola nije aktivirana. Disk će se u celosti emitovati.

**Nivo 1 do 8:** Neki diskovi sadrže scene kojie nisu prikladne za decu. Ako postavite ratiranje na rekorder, sve scene na diskovima sa istim rejtingom ili nižim biće emitovane. Više ratirane scene neće biti emitovane osim ukoliko alternativne scene nisu dostupne na disku. Alternativne scene moraju imati isti rejting ili niži. Ako niste pronašli odgovarajuće alternativne scene, plejbek će se zaustaviti. Morate ukucati četvorocifrenu lozinku ili izmeniti rejting da biste emitovali disk.

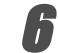

6 **Pritisnite ENTER da potvrdite vaše ratiranje, a onda pritisnite HOME da izaœete iz menija.**

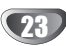

#### **Kod zemlje**

Unestite kod zemlje/regiona čije ste standarde koristili da ratirate DVD video disk – pogledajte spisak (vidite "Spisak kodova zemalja", strana 55).

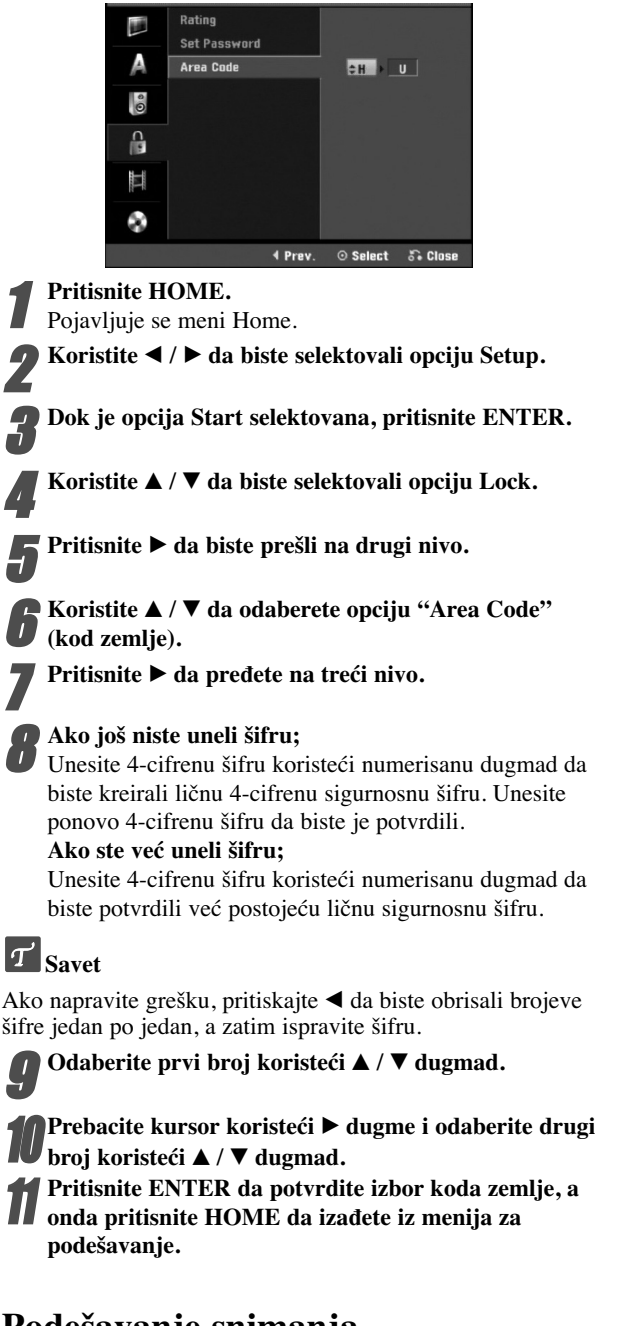

### **Podešavanje snimanja**

#### **Podesite mod za snimanje**

Možete da podesite kvalitet slike za snimanje XP (High Quality – visok kvalitet snimanja), SP (Standard Quality - standardni kvalitet), LP (Low Quality – nizak nivo kvaliteta snimanja), EP (Extend Quality – povećan kvalitet snimanja), MLP (Maksimalni long play).

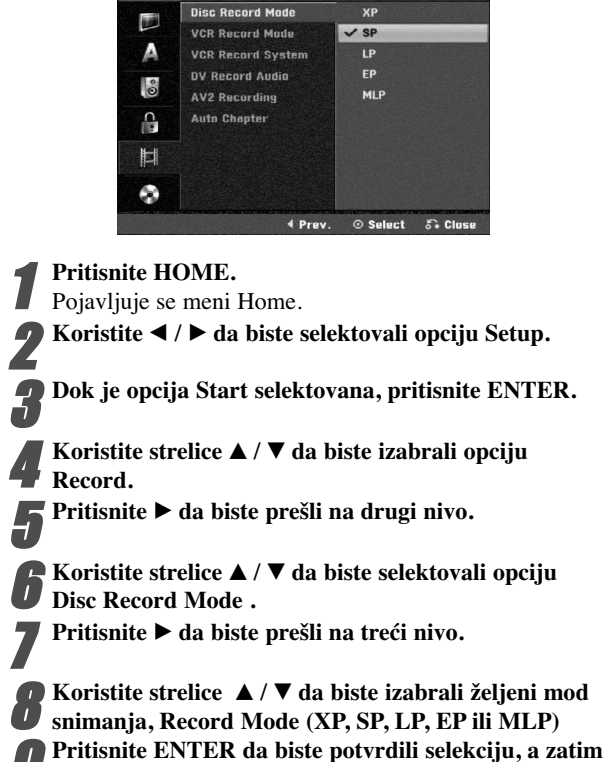

### **VCR Record Mode**

Možete da podesite kvalitet slike za VCR snimanje; SP (Standard Play – standardno snimanje), LP (Long Play – produženo long plej snimanje).

**pritisnite HOME da biste izašli iz menija.**

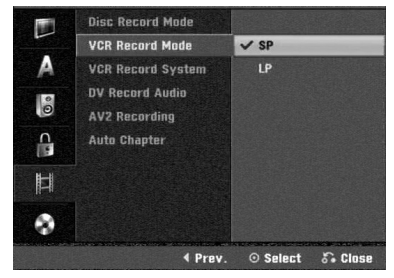

### **Sistem za VCR snimanje**

Vaš video rekorder koristi dvojne standarde za boje, PAL i MESECAM. Prilikom snimanja vaš video rekorder će automatski izabrati sistem boja, ali ako naiđete na probleme, možda će biti potrebe da to uradite ručno.

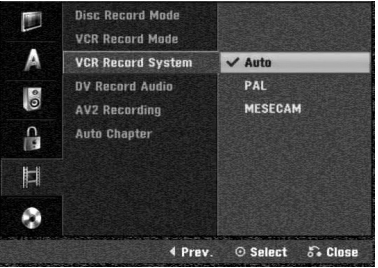

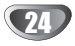

# **PRIKLJUČENJE** PRIKL,JUCEN,JE

### **Pre upotrebe (nastavak)**

#### **DV Record Audio**

Ovo morate podesiti ako imate video kameru koja koristi 32kHz/12-bit zvuk priključen na DV IN utičnicu na prednjem panelu.

Neke digitalne video kamere imaju dve stereo trake za audio. Jedna se snimi za vreme snimanja, druga je za nadsinhronizovanje nakon snimanja.

Na podešavanju Audio 1, koristi se zvuk koji je snimljen za vreme snimanja.

Na podešavanju Audio 2, koristi se nadsinhronizovani zvuk.

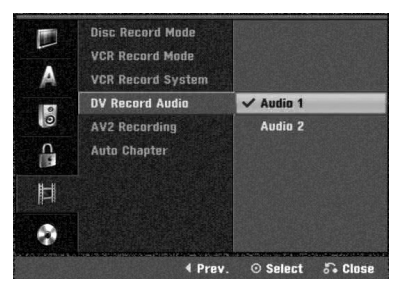

#### **AV2 Recording**

Možete i da birate vrstu signala kada snimate ulazni video signal sa uređaja koji je povezan na priključak AV2 DECODER.

**Auto:** Ulazni video signal će automatski pratiti primljeni video signal.

**CVBS:** Samo za snimanje CVBS ulaznog signala. **RGB:** Samo za snimanje RGB ulaznog signala.

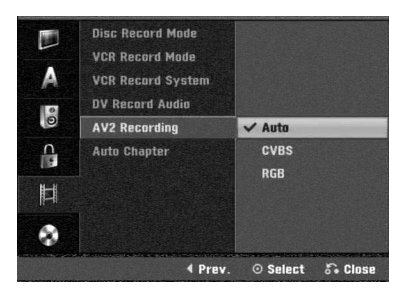

#### **Auto Chapter**

Kada se vrši snimanje, markeri poglavlja se postavljaju na određena mesta. Ovaj interval možete da menjate na 5 ili 10 minuta. Ako izaberete None, onda automatski isključujete markiranje poglavlja zajedno sa podešavanjem No Separation.

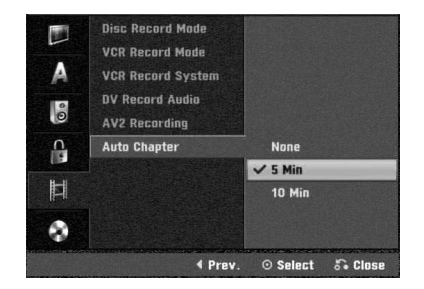

### **Podešavanje diska**

#### **Disc Initialize**

Ako ubacite potpuno prazan disk, rekorder će inicijalizovati disk. **DVD-R:** Rekorder inicijalizuje disk u Video modu. Mod snimanja će uvek biti Video mod.

**DVD-RW:** Pojavljuje se meni za inicijalizaciju Initialize. Selektujte "OK", a zatim pritisnite ENTER. Rekorder inicijalizuje disk u Video modu. Ako promenite na VR mod, idite na korak 9.

**DVD+R/+RW:** Pojavljuje se meni za inicijalizaciju Initialize. Selektujte "OK", a zatim pritisnite ENTER. Osim na ovaj način, možete da formatirate disk i iz menija Setup, kao što je dole prikazano.

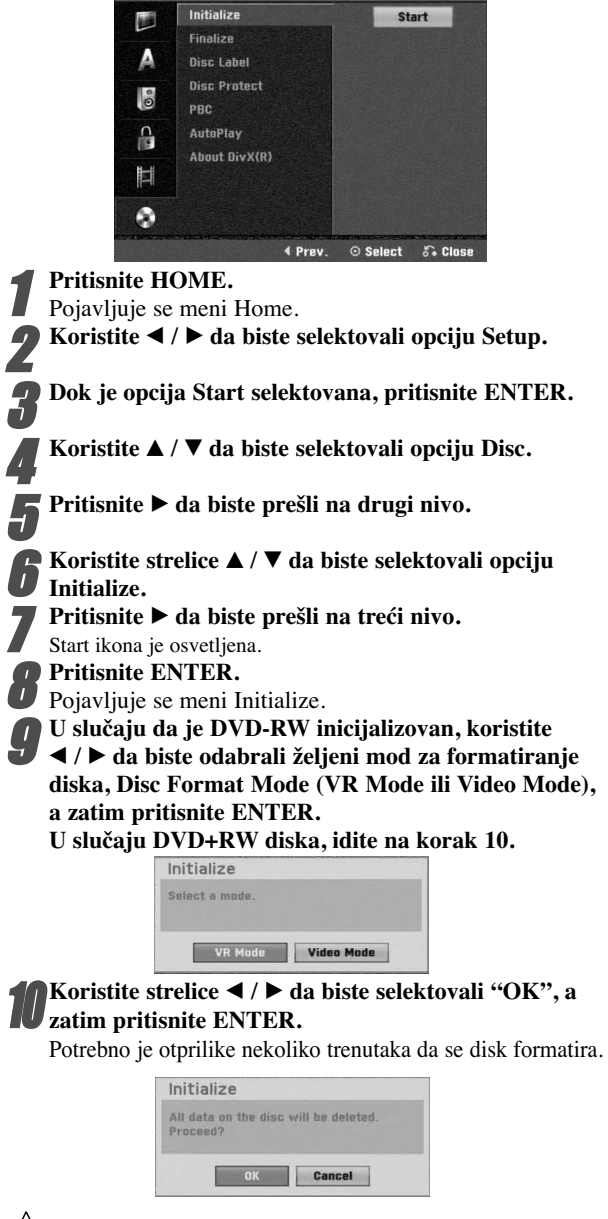

#### **Upozorenje**

**Ako hoćete da promenite format diska, sve što je bilo na disku, biće obrisano.**

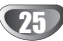

#### **Finalize (Finalizovanje)**

Finalizovanje "fiksira" snimke na mestu tako da disk može da se emituje na običnom DVD plejeru ili kompjuteru opremljenom sa odgovarajućim DVD-ROM drajvom. Finalizovanje diska u Video modu stvara meni na ekranu kako bi se kretali kroz disk. Ovom meniju se pristupa pritiskom na DISC MENU/LIST ili TITLE.

### **Oprez**

**Kada snimate na DVD-R, DVD-RW i DVD+R, finalizirate snimanje na disk, pa zato ne možete da ureœujete ili snimate bilo šta drugo na njima; ovo ne važi za DVD+RW disk. Možete da snimate i ureœujete disk DVD-RW biranjem opcije [Unfinalize].**

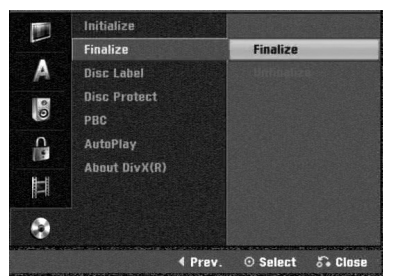

1 **Sledite korake od 1 do 5 pokazane na strani 25 (Disc Initialize).**

Koristite **▲ / ▼** da odaberete opciju Finalize **(finalizovanje).**

3 **Koristite** <sup>B</sup> **da preœete na treći nivo.**

Finalize (finalizovanje) je osvetljeno.

#### 4 **Pritisnite ENTER.**

Finalize meni se pojavi.

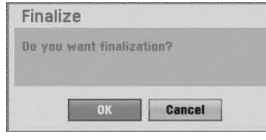

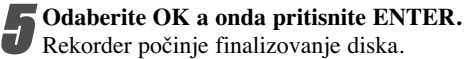

### **apomena**

Koliko će finalizacija dugo da traje zavisi od vrste diska, koliko materijala je snimljeno na disk i od broja naslova na disku. Za snimljeni disk za finalizaciju može biti potrebno do 8 minuta ili čak i više.

### $\boxed{T}$  Savet

Ako ubacite DVD-RW disk koji je prethodno već finaliziran, možete ga 'definalizirati' biranjem opcije Unfinalize iz menija Disc Finalize. Kada ovo uradite, onda možete da uređujete disk ili da ponovo snimate na njemu.

#### **Etiketa na disku (Disc Label)**

Koristite ovu mogućnost da biste upisali naziv diska. To ime će se prikazivati kao informacija o disku na TV ekranu.

- Ime diska može imati do 32 slova ili broja.
- Za diskove formatirane na drugačijem DVD rekorderu, videćete samo ograničen broj slova ili brojeva.

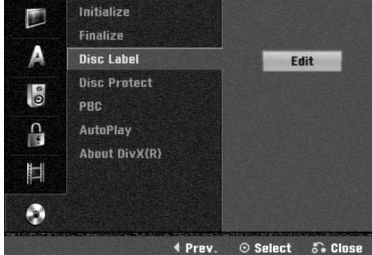

1 **Sledite korake 1-5 prikazane u delu Disc Initialize (Format diska) na str. 25.**

Koristite **▲ / ▼** da odaberete Disc Label **(Etiketa diska) opciju.**

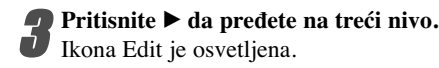

**1 Pritisnite ENTER.**<br>Pojavi se meni sa tastaturom.

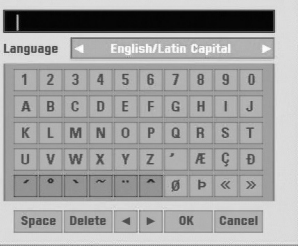

Unesite ime za disk. Koristite **△ ▼ ◀** ▶ da odaberete **slovo ili broj, a onda pritisnite ENTER da potvrdite izbor. Pogledajte korak 3 prikazan na strani 19 (Station Rename).**

 $|\tau|$ **Dugmad na daljinskom upravljaču za unošenje imena**

- N **(PLAY):** Unosi razmak na mestu kursora..
- X **(PAUSE/STEP):** Briše karakter iza kursora.

x **(STOP), CLEAR:** Briše karakter pre kursora.

**144** /  $\blacktriangleright$ **1:** Pomera kursor na levo ili desno. **Numbers (0~9):** Unosi karakter odgovarajuće lokacije u odabranoj koloni.

**DISC MENU/LIST, DISPLAY:** Menja vrstu tastature (Alphabet Capital, Alphabet Small, Symbol)

6 **Odaberite OK a onda pritisnite ENTER da potvrdite ime i vratite se na Setup meni (meni za podešavanje).**

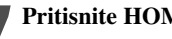

7 **Pritisnite HOME da izaœete iz menija.**

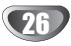

#### **Zaštita diska**

Kada snimate na DVD+RW/+R disku ili u VR modu formatiranom DVD-RW disku, postavite zaštitu na ON da biste sprečili nenamerno snimanje, uređivanje ili brisanje na ubačenom disku. Ako je potrebno da otključate disk da biste ga editovali, izaberite OFF.

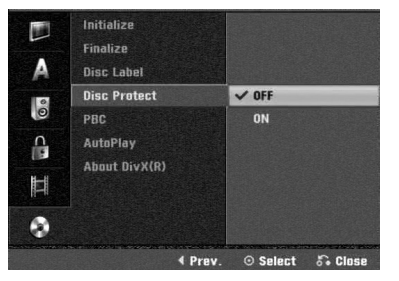

### **PBC**

Podešavanje PBC-a može biti promenjeno. Podesite kontrolu plejbeka (PBC) na ON ili OFF.

- ON: Video CD-ovi sa PBC funkcijom se emituju prema PBC.
- OFF: Video CD-ovi sa PBC se emituju na isti način kao audio CD-ovi.

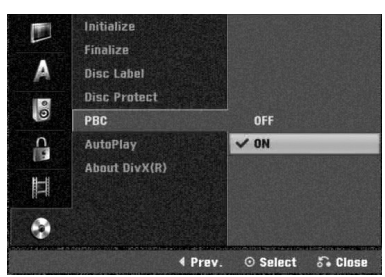

### **Auto Play**

Možete podesiti rekorder tako da DVD disk automatski počne da se reprodukuje kad god se ubaci DVD. Ako je mod Auto Play postavljen na On, DVD rekorder će tražiti naslov koji ima najveće vreme reprodukcije i reprodukovaće taj naslov automatski.

**ON:** Funkcija Auto Play je aktivna. **OFF:** Funkcija Auto Play nije aktivna.

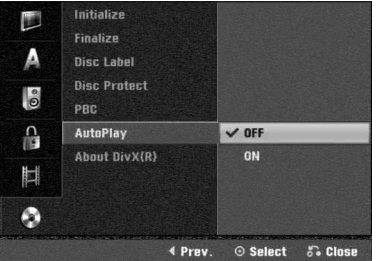

### **apomena**

Auto Play funkcija možda neće funkcionisati kod nekih DVD-ija.

### **About DivX(R)**

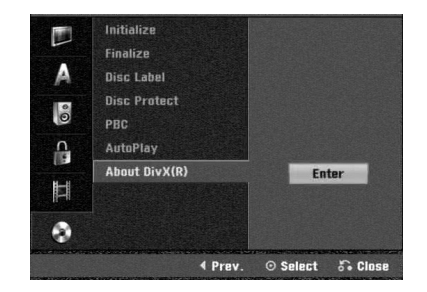

Mi vam obezbeđujemo DivX® VOD (Video On Demand) registracijski kod koji vam dozvoljava iznajmljivanje i kupovinu video zapisa koristeći DivX® VOD servis. Za više informacija, posetite sajt www.divx.com/vod.

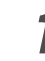

Selektujte opciju "About Div $X(R)$ ", a zatim pritisnite  $\blacktriangleright$ .

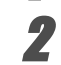

2 Pritisnite ENTER dok je selektovan Enter i pojaviće se registracijski kod.

3 Koristite registracijski kod za kupovinu ili iznajmljivanje video zapisa sa DivX® VOD servisa na

www.divx.com/vod. Pratite uputstva i daunloadujte video zapis na disku za reprodukciju.

### **apomena**

Svi daunlodovani video zapisi sa DivX® VOD-a se mogu puštati samo na ovom uređaju.

### **Opšta objašnjenja o displeju na ekranu**

**Prikazivanje informacija dok gledate TV**

Ovaj priručnik daje osnovna uputstva za korišćenje ovog rekordera. Neki DVD-iji zahtevaju specifično korišćenje ili samo ograničeno korišćenje tokom plejbeka. Kada se to dogodi, pojavi se simbol  $\oslash$  na TV ekranu, što pokazuje da operacija nije dozvoljena od strane rekordera ili nije dostupna na disku.

# **Dok gledate TV, pritisnite DISPLAY da prikažete/uklonite informacije sa ekrana.** Npr. kada je ubačen DVD-RW disk u VR modu. Pokazuje broj kanala, ime stanice i audio signal koji prima birač. Pokazuje mod snimanja, slobodan prostor, i prikaz isteklog vremena. Pokazuje ime diska i format. **PR 05** DVD-VI **SE OH 50M Fre** ARD 16/10/2007 15:59 Stereo/Main Ukazuje na izlazni audio signal.Pokazuje datum i sat

#### **Prikaz informacija na ekranu**

Na ekranu možete prikazati različite informacije o ubačenom disku ili traci.

1 **Pritiskajte DISPLAY da prikažete na displeju/ promenite informacije prikazane na ekranu.** Prikazane stavke se razlikuju zavisno od vrste diska, kasete ili statusa.

Na primer: DVD video disk

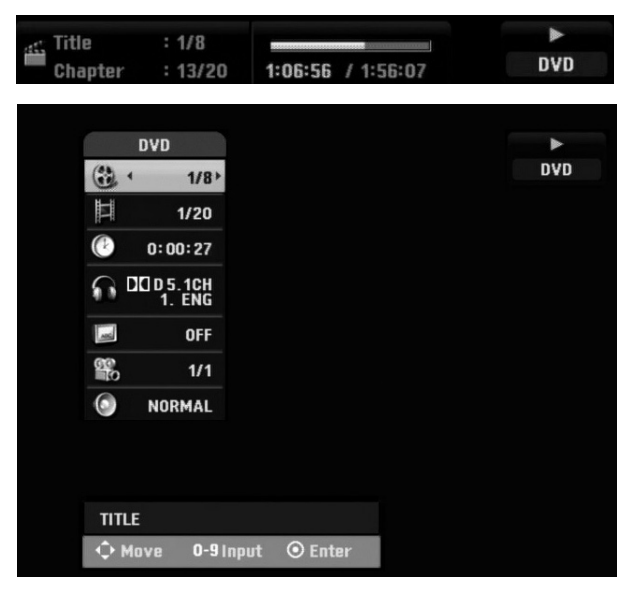

2 **Neku od stavki možete da selektujete pritiskanjem ▲ / ▼, i promenom ili selektovanjem podešavanja pritiskom na**  $\blacktriangleleft$  /  $\blacktriangleright$ .

Za detalje o svakoj stavki, vidite na stranama koje su date u zagradama.

- **TITLE:** Broj tekućeg naslova (ili track-a)/Ukupan broj naslova (ili track-a) (strana 29)
- **CHAPTER:** Broj tekućeg poglavlja/Ukupan broj poglavlja (strana 29)
- **TIME:** Proteklo vreme reprodukcije (strana 30)
- **AUDIO:** Selektovani audio jezik (važi samo za DVD VIDEO) ili audio kanal (strane 31 i 32)
- **SUBTITLE:** Odabrano titlovanje (strana 32)
- **ANGLE:** Selektovani ugao/Ukupan broj uglova posmatranja (strana 31)
- **SOUND:** Odabrani mod zvuka (strana 32)

3 **Da uklonite displej sa ekrana, pritiskajte DISPLAY ili RETURN(**O**) dok ne nestane.** 

### **apomena**

Ako ne pritisnete ni jedno dugme 7 sekundi, displej na ekranu nestane.

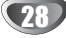

### **Upotreba DVD i video CD-a**

### **Emitovanje DVD ili video CD-a**

#### **Podešavanje plejbeka**

- Pre upotrebe daljinskog upravljača, pritisnite dugme DVD da biste selektovali uređaj da radi.
- Upalite TV i odaberite ulazni video izvor povezan na rekorder.
- Audio sistem: Upalite audio sistem i odaberite ulazni izvor povezan na rekorder.

1 **Pritisnite OPEN/CLOSE (**Z**) da otvorite ležište diska.**

2 **Stavite željeni disk u ležište, sa snimljenom stranom okrenutom na dole.**

**Pritisnite OPEN/CLOSE (** $\triangle$ **) da zatvorite disk.** 

REAd se pojavi na displeju i plejbek automatski započinje. Ako plejbek ne započne, pritisnite  $\blacktriangleright$  (PLAY). U nekim slučajevima može da se pojavi disk meni.

### **Savet**

#### **Ako se pojavi meni na ekranu**

Meni na ekranu može da se pojavi nakon što ubacite DVD ili Video CD u ležište koji sadrži meni.

#### **DVD**

Koristite  $\blacktriangle$   $\blacktriangleright$   $\blacktriangle$   $\blacktriangleright$  dugmad da odaberete title (naslov)/ chapter (poglavlje) koji želite da gledate, onda pritisnite ENTER da započnete plejbek.

Pritisnite TITLE ili DISC MENU/LIST da se vratite na meni na ekranu.

#### **VCD**

 Koristite numerička dugmad da odaberete traku koju želite da gledate.

Pritisnite RETURN  $(\delta \rightarrow)$  da se vratite na meni na ekranu.

 Podešavanje menija i tačne procedure za korišćenje menija mogu se razlikovati od diska do diska. Sledite instrukcije na meniju na ekranu. Možete takođe podesiti PBC na OFF na meniju za podešavanje (Setup menu).Vidite str 27.

### **apomene**

- Ako ste podesili roditeljsku kontrolu (Parental Control) i disk nije unutar ratiranja (nije dozvoljen), morate uneti četvorocifreni kod i/ili disk mora biti dozvoljen (vidite "Ratiranje" na str. 23).
- DVD-ijevi mogu imati regionalni kod (Region Code). Vaš rekorder neće emitovati diskove koji imaju drugačiji regionalni kod od vašeg rekordera. Regionalni kod ovog rekordera je 2 (dva).

### **Opšte karakteristike**

### **apomena**

Ukoliko nije drugačije rečeno, za sve opisane operacije koristite daljinski upravljač. Neke funkcije mogu takođe da se koriste preko menija za podešavanje (Setup Menu).

#### **Prelazak na drugi TITLE (NASLOV)**

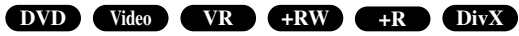

Kada disk ima više od jednog naslova, možete preći na drugi naslov (title) na sledeći način:

• Pritisnite DISPLAY dvaput a onda koristite  $\blacktriangleleft$  /  $\blacktriangleright$  da odaberete ikonu naslova. Onda pritisnite odgovarajuće numeričko dugme (0-9) ili  $\blacktriangleleft$  /  $\blacktriangleright$  da odaberete broj naslova.

### **Prelazak na drugo POGLAVLJE/TRAKU (CHAPTER/TRACK)**

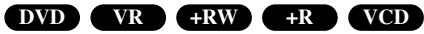

ada naslov na disku ima više od jednog poglavlja/trake, možete preći na drugo poglavlje/traku na sledeći način:

- $\bullet$  Pritisnite na kratko SKIP ( $\blacktriangleleft$ ili  $\blacktriangleright$ ) tokom plejbeka da odaberete sledeće poglavlje/traku ili da se vratite na početak trenutnog poglavlja/trake.
- Pritisnite dva puta na kratko SKIP ( $\blacktriangleleft$ ) da se vratite na prethodno poglavlje/traku.
- Da odete direktno na bilo koje poglavlje/traku tokom plejbeka, pritisnite DISPLAY. Onda koristite  $\blacktriangle / \blacktriangledown$  da odaberete ikonu poglavlja (ili za video CD, odaberite ikonu trake). Onda ukucajte broj poglavlja/trake koristeći numerička dugmad (0-9) ili pritisnite  $\blacktriangleleft / \blacktriangleright$ .

#### **Traženje (Search)**

#### **DVD Video VR +RW +R VCD DivX**

- 1 Pritisnite BACKWARD (<</a>
(</a>
ili FORWARD( $\blacktriangleright$ ) tokom plejbeka.
- Rekorder će sada ući u mod traženja (SEARCH mode). 2 Pritisnite BACKWARD (<</a>
(</a>
ili FORWARD( $\blacktriangleright$ ) da
- odaberete željenu brzinu:  $\blacktriangleleft$  (reversno emitovanje),  $\blacktriangleleft$ , 444, 4444, 44444, 4444444 (nazad) ili MM, MAR, MAR, MARAR, MARARAM (napred). Sa video CD-om, Divx fajlovi, brzina traženja se menja: **44, 444, 4444 (unazad) ili MM, MMM, MMMM** (unapred).
- **3** Da izadete iz SEARCH moda, pritisnite  $\triangleright$  (PLAY).

#### **Zamrznuta slika ili kadar-po-kadar plejbek DVD Video VR +RW +R VCD**

- 1 Pritisnite PAUSE/STEP (II) tokom plejbeka. Rekorder će sada ući u mod pauze (PAUSE mode).
- **2** Možete ići napred ili nazad kadar-po-kadar pritiskajući  $\blacktriangleleft$  /  $\blacktriangleright$  tokom pauze.
- **3** Da izadete iz moda pauze, pritisnite  $\triangleright$  (PLAY).

#### **apomena**

Prikazivanje filma kadar-po-kadar unazad nije moguće na Video CD-ovima.

### **Savet**

Možete napredovati kadar-po-kadar pritiskajući PAUSE/STEP (II) na daljinskom upravljaču.

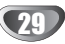

### **Upotreba DVD i Video CD-a (nastavak)**

### **Opšte karakteristike (nastavak)**

### **Usporeno kretanje (Slow Motion)**

### **DVD Video VR +RW +R VCD**

- 1 Pritisnite PAUSE/STEP (II) tokom pleibeka. Rekorder će sada ući u mod pauze (PAUSE mode).
- **2** Pritisnite BACKWARD (m) ili FORWARD(M) tokom moda PAUZE. DVD rekorder će ući u SLOW (SPORI) mod.
- **3** Koristite BACKWARD (<<) ili FORWARD( $\blacktriangleright$ ) da odaberete željenu brzinu: $\triangleleft$  1/16,  $\triangleleft$  1/8,  $\triangleleft$  1/4 ili  $\triangleleft$  1/2 (nazad) ili  $\triangleright$  1/16,  $\triangleright$  1/8,  $\triangleright$  1/4 ili  $\triangleright$  1/2 (napred). Kod Video CD-a spora brzina se menja:  $\mathbf{I} \triangleright 1/8$ ,  $\mathbf{I} \triangleright$  ili  $\blacktriangleright$  1/2 (napred).
- 4 Da izađete iz moda usporenog kretanja (Slow Motion Mode), pritisnite  $\blacktriangleright$  (PLAY).

### **apomena**

Usporeni plejbek nazad nije moguć kod Video CD-a.

#### **Ponavljanje od A do B**

#### **Karaoke DVD DVD Video VR +RW +R VCD**

Da ponovite sekvencu u naslovu:

- **1** Pritisnite PLAY MODE na odbranoj početnoj tački. Ikona Repeat i 'A-' se pojavi na TV ekranu.
- **2** Pritisnite ENTER još jedanput na odabranoj završnoj tački. Ikona Repeat i 'A-B' se pojavi na TV ekranu i ponavljanje sekvence počinje.
- **3** Da biste zaustavili funkciju ponavljanja (repeat A-B), pritiskajte PLAY MODE sve dok se na ekranu ne pojavi ''OFF''.

#### **Režimi rada (modovi) DVD VR Video +RW +R VCD Karaoke DVD**

Dok disk radi, pritisnite PLAY MODE više puta da biste izabrali režim rada:

**DVD, DVD-RW(Video), DVD+RW i DVD+R:** REPEAT CHAPTER, REPEAT TITLE, REPEAT OFF

**Karaoke DVD:** REPEAT CHAPTER, REPEAT TITLE, RANDOM, NORMAL

**VCD**: REPEAT TRACK, REPEAT ALL, REPEAT OFF ili REPEAT TRACK, REPEAT ALL, RANDOM, NORMAL

**DVD-RW(VR):** REPEAT CHAPTER, REPEAT TITLE, REPEAT ALL, REPEAT OFF

#### **F** Savet

Pritiskom na SKIP  $\blacktriangleright$  tokom Random plejbeka, aparat izabere drugi naslov (traku) i nastavlja Random plejbek.

### **apomene**

- Na video CD-u sa PBC, morate podesiti PBC na OFF u Setup meniju. Vidi stranu 27.
- Režim puštanja može varirati prema snimljenom sadržaju.

#### **Pretraga po vremenu**

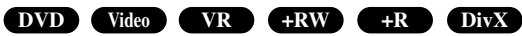

Funkcija pretrage po vremenu (Time Search) dozvoljava vam da započnete emitovanje na bilo kojem odabranom vremenu na disku.

- **1** Pritisnite DISPLAY dva puta tokom plejbeka. Displej se pojavi na TV ekranu. Pravouganik pretrage po vremenu pokazuje isteklo vreme emitovanja trenutnog diska.
- 2 U roku 7 sekundi koristite  $\blacktriangle$  /  $\nabla$  da odaberete Time Search (pretraga po vremenu) ikonu na displeju na ekranu.

"0:00:00" se pojavi u pravougaoniku pretrage po vremenu.

**3** U roku 7 sekundi, koristite numerička dugmad da unesete željeno početno vreme. Unesite sate, minute, i sekunde sa leva na desno u pravougaoniku. Ne možete uneti pogrešno vreme.

Ako unesete pogrešne brojeve, pritisnite  $\blacktriangleleft / \blacktriangleright$  da pomerite liniju (\_) do pogrešnog broja. Onda unesite tačne brojeve.

**4** U roku 7 sekundi, pritisnite ENTER da potvrdite početno vreme.

Plejbek počinje od odabranog vremena na disku.

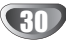

### **Upotreba DVD i Video CD-a (nastavak)**

### **Opšte karakteristike (nastavak)**

#### **Zumiranje**

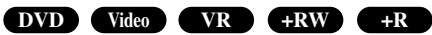

Zumiranje (zoom) funkcija vam omogućava da uvećate video sliku i da se krećete kroz uvećanju sliku.

**1** Pritisnite ZOOM tokom plejbeka ili prikazivanja zamrznutih slika da aktivirate Zoom funkciju. Svakim pritiskom na ZOOM dugme menja TV ekran sledećim redom:

 $x1$  size  $\rightarrow x2$  size  $\rightarrow x4$  size  $\rightarrow x1$  size (size – prikaz)

- 2 Koristite **→ Bv** dugmad da se krećete kroz uvećanu sliku.
- **3** Da nastavite normalan plejbek, pritisnite CLEAR ili pritiskajte ZOOM dok se ne pojavi normalna slika.

### **apomena**

Zumiranje možda neće raditi kod nekih DVD-ija.

#### **Pretraga po markeru**

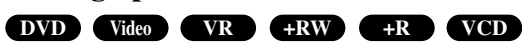

Možete početi plejbek sa memorisane tačke. Možete memorisati do šest tačaka.

Da unesete marker, sledite ove korake.

- **1** Tokom plejbeka, pritisnite MARKER kada plejbek dođe do tačke koju želite da memorišete. Ikona Maker se na kratko pojavi na TV ekranu.
- **2** Ponovite korak 1 da unesete do 6 markera na disku.

#### **Da pozovete markiranu scenu**

- **1** Tokom plejbeka, pritisnite SEARCH. Meni pretrage po markeru (Marker Search) se pojavi na TV ekranu.
- 2 Koristite **← B**  $\blacktriangleright$  **V** da odaberete markiranu scenu koju želite da pozovete.
- **3** Pritisnite ENTER.
- Plejbek će početi od markirane scene.
- **4** Da uklonite meni pretrage po markeru (Marker Search menu), pritisnite RETURN  $(\delta \rightarrow)$ .

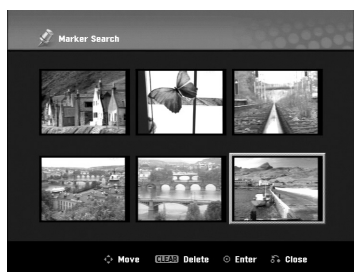

#### **Da obrišete markiranu scenu**

- **1** Pritisnite SEARCH tokom plejbeka ili u stop modu. Meni pretrage po vremenu će se pojaviti na TV ekranu.
- 2 Koristite **→ Bv** odaberete markiranu scenu koju želite da izbrišete.

**3** Pritisnite CLEAR. Pojavi se poruka: "Delete selected marker? Proceed?"

(Izbrisati odabrani marker? Nastaviti?)

- **4** Koristite  $\blacktriangleleft$  /  $\blacktriangleright$  da odaberete "OK", a onda pritisnite ENTER.
- **5** Ponovite korake 2-4 da izbrišete dodatne markirane scene.
- **6** Da uklonite meni pretrage po vremenu (Marker Search Menu), pritisnite RETURN  $(\delta \rightarrow)$ .

#### **Proveravanje sadržaja DVD Videa Diskovi: Meniji**

DVD-iji mogu sadržavati menije koji vam omogućavaju da koristite specijalne funkcije. Da otvorite meni diska, pritisnite DISC MENU/LIST. Onda pritisnite odgovarajuće numeričko dugme da odaberete opciju. Ili koristite  $\blacktriangle \blacktriangleright \blacktriangle \blacktriangleright \blacktriangle$  dugmad da osvetlite vaš izbor, a onda pritisnite ENTER.

#### **Meni naslova DVD**

- **1** Pritisnite TITLE (NASLOV). Ako trenutni naslov ima meni, meni će se pojaviti na TV ekranu. Inače, meni diska se može pojaviti.
- **2** Meni može sadržavati uglove kamera, opciju govornog jezika ili titla, i poglavlja naslova.

### **Meni diska DVD**

- **1** Pritisnite DISC MENU/LIST. Pojavi se meni diska na displeju.
- **2** Da uklonite meni diska, pritisnite još jedanput DISC MENU/LIST.

#### **Ugao kamere DVD**

Ako disk sadrži scene snimljenje različitim uglovima kamere, možete izmeniti ugao kamere tokom plejbeka.

- **1** Pritisnite dvaput DISPLAY u toku reprodukcije.
- 2 Koristite  $\blacktriangle$  ili  $\nabla$  da biste selektovali ikonicu ANGLE.
- **3** Pritiskajte ◀ ili ▶ da biste selektovali željeni ugao.

### **T** Savet

Ikonica Camera Angle (ugao kamere) se prikazuje na TV ekranu kada su dostupni i drugi uglovi.

### **Menjanje audio trake DVD**

Pritisnite AUDIO a onda pritiskajte  $\blacktriangleleft / \blacktriangleright$  tokom plejbeka da čujete drugi jezik ili zvučnu traku ako je dostupna.

### **apomena**

Neki diskovi imaju i Dolby Digital i DTS zvučne trake. Nema analognog audio izlaza kada odaberete DTS. Da slušate DTS zvučnu traku, priključite ovaj rekorder na DTS rekorder pomoću digitalnih izlaza. Vidite stranu 15 za detalje o konekciji.

### **Upotreba DVD-ija i Video CD-a (nastavak)**

#### **Menjanje audio kanala**

#### **VCD Video VR +RW +R DivX**

Sa video CD-om, pritisnite AUDIO a onda pritiskajte b / B tokom plejbeka da čujete drugi audio kanal (STEREO, LEVI ili DESNI).

Sa DVD-RW diskovima snimljenim u VR modu koji imaju i glavni i dvojezični audio kanal, možete prebacivati između Glavnog (L) ili dvojezičnog (R) ili pomešati oba (glavni + dvojezični) pritiskom na AUDIO.

#### **3D Surround**

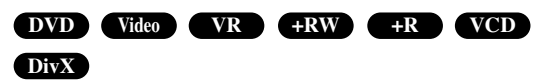

Ovaj aprata može proizvesti 3D Surround (okružujući) efekat koji simulira višekanalni auidio plejbek sa dva konvenci onalna stereo zvučnika, umesto pet ili više zvučnika koji su normalno potrebni da bi se slušao višekanalni zvuk sa sistema kućnog bioskopa.

- 1. Pritisnite DISPLAY dvaput za vreme reprodukcije. Na TV ekranu se pojavljuje On-Screen Display.
- 2. Koristite  $\triangle$  /  $\nabla$  da biste selektovali ikonicu zvuka (Sound) na On-Screen Display.
- 3. Koristite  $\blacktriangleleft$  /  $\blacktriangleright$  da biste selektovali "3D SUR". Da biste isključili 3D Surround efekat, selektujte "NORMAL".

#### **Titlovi DVD DivX**

Pritisnite SUBTITLE a onda pritiskajte  $\blacktriangleleft / \blacktriangleright$  tokom plejbeka da vidite različite jezike na titlu.

#### **Pronalaženje lokacije na disku VCD**

Možete direktno pristupiti bilo kojoj tački na video CD-u koristeći ovu funkciju. Koristite ovu funkciju samo dok se video CD emituje. Plejbek preskače na određenu tačku.

- **1** Pritisnite SEARCH tokom plejbeka. Pravougaonik koji pokazuje progres se pojavi na TV ekranu.
- 2 Koristite  $\blacktriangleleft / \blacktriangleright$  da pronađete početnu tačku za plejbek.
- **3** Pritisnite ENTER da potvrdite odabranu poziciju. Plejbek počinje sa odabrane pozicije.

#### **apomena**

Ova funkcija radi samo kada nije memorisan ni jedan marker.

#### **Pamćenje poslednjeg stanja DVD**

Rekorder memoriše poslednju scenu sa poslednjeg diska koji ste gledali. Poslednja scena ostaje u memoriji čak i kada izvadite disk iz rekordera ili kada isključite rekorder. Zbog toga, ako ubacite disk koji sadrži tu memorisanu scenu, ona se automatski ponovo poziva.

### **apomene**

- Podešavanja su sačuvana u memoriji za upotrebu u bilo koje vreme.
- Ovaj rekorder ne memoriše podešavanja diska ako ste ugasili rekorder pre nego što ste započeli emitovanje.

32

# PLEIBEK **PLEJBEK**

### **Puštanje DivX diska**

### **Puštanje DivX diska**

Koristeći ovaj uređaj možete puštati DivX disk. Pre puštanja DivX fajlova, pročitajte ''O DivX movie fajlovima'' Strana 33.

- 1. Ubacite disk i zatvorite nosač diska. Na TV ekranu se pojavljuje meni MOVIE.
- 2. Pritiskajte strelice da  $\triangle$  /  $\nabla$  biste izabrali folder, a zatim pritisnite ENTER. U folderu se javlja spisak fajlova. Ako ste u fajl listi i želite da se vratite na listu foldera koristite strelice  $\blacktriangle$  /  $\nabla$  na daljinskom upravljaču da biste naglasili **a**, a zatim pritisnite ENTER.

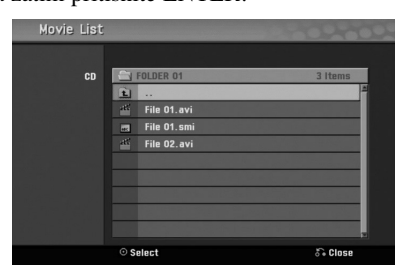

- 3. Ako želite da pogledate određeni fajl, pritiskajte strelice  $\blacktriangle$  /  $\nabla$  da biste naglasili taj fajl, a zatim pritisnite PLAY. Možete da koristite različite funkcije u vezi reprodukcije. Pogledajte o tome na stranama 29-32.
- 4. Pritisnite STOP da biste zaustavili reprodukciju. Pojavljuje se meni Movie.

#### **Saveti**

• Na CD-u sa MP3/WMA, JPEG i MOVIE fajlovima, možete međusobno da prelazite sa menija MUSIC, PHOTO i MOVIE. Pritiskajte da se naznači TITLE.

#### **Napomene u vezi prikazivanja titlova za DivX**

Ako se titl ne prikazuje ispravno za vreme reprodukcije, pritisnite PAUSE/STEP (II) dok se vidi titl i držite SUBTITLE oko 3 sekunde, a zatim pritiskajte ◀ / ▶ da biste selektovali neki drugi kod jezika sve dok se ne prikaže titl na jeziku koji vam odgovara.

#### **Movie menu options**

- 1. Pritisnite  $\triangle$  /  $\nabla$  da biste selektovali folder/fail na meniju Movie, a zatim pritisnite ENTER. Pojavljuju se opcije menija Movie.
- 2. Pritiskajte  $\triangle$  /  $\nabla$  da biste selektovali neku opciju, a zatim pritisnite ENTER.
	- [Play] Počinje reprodukcija selektovanog naslova.
	- [Open] Otvara folder i pojavljuje se spisak fajlova u folderu.

#### **O DivX movie fajlovima**

#### **Kompatibilnost DivX diska sa ovim rekorderom je ograničena na sledeći način:**

- Raslpoloživa veličina rezolucije DivX fajla je ispod 720x576 piksela (W-širina x H-visina)
- Naziv fajla DivX titla treba da bude identifikovan nazivom DivX fajla za prikaz na ovom uređaju.
- Ukupan broj fajlova i foldera na disku treba da bude manji od 1999.
- **Ako je broj frejmova na ekranu veći od 29.97 frejmova po sekundi, ovaj ureœaj ne može da funkcioniše normalno.**
- **Ako video i audio struktura snimljenog fajla nije dostupna, vratite se u meni.**
- **Ako je fajl snimljen pomoću GMC kodiranja, onda ureœaj podržava samo 1 stepen snimljenog nivoa.**  $*$  GMC?

GMC je akronim za Global Motion Compensation (Globalna kompenzacija pokreta). To je alat za kodiranje specijalno za MPEG4 standard. Neki od MPEG4 kodera, kao što su DivX imaju ovu opciju. Postoje različiti nivoi GMC kodiranja, i obično se zovu 1-stepeni, 2-stepeni ili 3 stepeni GMC.

#### **DivX fajlovi koji se mogu puštati** ".avi", ".divx"

- **DivX titlovi koji su prihvatljivi**
- ".smi", ".srt", ".sub (ovo važi samo za Micro DVD)", ".txt (ovo važi samo za Micro DVD)"
- DivX titlovi koji nisu navedeni se ne mogu videti na TV ekranu.

#### **Kodek formati koji se mogu puštati:** "DIV3.", "MP43", "DIVX", "DX50"

#### **Audio formati koji se mogu puštati** "AC3", "PCM", "MP2", "MP3", "WMA"

- Frekvencija odmeravanja: u opsegu 8-48 kHz (MP3) i u opsegu 32-48 kHz (WMA)
- Bit rate: u opsegu 8-320 kbps (MP3) i 32-192 kbps (WMA)

#### **CD-R format**

#### ISO 9660 i JOLIET.

#### **DVD±R/RW format**

ISO 9660 (UDF Bridge format)

### **Rad sa Audio diskovima i MP3/WMA fajlovima**

### **Puštanje Audio diska ili MP3/WMA fajla**

#### **CD MP3 WMA**

Na rekorderu mogu da se puštaju audio diskovi. Takođe, na njemu mogu da se puštaju i MP3/WMA formatirani snimci sa CD-ROM, CD-R, CD-RW, DVD+R ili DVD+RW diskova, kao i sa USB memorijske kartice.

#### **Pre puštanja MP3/WMA snimaka, pročitajte napomene o MP3/WMA snimanju na strani 35.**

1 **Ubacite disk i zatvorite nosač diska.** Na TV ekranu se pojavljuje meni AUDIO CD ili MP3/WMA CD.

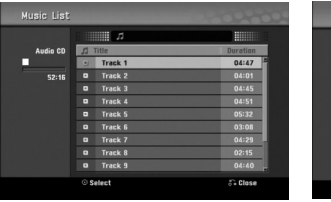

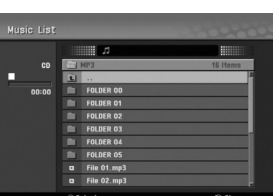

**Meni AUDIO CD Meni MP3/WMA**

**)** Koristite strelice ▲ / ▼ da biste selektovali track, **a zatim pritisnite**  $\blacktriangleright$  (PLAY).

Započinje reprodukcija.

Tokom reprodukcije, na prozoru displeja i na meniju, pojaviće se preostalo vreme reprodukcije za taj track. Reprodukcija će se završiti na kraju diska.

### **Saveti**

- Izvor TV kanala ili ulaz video signala možete da vidite pritiskom na RETURN. Ako želite da se vratite na meni Music, pritisnite DISC MENU/LIST.
- Na CD-u sa raznovrsnim sadržajem (audio numere, MP3/WMA fajlovi i JPEG fajlovi), vi možete da birate neki od menija: Music-Audio CD, Music-MP3/WMA CD i Photo CD, pritiskajući TITLE više puta u zaustavnom modu.
- Ako izaberete MP3 i pritisnete DISPLAY, prikazuju se informacije o fajlu. Pritisnite ponovo DISPLAY da biste ih sklonili. Ako izaberete folder i pritisnete DIS-PLAY, onda se prikazuje broj subfoldera i broj MP3/WMA fajlova u folderu.
- Ako ste u fajl listi i želite da se vratite na spisak foldera, koristite strelice  $\triangle/\blacktriangledown$  da biste naglasili  $\triangle$  a zatim pritisnite ENTER da biste se vratili na prethodni meni ekrana.

3 **Da biste zaustavili reprodukciju u bilo kom trenutku, pritisnite STOP** ( $\blacksquare$ ).

#### **Opcije menija Music**

- 1. Da biste otvorili opcije menija, izaberite track (ili folder) na meniju, a zatim pritisnite ENTER.
- 2. Koristite strelice  $\blacktriangle$  /  $\nabla$  da biste odabrali neku opciju, a zatim pritisnite ENTER da biste potvrdili izbor.

### **Opcije menija Music-Audio CD CD**

**Play:** Započinje reprodukciju odabranog track-a. **Random:** Emituje trake nasumičnim redom

#### **Opcije menija Music-MP3 CD MP3 WMA**

#### **• Kada je selektovan track**

**Play:** Započinje reprodukciju odabranog track-a. **Random:** Emituje trake nasumičnim redom

#### **• Kada je selektovan folder**

**Open:** Prikazuje podfoldere i MP3/WMA fajlove u folderu.

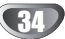

### **Rad sa Audio diskovima i MP3/WMA fajlovima (nastavak)**

### **Pauza CD MP3 WMA**

- 1 Pritisnite PAUSE/STEP (II) tokom plejbeka.
- 2 Da se vratite na plejbek, pritisnite  $\triangleright$  (PLAY) ili pritisnite PAUSE/STEP (II) još jedanput.

#### **Prelazak na drugu traku**

#### **CD MP3 WMA**

- Pritisnite na kratko SKIP<sup> $\blacktriangleright$ </sup> ili  $\blacktriangleright$ i tokom plejbeka da pređete na drugu traku ili da se vratite na početak trenutne trake.
- Pritisnite SKIP<sup>144</sup> dva puta kratko da se vratite na prethodnu traku.
- Da biste direktno otišli na neki track za vreme reprodukcije sa liste Track List, na nekom Audio disku, unesite broj track-a pomoću dugmadi (0-9).

### **Ponoviti A-B CD**

Da ponovite sekvencu na traci:

- **1** Pritisnite PLAY MODE na odabranoj početnoj tački. Ikona Repeat i 'A-' se pojave na meniju na ekranu.
- **2** Pritisnite ENTER još jedanput na odabranoj krajnjoj tački. Ikona Repeat i 'A-B' se pojave na meniju na ekranu i počinje ponavljanje sekvence.
- 3 Da izadete iz sekvence i vratite se na normalan plejbek, ponovo pritisnite PLAY MODE. Ikona Repeat nestaje sa menija na ekranu.

#### **Režimi rada (modovi) CD MP3 WMA**

Dok disk radi, pritisnite PLAY MODE više puta da biste izabrali režim rada:

**CD**: REPEAT TRACK, REPEAT ALL **MP3 i WMA**: REPEAT TRACK, REPEAT FOLDER

### **F** Savet

Pritiskom na SKIP  $\blacktriangleright$ tokom nasumičnog plejbeka, aparat bira drugu traku i počinje nasumičan plejbek.

#### **Pretraživanje CD**

1 Pritisnite BACKWARD ( $\blacktriangleleft$ ) ili FORWARD( $\blacktriangleright$ ) tokom plejbeka.

Rekorder će sada ući u mod traženja (SEARCH mode).

2 Pritisnite BACKWARD ( $\blacktriangleleft$ ) ili FORWARD( $\blacktriangleright$ ) da odaberete željenu brzinu:

44, 444, 4444 (nazad) ili **PP, PPP, PPPP** (napred).

Brzina traženja i smer su prikazani na meniju na ekranu.

**3** Da izaœete iz moda traženja (SEARCH mode), pritisnite  $\blacktriangleright$  (PLAY).

#### **Napomene o MP3/WMA snimcima**

#### **O MP3**

- MP3 fajl je audio kompresovan uz pomoć MPEG1 troslojne audio šeme kodiranja fajlova. Mi zovemo "MP3" fajlove koji imaju ".mp3" produžetak.
- Rekorder ne može čitati MP3 fajl koji nema ".mp3" dodatak.

#### **O WMA (Window Media Audio)**

- WMA fajl je Microsoftova tehnologija audio kompresije.
- WMA nudi dvostruku kompresiju MP3 formata.

#### **Kompatibilnost MP3/WMA diska sa ovim rekorderom je ograničena na sledeći način:**

- 1. Fizički format CD-R treba da bude "ISO 9660" i "JOLIET".
- 2. Ako snimate MP3 fajl koristeći softver koji ne može stvoriti FILE SYSTEM (sistem fajlova), npr. "Direct CD", nije moguće emitovati MP3/WMA fajlove. Preporučujemo da koristite "Easy-CD Creator" koji stvara ISO 9660 ili JOLIET sistem fajlova.
- 3. Ukupan broj fajlova i foldera na disku treba da bude manji od 1999.

Ovaj rekorder zahteva da diskovi/snimci podmire neke tehničke standarde kako biste postigli otimalan kvalitet plejbeka. Prethodno snimljeni DVD-iji se automatski podešavaju na ove standarde. Postoji mnogo vrsta formata diska koji mogu da se snimaju (uključujući CD-R koji sadrže MP3/WMA fajlove) koji zahtevaju neke uslove da bi se postigao kompatibilan plejbek (vidite gore).

**Potrošači treba da znaju da je potrebna dozvola da bi se snimio MP3/WMA fajl i muzika sa interneta. Naša kompanija nema pravo da vam tu dozvolu da. Dozvolu uvek treba tražiti od vlasnika autorskih prava.**

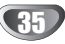

### **Rad sa JPEG fajlovima**

### **Pregledanje JPEG fajla JPEG**

Ovaj DVD rekorder može da radi sa diskovima sa JPEG fajlovima. Pre gledanja JPEG fajlova, pročitajte "Napomene o snimanju JPEG fajlova" Strana 33.

#### 1 **Ubacite disk i zatvorite nosač diska.**

Na TV ekranu se pojavljuje meni Photo.

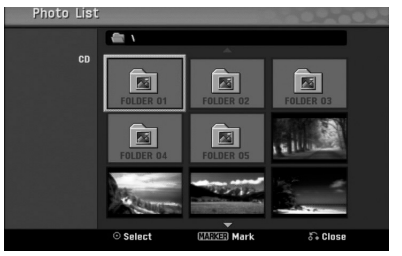

Koristite strelice **A v I b** da biste odabrali folder, a **zatim pritisnite ENTER.**

Na levoj strani menija je naglašena otvorena ikonica.

**1 Pritisnite ENTER.**<br>Pojavljuje se spisak fajlova u folderu.

### **apomena**

Ako se ikonica <sup>1</sup> prikazuje u meniju Photo, to znači da ne možete da vidite te JPEG fajlove.

#### Koristite strelice **A v I b** da biste izabrali fajl, a **zatim pritisnite ENTER.**

Opcije se pojavljuju na levoj strani menija.

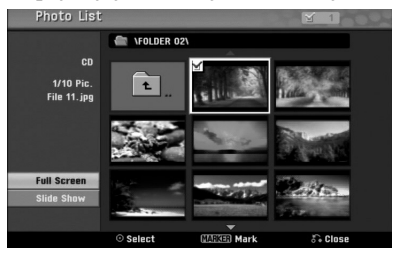

### **Savet**

- Ako ste u fajl listi i želite da se vratite na Folder listu, onda koristite dugmad  $\triangle$  /  $\nabla$  na daljinskom upravljaču da biste naglasili ikonicu  $\Box$  a zatim pritisnite ENTER.
- Izvor TV kanala ili ulaz video signala možete da vidite pritiskom na RETURN. Ako želite da se vratite na meni Photo, pritisnite DISC MENU/LIST.
- Na CD-u sa raznovrsnim sadržajem (audio numere, MP3/WMA fajlovi i JPEG fajlovi), vi možete da birate neki od menija: Audio CD, MP3/WMA CD i Photo CD, pritiskajući TITLE više puta u zaustavnom modu.

#### 5 **Koristite strelice** <sup>v</sup> **/** <sup>V</sup> **da biste selektovali opciju "Full Screen", a zatim pritisnite ENTER.**

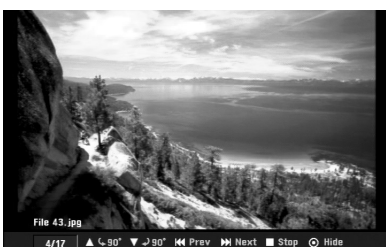

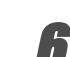

6 **Da biste zaustavili pregled slika u bilo koje vreme, pritisnite STOP.**

Pojavljuje se meni Photo.

#### **Preskakanje slika**

Dok gledate sliku, pritisnite jednom SKIP ( $\blacktriangleleft$ ili  $\blacktriangleright$ ) da biste išli na sledeći fajl ili da biste se vratili na prethodni.

#### **Rotiranje slika**

Dok gledate sliku, možete pomoću strelica  $\blacktriangle / \blacktriangledown$  da je okrećete u smeru kazaljke na satu ili u obrnutom smeru.

#### **Prikazivanje slajdova**

- 1. Na Photo meniju selektujte opciju "Slide Show".
- 2. Pritisnite ENTER.

Pojavljuje se meni Slide Show.

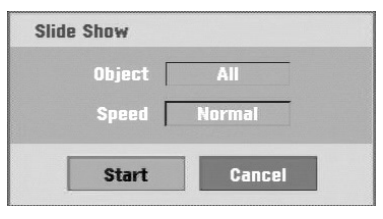

- 3. Koristite strelice  $\blacktriangle \blacktriangledown \blacktriangle \blacktriangleright$  da biste podesili opcije. Object: Selektovani fajl ili svi fajlovi. Speed: Podešava brzinu za Slide Show (Slow – sporo, Normal – normalno ili Fast – brzo).
- 4. Selektujte opciju Start, a zatim pritisnite ENTER da biste započeli Slide Show.
- 5. Pritisnite STOP da biste zaustavili Slide Show i vratili se na meni Photo.

#### **apomena**

Koristite dugme MARKER da biste selektovali veći broj fajlova.

#### **Napomene o JPEG snimanju**

- Zavisno od veličine i broja JPEG fajlova, može proći nekoliko minuta da bi se pročitao sadržaj sa medijuma. Ako se i posle nekoliko minuta na ekranu ne pojavi displej, to znači da je neki od fajlova je preveliki – smanjite rezoluciju JPEG fajlova da bude manja od 4 mega piksela i narežite drugi disk.
- Ukupan broj fajlova i foldera nije ograničen, ali bi trebalo da bude manji od 1999.
- Neki od diskova mogu biti nekompatibilni usled različitih formata zapisa ili uslova na disku.
- Kada za rezanje JPEG fajlova koristite softver kao što je 'Easy CD Creator', osigurajte da svi selektovani fajlovi imaju '.jpg' ekstenzije pre nego što ih kopirate u CD layout.
- Ako fajlovi imaju ekstenziju '.jpe', preimenujte ih u '.jpg' fajlove.
- Ovaj DVD plejer ne može da čita fajlove čija imena nemaju '.jpg' ekstenziju, čak iako su fajlovi prikazani kao JPEG slike u Windows Explorer-u.
- Progresivna i kompresija bez gubitaka JPEG slike nisu podržane.

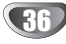

### **VCR mod za reprodukcije trake**

### **Pripreme**

- Pre nego što upotrebite daljinski upravljač, pritisnite dugme VCR da biste izabrali jedinicu koja će da radi.
- Uključite TV i izaberite izvor video ulaza povezan na rekorder.
- Audio sistem: Uključite audio sistem i izaberite izvor ulaza povezan na rekorder.

### **Normalna reprodukcija <mark>v</mark>HS**

#### 1 **Ubacite već snimljenu video kasetu.**

Indikator  $\sigma$   $\circ$  će zasvetleti i rekorder će se automatski uključiti.

- Proverite da indikator TIMER na displej prozoru ne svetli. Ako svetli, pritisnite jednom **POWER**.
- Ako je ubačena kaseta bez sigurnosnog taba, rekorder će automatski započeti reprodukciju.

#### **Pritisnite jednom PLAY**  $(\blacktriangleright)$ **.**

- Na TV ekranu se pojavljuje ikonica PLAY.
	- Nije neophodno da birate brzinu reprodukcije. Nju će rekorder sam automatski izabrati.

#### 3 **Pritisnite STOP (**x**) da biste zaustavili reprodukciju.** Na TV ekranu se pojavljuje ikonica STOP.

Ako traka dođe do kraja pre nego što se pritisne STOP ( $\blacksquare$ ) rekorder će se automatski zaustaviti, vratiti na početak i izbaciti traku, i isključiti se.

### **apomene**

- Ako želite da gledate reprodukciju sa DVD-a u toku reprodukcije sa video rekordera, pritisnite DVD (ili DVD/VCR) da biste promenili DVD režim i pustite reprodukciju sa DVD-a. Ako pritisnete VCR (ili DVD/VCR) da biste gledali ponovo reprodukciju sa video rekordera, reprodukcija će se nastaviti sa onog mesta na kome je prekinuta (PAL traka).
- Ne možete u isto vreme imati reprodukciju i sa DVD-a i sa video rekordera.

### **Tracking kontrola**

#### **Auto Tracking (Tracking Control)**

Funkcija automatskog tracking-a popravlja sliku tako što uklanja sneg ili pruge.

Funkcija AUTO TRACKING radi u sledećim slučajevima:

- Ako se traka pušta po prvi put.
- Kada se menja brzina trake (SP, LP).
- Kada se pruge ili sneg pojave zbog ogrebotina na traci.

#### **Ručni Tracking ( Zero Return)**

Ako se prilikom reprodukcije na ekranu pojave smetnje, pritisnite ili PR/CH(TRK)  $(\triangle / \triangledown)$  na daljinskom upravljaču ili PROG.  $(\triangle/\blacktriangledown)$  na prednjoj strani uređaja sve dok se smetnje na ekranu ne smanje.

- U slučaju vertikalnog džitera, ove kontrole podešavajte veoma obazrivo.
- Tracking se automatski resetuje na normal kada se traka izbaci ili kada se glavni kabl isključi više od 3 sekunde.

### **Reprodukcija sa specijalnim efektima**

### **VHS**

### **Napomene o reprodukciji sa specijalnim efektima**

- Pojaviće se horizontalne linije (smetnje) na TV ekranu. Ali to je normalno.
- Zvuk se automatski isključuje za vreme režima rada sa specijalnim efektima, tako da nema zvuka za vreme traženja.
- Za vreme režima rada traženja slike sa najvećom brzinom, potrebno je kratko vreme da se traka stabilizuje kada ponovo ulazi u mod PLAY. Tada se može primetiti mala interferencija.

#### **Traženje (Search)**

Ova funkcija vam omogućava da vidite željenu scenu koja se nalazi unapred ili unazad na traci.

- 1 Pritisnite BACKWARD ( $\blacktriangleleft$ ) ili FORWARD ( $\blacktriangleright$ ) tokom reprodukcije.
	- Rekorder će se aktivirati u SEARCH modu.
	- Ako rekorder ostane u SEARCH modu više od 3 minuta, rekorder će automatski ući u PLAY mod, da zaštiti traku i video glave.
- 2 Da biste se vratili na reprodukciju, pritisnite PLAY  $($

#### **Zamrznuta slika i kadar po kadar slika (Still Picture and Frame – by – Frame Playback)**

- 1 Pritisnite PAUSE/STEP (II) tokom reprodukcije. Na ekranu se pojavljuje zamrznuta slika.
	- Ako zamrznuta slika vibrira vertikalno, stabilišite je pomoću  $PR/CH(TRK)$  ( $\blacktriangle$ / $\nabla$ ) na daljinskom upravljaču.
	- Ako se rekorder nalazi u modu STILL više od 5 minuta, rekorder će automatski ući u mod STOP da zaštiti traku i video glave.
- 2 Pritiskajte PAUSE/STEP (II) a bi slika išla napred po jedan kadar dok je još uvek zamrznuta slika.
- **3** Da biste se vratili na reprodukciju, pritisnite PLAY  $(\blacktriangleright)$ .

#### **Usporena reprodukcija (Slow Motion)**

- 1 Dok ste u modu still, pritisnite FORWARD ( $\blacktriangleright$ ). Traka će raditi brzinom koja je 19 puta sporija od uobičajene.
	- Prilikom usporene reprodukcije, koristite PR/CH(TRK)  $(\triangle \sqrt{\bullet})$ na daljinskom upravljaču da biste minimizirali grupe šumova.
	- Ako mod slow motion traje više od 3 minuta, rekorder će se automatski promeniti na mod normalne reprodukcije.
- **2** Da biste se vratili na uobičajenu reprodukciju, pritisnite  $PLAY(\blacktriangleright).$

#### **Funkcija memorijskog brojača (Counter Memory Function)**

Ovo je korisno kada postoji deo na traci koji želite da vidite odmah posle snimanja ili ako želite da se vratite na isto mesto nekoliko puta.

- **1** Počinje snimanje ili reprodukcija trake.
- **2** Pritiskajte DISPLAY da bi se prikazao brojač realnog vremena na TV ekranu.
- **3** Na mestu na kome želite da se vratite kasnije, resetujte brojač na 0:00:00 pritiskom na CLEAR.
- nastavlja se reprodukcija ili snimanje.
- **4** Pritisnite STOP kada se završi snimanje ili reprodukcija.
- 5 Pritisnite RETURN ( $\delta$ ).
- Traka se automatski zaustavlja kada se brojač vrati na ''0:00:00''.

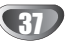

### **Osnovno snimanje**

### **Osnovno snimanje sa TV-a**

Sledite dole navedene instrukcije da snimite TV program. Snimanje počinje odmah i nastavlja se sve dok se ne napuni disk ili traka, ili dok vi ne zaustavite snimanje.

### 1 **Uključite rekorder, izaberite ureœaj za snimanje (VCR ili DVD) i unesite disk ili traku na kojima može da se snima.**

Takođe proverite da je TV ulaz podešen za ovaj rekorder. Ako ubacite potpuno prazan DVD-RW disk, onda će se pojaviti meni Disc initialize, da biste selektovali željeni mod snimanja za inicijalizaciju diska (vidite stranu 25).

#### 2 **Podesite mod snimanja pritiskajući na REC MODE dugme.**

DVD: XP (High quality – visoki kvalitet), SP (Standard quality – standardni kvalitet), LP (Low quality – niski kvalitet), EP (Extended quality – prošireni kvalitet), MLP (Maksimalni long play)

VCR:SP (Standard Play – standardna reprodukcija), LP (Long Play)

#### **8 Koristite strelice PROG. (▲/▼) na prednjoj strani uredaja ili PR/CH(TRK) (▲/▼) na daljinskom upravljaču da biste selektovali TV kanal za snimanje.**

#### 4 **Koristite AUDIO da biste selektovali audio kanal za snimanje.**

Donja tabela prikazuje šta će biti snimljeno za različita podešavanja za različite vrste emitovanja signala. Poslednja kolona (Monitor Audio) prikazuje šta ćete čuti.

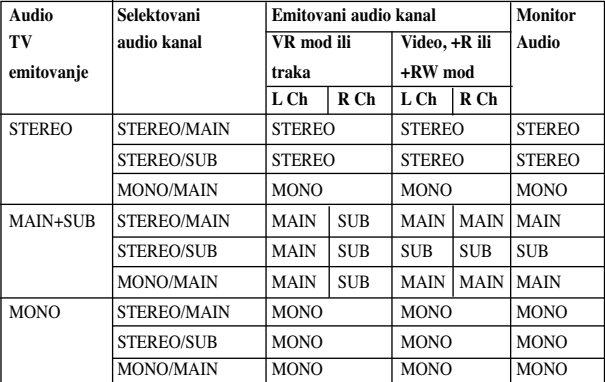

#### **Pritisnite REC (** $\bullet$ ) jedanput.

Snimanje će započeti. (REC idikator svetli u prozoru displeja.)

- $\bullet$  Snimanje se nastavlja sve dok ne pritisnete STOP ( $\blacksquare$ ) ili dok se disk (ili traka) ne napuni.
- $\bullet$  Da snimate određeno vreme, vidite "Trenutno snimanje tajmerom" na desnoj strani.

# **Pritisnite STOP (** $\blacksquare$ ) da zaustavite snimanje.

### **Trenutno snimanje tajmerom**

Trenutno snimanje tajmerom vam omogućava da snimate na unapred određenu dužinu vremena bez korišćenja programskog tajmera.

#### 1 **Sledite korake 1-5 kao što je prikazano na levoj strani (Osnovno snimanje sa TV-a).**

#### 2 **Pritiskajte REC (**z**) da odaberete dužinu trajanja snimanja.**

Snimanje počinje nakon prvog pritiska. DVD:Svaki sledeći pritisak povećava vreme snimanja za 10 minuta unutar slobodnog vremena.

VCR: Svaki sledeći pritisak povećava vreme snimanja na 30 minuta. Zbog toga proverite da li na VHS traci ima dovoljno mesta.

| Input: PR 01<br><b>MONO</b>        | S | <b>SP</b> | 2H 02M Free | 00:00:12<br>Continue<br>DVD |  |
|------------------------------------|---|-----------|-------------|-----------------------------|--|
| $\Box$ Input: PR 01<br><b>MONO</b> |   | SP        | 0:00:14     | Continue<br><b>VCR</b>      |  |

**Meni trenutnog snimanja tajmerom**

#### **Proveravanje vremena snimanja**

Pritisnite REC  $\ddot{\bullet}$ ) ili DISPLAY jedanput da proverite vreme snimanja. Podešavanje će se automatski pojaviti na TV ekranu na trenutak. Takođe, preostalo vreme snimanja se pokaže na prozoru displeja.

#### **Da produžite vreme snimanja**

Vreme snimanja može biti produženo u svako doba pritiskom na dugme REC  $(①)$ .

Svaki sledeći pritisak na ovo dugme produžava vreme snimanja za 10 minuta (DVD) unutar slobodnog vremena ili 30 minuta (VCR).

#### **Da pauzirate snimanje**

- 1 Pritisnite PAUSE/STEP (II) da biste napravili pauzu na disku ili traci u toku snimanja.
- **2** Kada želite da nastavite snimanje, pritisnite PAUSE/STEP (II) ili REC ( $\bullet$ ) još jedanput.

#### **apomene**

- Ako pritisnete PAUSE/STEP (II) tokom snimanja Instant Timer Recording, to će se otkazati.
- Rekorder će se automatski isključiti kada se završi snimanje Instant Timer Recording.

### **Da snimate jedan TV program dok gledate drugi**

- **1** Pritisnite TV/VCR da odaberete TV mod tokom snimanja. Pojavi se TV indikator.
- **2** Dok gledate TV, odaberite kanal koji ćete gledati.

### **Saveti**

Kada snimate na video traku, možete promeniti kanal snimanja u toku pauze. (Ne možete promeniti kanal snimanja u toku pauze snimanja na DVD).

### **apomena**

Ako želite da gledate reprodukciju sa DVD-a u toku snimanja na video rekorder, pritisnite DVD (ili DVD/VCR) da biste promenili režim DVD-a i pustili reprodukciju sa DVD-a. Ne možete da gledate reprodukciju sa video rekordera u toku snimanja na DVD.

38

#### **Kopiranje sa DVD diska na VCR traku**

Sadržaj DVD diska možete da kopirate na VHS traku pomoću dugmeta DUBBING.

### **apomena**

Ako je DVD (ili diskovi) koji pokušavate da kopirate zaštićen od kopiranja, onda nećete moći da kopirate taj disk. Nije dozvoljeno kopiranje Macrovision kodiranih DVD-ja (ili diskova).

#### 1 **Ubacite VHS traku.**

Ubacite praznu VHS video traku u VCR dek.

#### 2 **Ubacite disk.**

Ubacite disk koji želite da kopirate u DVD dek i zatvorite nosač diska.

3 **Izaberite DVD mod pritiskom na DVD na daljinskom upravljaču ili na DVD/VCR na prednjoj strani ureœaja.**

#### 4 **Na**œ**ite mesto na DVD-ju (ili disku) odakle želite da počnete snimanje pomoću funkcija PLAY i PAUSE.** Za najbolje rezultate, napravite pauzu u reprodukciji na mestu

odakle želite da počne snimanje.

## **Fritisnite dugme DUBBING.**<br>Pojavljuje se meni Dubbing.

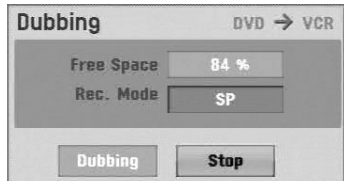

**Koristite strelice ▲/ ▼/ ◀/** biste izabrali **željeni mod snimanja:**

- **SP (Standard Play standardno)**
- **LP (Long Play, 2 puta duže od SP)**

7 **Selektujte Dubbing, a zatim pritisnite ENTER ili DUBBING da biste počeli kopiranje.**

### $T_{\text{Savet}}$

Ako pritisnete PAUSE/STEP tokom moda za kopiranje, i DVD i VCR dek idu u mod Pause i indikator DUB treperi na prednjoj strani uređaja. Dok ste u modu Pause, poziciju reprodukcije DVD-ja možete podesiti pomoću PLAY, BACKWARD, FOR-WARD, PAUSE/STEP itd. VCR dek će ostati u modu Pause. Da biste nastavili kopiranje, pritisnite dvaput DUBBING.

**1 Zaustavite kopiranje**<br>**Da** biste zaustavili kopiranje u bilo koje drugo vreme, pritisnite STOP  $(\blacksquare)$ .

Kada se DVD film završi, onda morate ručno da zaustavite kopiranje, ili će se reprodukcija ili snimanje nastavljati ispočetka unedogled.

### **Kopiranje sa VCR trake na DVD disk**

Sadržaj sa VHS trake možete kopirati na DVD disk na koji može da se snima, i to pomoću dugmeta DUBBING. Ovo vam pruža priliku da arhivirate stare VHS trake na DVD.

### **apomena**

Ako je VHS video traka koju pokušavate da kopirate zaštićena od kopiranja, onda nećete moći da je kopirate. Nije dozvoljeno da se kopiraju Macrovision kodirane trake.

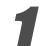

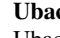

1 **Ubacite DVD disk na koji može da se snima.** Ubacite prazan DVD disk na koji može da se snima u DVD dek i zatvorite nosač diska.

2 **Ubacite VHS traku.** Ubacite VHS traku koju želite da kopirate u VCR dek.

### **Napomena**

Kada koristite DVD±RW disk, morate da ga inicijalizirate pre kopiranja; vidite stranu 25.

3 **Izaberite VCR mod pritiskom na VCR na daljinskom upravljaču ili na DVD/VCR na prednjoj strani ureœaja.**

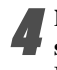

4 **Na**œ**ite mesto na VHS traci odakle želite da počnete snimanje i to pomoću funkcija PLAY, BACKWARD, FORWARD i PAUSE.**

Za najbolje rezultate, napravite pauzu u reprodukciji na mestu sa koga želite da počnete snimanje.

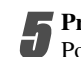

5 **Pritisnite dugme DUBBING.**

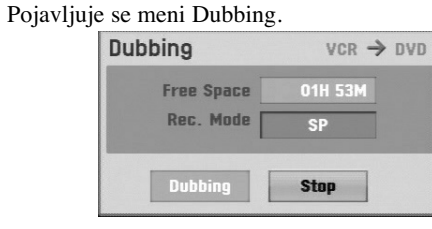

**Koristite strelice ▲/** ▼/ ◀/ ▶ da biste izabrali **željeni mod snimanja:**

- **MLP (Maksimalni long play)**
- **EP (Extended Quality Prošireni kvalitet)**
- **LP (Low Quality Niski kvalitet)**
- **SP (Standard Quality Standardni kvalitet)**
- **XP (High Quality Visoki kvalitet)**

7 **Selektujte Dubbing, a zatim pritisnite ENTER ili DUBBING da bi počelo kopiranje.**

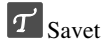

Ako pritisnete PAUSE/STEP tokom moda za kopiranje, i DVD i VCR dek idu u mod Pause i indikator DUB treperi na prednjoj strani uređaja. Dok ste u modu Pause, poziciju reprodukcije DVD-ja možete podesiti pomoću PLAY, BACKWARD, FOR-WARD, PAUSE/STEP itd. DVD dek će ostati u modu Pause. Da biste nastavili kopiranje, pritisnite dvaput DUBBING.

8 **Zaustavite kopiranje**

Da biste zaustavili kopiranje u bilo koje drugo vreme, pritisnite STOP  $(\blacksquare)$ .

Kopiranje će se automatski zaustaviti kada se traka završi.

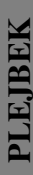

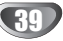

#### **Snimanje tajmerom**

DVD rekorder može biti programiran da snimi do 16 programa mesec dana unapred.

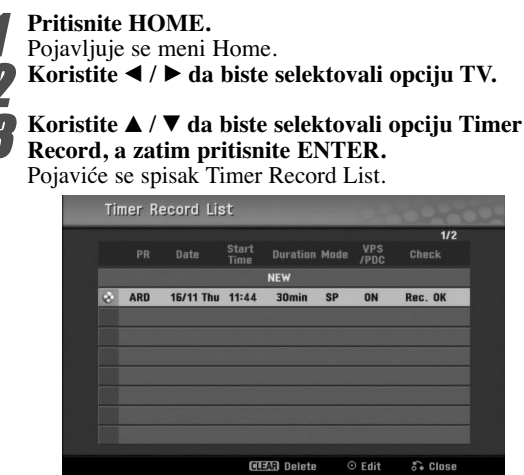

Koristite ▲ / ▼ da biste selektovali NEW, a zatim pri**tisnite ENTER.**

Pojaviće se meni snimanja tajmerom.

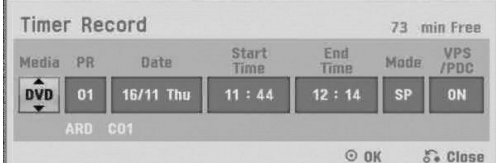

- **Media** Izaberite medijum (DVD ili VCR)
- **PR** Odaberite broj memorisanog programa, ili jedan od spoljnjih ulaza sa kojeg ćete snimati.
- **Date** Izaberite datum u okviru narednih mesec dana, ili izaberite dnevni ili nedeljni program.
- **Start Time** Podesite početno vreme snimanja.
- **End Time**  Postavlja vreme završetka snimanja.
- **Mode** Odaberite mod snimanja. DVD: SP, LP, EP, MLP, XP ili AT (Auto) VCR: SP, LP, AT (Auto)

AT (Auto) mod određuje koliko vremena ima još na disku ili traci i prebacuje, ako je to neophodno, mod snimanja na kompletno snimanje programa.

#### 5 **Unesite potrebne informacije za vaše snimanje tamjerom.**

- $\blacktriangleleft$  /  $\blacktriangleright$  (levo, desno) pomera kursor levo/desno.
- $\triangle$  /  $\nabla$  (gore/dole) menja podešavanje na trenutnoj poziciji kursora.
- Pritisnite RETURN (6<sup>2</sup>) da izadete iz menija snimanja tajmerom (Timer Recording).
- Pritisnite RETURN (o) da se prikaže lista za snimanje tajmerom.

6 **Pritisnite ENTER da biste snimili program.**

Pojaviće se spisak Timer Record List.

7 **Pritisnite RETURN (**O**) da izaœete iz Liste programa.**

8 **Proverite da li ste ubacili disk ili traku na kojima može da se snima i pritisnite POWER da biste preba**cili uredaj na Standby.

### **apomene**

- Indikator tajmera svetli na displeju na prednjoj strani uređaja. (Ništa se ne prikazuje dok je uključen Power Save Mode, pozicija ON)
- Ako indikator za disk ili traku treperi, to znači da ili nisu ubačeni disk ili kaseta, ili disk koji je ubačen nije predviđen za snimanje.
- Rekorder će snimiti zvuk sa trenutno podešenog stanja (Stereo, Mono ili Bilingual) Koristite dugme AUDIO da biste podesili zvuk pre nego što
- prebacite rekorder u Standby mod. • Morate pritisnuti POWER da zaustavite snimanje tajmerom.
- Rekorder će se automatski isključiti kada se završi snimanje Timer Recording.

Ako je uređaj u DVD režimu kada se završi vremensko snimanje na video rekorder, uređaj se neće automatski isključiti.

- Postoji kratko kašnjenje kada se završi snimanje timer recording da bi se potvrdilo da li je snimljen program. Ako su podešena takva dva uzastopna snimanja (jedan iza drugog), onda se može desiti da sam početak drugog programa ne bude snimljen.
- Ako želite da gledate reprodukciju sa DVD-a u toku vremenskog snimanja na video rekorder, pritisnite DVD (ili DVD/VCR) da biste promenili režim DVD-a i pustili reprodukciju sa DVD-a. Ne možete pustiti reprodukciju sa video rekordera u toku vremenskog snimanja na DVD.

#### **Preporučeni DVD diskovi:**

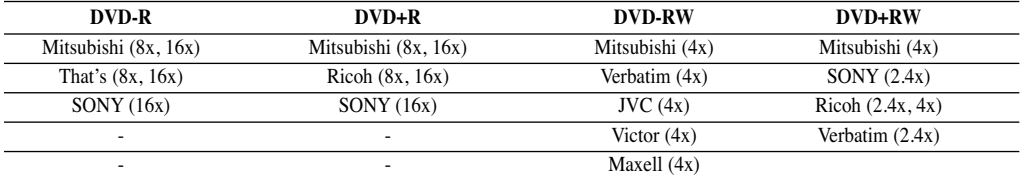

### **Snimanje tajmerom (nastavak)**

#### **Proveravanje detalja o snimanju tajmerom**

Možete proveriti programiranje kad god je rekorder upaljen. Sledite korake 1-3 kao što je opisano na strani 40.

- Koristite  $\triangle$  /  $\nabla$  da odaberete snimanje tajmerom (timer recording).
- Pritisnite **ENTER** da editujete odabrani program. Pojavi se meni snimanja tajmerom (Timer Record menu).
- Pritisnite **CLEAR** da obrišete odabrani program sa liste snimanja tajmerom (Timer Record List).

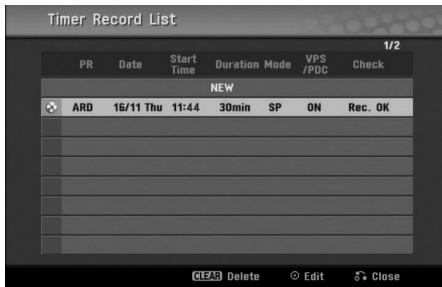

#### **Otkazivanje snimanja tajmerom**

Možete obrisati podešavanja za tajmer svaki put pre nego snimanje stvarno počne.

• Koristite  $\triangle$  /  $\nabla$  da odaberete program koji hoćete da izbrišete na listi snimanja tajmerom (Timer Record List). Pritisnite CLEAR i pojaviće se poruka za potvrdu. Pritisnite ENTER dok je još [OK] selektovano da biste obrisali snimak.

#### **Zaustavljanje snimanja tajmerom koje je**

#### **u toku**

Čak i nakon što je snimanje počelo, još uvek možete otkazati programiranje.

**•** Pritisnite POWER.

#### **Pronalaženje problema kod snimanja**

#### **tajmerom**

#### **Čak iako je tajmer podešen, rekorder neće snimati kada:**

- Nije ubačen disk (ili traku).
- Kada ste ubacili disk (ili traku) na kojem ne može da se snima.
- Disk Protect (zaštita diska) je podešena na ON u meniju za podešavanje (Setup menu) (vidite stranu 27).
- Struja je upaljena.
- Već ima 99 naslova (DVD-RW, DVD-R) ili 49 naslova (DVD+RW, DVD+R) snimljenih na disk.

#### **Ne možete uneti programiranje za tajmer kada:**

- Snimanje je već u toku.
- Vreme koje pokušavate da podesite je već prošlo.
- Već ste podesili 16 snimanja tajmerom.

#### **Ako dva ili više programa traju duže nego što je predviœeno:**

- Prethodni program ima prioritet.
- Kada se završi prethodni program, kasniji program počinje.
- Ako su dva programa podešena da počnu u isto vreme,

program koji ste prvog uneli ima prioritet. Ako je disk oštećen, snimanje se možda neće završiti uspešno. U tom slučaju, čak iako polje Check (provera) pokaže "Rec. OK", snimanje možda neće biti u redu."Rec. OK", it may not be.

41

### **Snimanje sa spoljašnjeg izvora**

### **Snimanje sa spoljašnjih komponenti**

Možete snimati sa spoljašnjih komponenti, kao što su video kamera ili video rekorder, koji su priključeni na bilo koji od spoljnih ulaza ovog rekordera.

#### 1 **Pazite da je komponenta sa koje hoćete da snimate pravilno priključena na rekorder. Vidite stranu 16.**

#### 2 **Pritiskajte AV/INPUT da odaberete spoljašnji ulaz sa kojeg ćete snimati.**

- Birač: ugrađeni birač (tuner)
- AV1: AV1 scart džek montiran sa zadnje strane.
- AV2: AV2 DECODER scart džek montiran sa zadnje strane. • AV3: AV IN 3 (VIDEO, AUDIO (L/R)) montiran sa prednje strane.
- DV: DV IN postavljen na prednjoj strani.

### **apomena**

Proverite da li je podešavanje Audio In za DV Record Audio onako kako vi želite. Vidite stanu 25.

#### 3 **Ubacite disk na koji može da se snima ili traku.**

#### 4 **Odaberite mod snimanja po potrebi ponavljanjem pritiska na REC MODE.**

DVD: XP (High quality – visoki kvalitet), SP (Standard quality – standardni kvalitet), LP (Low quality – niski kvalitet), EP (Extended quality – prošireni kvalitet), MLP (Maksimalni long play)

VCR:SP (Standard Play – standardna reprodukcija), LP (Long Play)

**Pritisnite REC (** $\bullet$ ) jedanput.

Snimanje će početi. (REC indikator svetli u prozoru displeja.)

- $\bullet$  Snimanje se nastavlja dok ne pritisnete STOP ( $\Box$ ) ili dok se disk ili traka ne napuni.
- $\bullet$  Za snimanje na određenu dužinu vremena, vidite Trenutno snimanje tajmerom na strani 38.

#### 6 **Snimanje se nastavlja sve dok ne pritisnete STOP (**x**) da zaustavite snimanje.**

### **apomena**

Ako izvor sa koga snimate ima CopyGuard zaštitu autorskih prava, nećete moći da snimate ovim rekorderom. Vidite Zaštita autorskih prava na str. 8 za više detalja.

### **Snimanje sa digitalne video kamere**

Možete snimati sa digitalne video kamere priključene na DV IN utičnicu na prednjem panelu ovog rekordera. Koristeći daljinski upravljač ovog rekordera, možete kontrolisati i video kameru i ovaj rekorder.

Pre snimanja, proverite da je podešen audio ulaz za DV IN utičnicu (vidite stranu 25).

### **Saveti**

- Izvor signala mora biti DVC-SD formata.
- Neke video kamere ne mogu biti kontrolisane koristeći daljinski upravljač ovog rekordera.
- Ako priključite još jedan DVD rekorder koristeći DV kabal, ne možete kontrolisati drugi DVD sa ovoga.
- Ne možete kontrolisati ovaj aparat daljinski sa komponente priključene na DV IN utičnicu.
- Ne možete snimiti datum i vreme sa DV kasete.

#### 1 **Pazite da je digitalna video kamera priključena na DV IN utičnicu na prednjem panelu. Vidite stranu 16.**

#### 2 **Proverite da je DV audio ulaz onakav kakav vi zahtevate.**

Možete birati izmeœu Audio 1 (originalni zvuk) i Audio 2 (nadsinhronizovani zvuk).

• DV ulaz se podešava sa DV Record Audio u sub-meniju menija za podešavanje (Setup menu). Vidite DV Record Audio na strani 25 za više informacija.

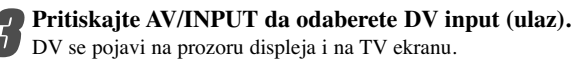

#### 4 **Pronaœite mesto na kaseti video kamere sa kojeg želite da započnete snimanje.**

Za najbolje rezultate, pauzirajte plejbek na tački sa koje želite da snimate.

- U zavisnosti od vaše video kamere, možete koristiti daljinski upravljač ovog rekordera da kontrolišete video kameru koristeći STOP, PLAY i PAUSE funkcije.
- 5 **Pritisnite REC (**z**) jedanput da započnete**

#### **snimanje.**

- Snimanje se automatski zaustavlja ako rekorder na detektuje nikakve signale.
- Možete pauzirati ili zaustaviti snimanje pritiskom na PAUSE/STEP (II) ili STOP ( $\blacksquare$ ). Ne možete kontrolisati video kameru sa ovog daljinskog upravljača tokom snimanja.
- U Video modu, poslednji kadar snimka može ostati na ekranu neko vreme nakon što je snimanje zaustavljeno.

42

### **Snimanje sa spoljašnjeg izvora (nastavak)**

### **Šta je DV?**

Možete povezati DV kamkorder na ovaj rekorder koristeći jedinstveni kabl za ulaz i izlaz audio signala, video signala, signala za podatke i kontrolnih signala.

- Ovaj rekorder je kompatibilan samo sa video kamerama sa DV-formatom (DVC-SD). Digitalni satelitski birači i digitalni VHS video rekorder nisu kompatibilni.
- Ne možete priključiti više od jedne DV video kamere na ovaj rekorder odjednom.
- Ne možete kontrolisati ovaj rekorder sa spoljašne opreme priključene preko DV IN utičnice (uključujući dva DVD rekordera).
- Možda neće uvek biti moguće kontrolisati priključenu video kameru preko DV IN utičnice.
- Digitalne video kamere obično mogu snimiti zvuk kao stereo 16-bit/48kHz, ili duplu stereo traku od 12-bit/32kHz.

Ovaj rekorder može snimiti samo jednu stereo zvučnu traku. Podesite DV Rec Audio na Audio 1 ili Audio 2 po potrebi (vidite stranu 25).

- Zvučni ulaz na DV IN utičnici treba da je 32 ili 48kHz (ne 44.1kHz).
- Smetnje na slici na snimku mogu da se dogode ako komponenta sa koje se snima pauzira plejbek ili emituje deo kasete koji nije snimljen, ili ako nestane struje u komponenti sa koje se snima ili ako se isključi DV kabal.
- Iako je DV Rec Audio podešen na Audio 2 i Audio 2 signal nije prisutan, DV Rec Audio će se automatski resetovati na Audio 1.

#### **Poruke koje se odnose na DV**

Možete videti sledeće poruke na TV ekranu kada koristite DV IN utičnicu.

#### **Not connected to Camcorder.**

Video kamera nije pravilno priključena ili je ugašena.

#### **Too many devices connected.**

DV utičnica podržava priključenje samo jedne video kamere.

#### **Check the tape.**  Nije ubačena kaseta u priključenu opremu.

**Uncontrollable device.** 

Ovaj rekorder ne može da kontroliše video kameru.

#### **Updating the information.**

Video kamera ažurira informacije za DVD.

#### **Camera mode.**

Kamkoder je podešen na mod kamere.

#### **Pronalaženje problema**

Ako ne možete dobiti sliku i/ili zvuk kroz DVD IN utičnicu, proverite sledeće:

- Proverite da li je DV kabal pravilno priključen.
- Probajte da ugasite priključenu opremu a onda je ponovo upalite.
- Probajte da promenite zvučni ulaz.

### **apomene**

- Zavisno od priključene video kamere, možda nećete moći da je kontrolišete koristeći daljinski upravljač koji dobijete sa ovim rekorderom.
- Pre nego što podesite mod vašeg kamkordera na camera mod, smanjite zvuk. Može doći do neprijatnih zvukova.

### **Meni Title List i meni Chapter List**

#### **Upotreba menija Title List-Original VR**

Meni Title List-Original se koristi kada treba da napravite i uredite Playlist-u, i tu možete da obrišete naslove i da izmenite i druge stvari na originalnom sadržaju diska. Takođe možete da puštate pojedinačne naslove direktno sa menija Title List-Original.

Da bi se vršilo editovanje pomoću Title List-Original, rekorder prvo mora da se zaustavi.

#### 1 **Pritiskajte DISC MENU/LIST da bi se prikazao meni Title List-Original.**

- Koristite dugmad  $\triangle$  /  $\nabla$  da bi se prikazala prethodna/sledeća strana, ako ima više od 6 naslova.
- Da biste izašli iz menija Title List-Original, pritisnite RETURN  $(\delta$ .

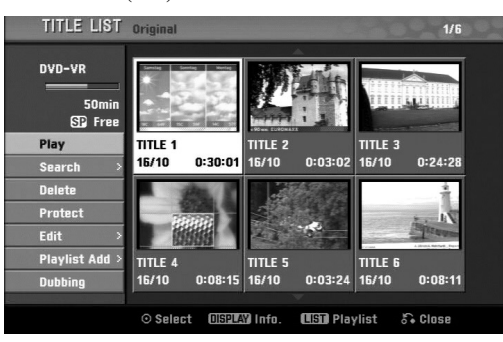

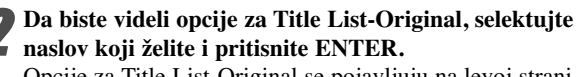

Opcije za Title List-Original se pojavljuju na levoj strani.

Koristite strelice ▲ / ▼ da biste izabrali neku od **opcija, a zatim pritisnite ENTER da biste je potvrdili.**

**Play:** Započinje reprodukciju selektovanog naslova. **Search**

**• Chapter:** Pomera meni naslova Chapter List-Original (videti desno na ovoj strani).

**• Time:** Traži startno mesto od koga želite da počnete. (strana 53)

**Delete:** Briše naslov (strana 50).

**Protect:** Zaštita od nenamernog snimanja, editovanja ili brisanja naslova (strana 52)

**Edit:** Selektuje Edit opcije.

**• Title Name:** Edituje naziv naslova (strana 51)

**• Delete Part:** Briše deo naslova (strana 50)

**Playlist Add:** Dodaje naslov u Playlist-u (strana 49) **Dubbing:** Kopira naslov na VHS traku.

4 **Pritiskajte RETURN (**O**) da biste izašli iz menija Title List-Original.**

### $\left|T\right|_{\text{Savet}}$

Pritisnite DISPLAY da bi se prikazale detaljnije informacije o selektovanom naslovu.

**Upotreba menija Chapter List-Original VR**

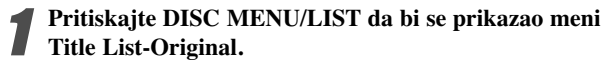

Koristite strelice **A** ▼ **I** A biste izabrali naslov iz **menija Chapter List-Original koji želite da pogledate, a zatim pritisnite ENTER.**

Opcije za Title List-Original se pojavljuju na levoj strani.

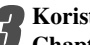

Koristite strelice ▲ / ▼ da biste selektovali 'Search-**Chapter' iz opcija Title List-Original, a zatim pritisnite ENTER.**

Meni Chapter List-Original se pojavljuje na TV ekranu.

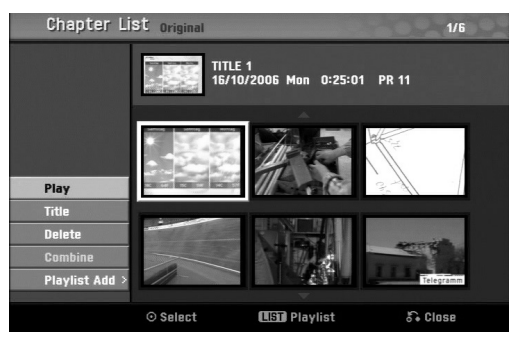

4 **Da biste videli opcije za Chapter List-Original, selektujte poglavlje koje želite i pritisnite ENTER.** Opcije za Chapter List-Original se pojavljuju na levoj strani menija.

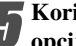

**5 Koristite strelice ▲ / ▼ da biste selektovali neku opciju, a zatim pritisnite ENTER da biste je potvrdili.**

**Play:** Započinje reprodukciju selektovanog poglavlja. **Title:** Pomera meni poglavlja Title List-Original (videti levo na ovoj strani). **Delete:** Briše naslov (strana 50).

**Combine:** Kombinuje dva poglavlja u jedan (strana 51) **Playlist Add:** Dodaje poglavlje u Playlist-u (strana 49)

6 **Pritiskajte RETURN (**O**) da biste izašli iz menija Chapter List-Original.**

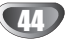

### **Meni Title List i meni Chapter List (nastavak)**

#### **Upotreba menija Title List-Playlist**

1 **Pritiskajte DISC MENU/LIST da bi se prikazao meni Title List-Playlist.**

- Koristite dugmad  $\blacktriangle$  /  $\nabla$  da bi se prikazala
- prethodna/sledeća strana, ako ima više od 6 naslova. • Da biste izašli iz menija Title List-Playlist, pritisnite

RETURN  $(\delta$ .

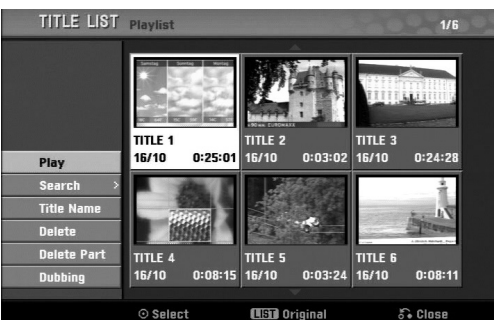

2 **Da biste videli opcije za Title List-Playlist, selektujte naslov koji želite i pritisnite ENTER.**

Opcije za Title List-Playlist se pojavljuju na levoj strani. **Koristite strelice ▲ / ▼ da biste izabrali neku od opcija, a zatim pritisnite ENTER da biste je potvrdili.**

**Play:** Započinje reprodukciju selektovanog naslova. **Search**

- **Chapter:** Pomera meni naslova Chapter List-Playlist (videti desno na ovoj strani).
- **Time:** Traži startno mesto od koga želite da počnete. (strana 53)

**Title Name:** Editujenaziv naslova (strana 51)

**Delete:** Briše naslov iz menija Title List-Playlist (strana 50).

**Delete Part:** Briše deo naslova (strana 50) **Dubbing:** Kopira naslov na VHS traku.

4 **Pritiskajte RETURN (**O**) da biste izašli iz menija Title List-Playlist.**

#### **Upotreba menija Chapter List-Playlist VR VR**

- 1 **Pritiskajte DISC MENU/LIST da bi se prikazao meni Title List-Playlist.**
- Koristite strelice **△ ▼ ◀ ▶** da biste izabrali naslov iz **menija Chapter List-Playlist koji želite da pogledate, a zatim pritisnite ENTER.**

Opcije za Title List-Playlist se pojavljuju na levoj strani.

Koristite strelice ▲/▼ da biste selektovali 'Search-**Chapter' iz opcija Title List-Playlist, a zatim pritisnite ENTER.**

Meni Chapter List-Playlist se pojavljuje na TV ekranu.

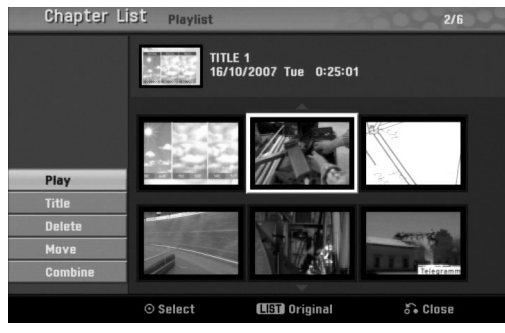

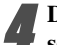

4 **Da biste videli opcije za Chapter List-Playlist, selektujte poglavlje koje želite i pritisnite ENTER.** Opcije za Chapter List-Playlist se pojavljuju na levoj strani menija.

Koristite strelice ▲ / ▼ da biste selektovali neku **opciju, a zatim pritisnite ENTER da biste je potvrdili.**

**Play:** Započinje reprodukciju selektovanog poglavlja. **Title:** Pomera meni poglavlja Title List-Original (videti levo na ovoj strani).

**Delete:** Briše naslov (strana 50).

**Move:** Pomera poglavlje u meniju Chapter List-Playlist na drugu poziciju (strana 52)

**Combine:** Kombinuje dva poglavlja u jedan (strana 51)

6 **Pritiskajte RETURN (**O**) da biste izašli iz menija Chapter List-Playlist.**

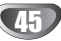

### **Meni Title List i meni Chapter List (nastavak)**

#### **Upotreba menija Title List**

Sa liste naslova (Title List) možete emitovati, imenovati i brisati naslove.

Kada ste jedanput finalizovali video disk, izgled liste naslova na ekranu se menja i sve što možete učiniti je da odaberete naslov da ga emitujete.

#### 1 **Pritisnite DISC MENU/LIST da prikažete listu naslova (Title List).**

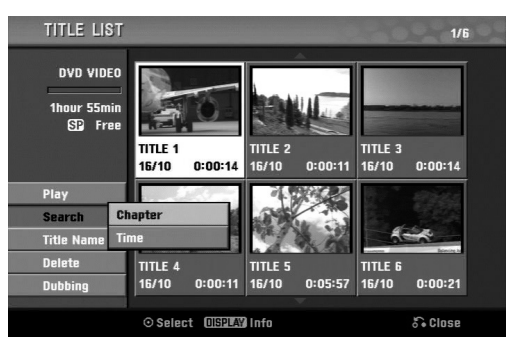

#### **)** Koristite **▲** / ▼ da odaberete naslov, a onda **pritisnite ENTER.**

Opcije liste naslova (Title List) se pojave na levoj strani displeja liste naslova.

#### **Example EXEC X** / ▼ da odaberete opciju, a onda **pritisnite ENTER da potvrdite.**

**Play:** Započinje plejbek odabranog naslova. **Search**

**• Chapter:** Pomera meni naslova Chapter List (videti desno na ovoj strani).

**• Time:** Traži startno mesto od koga želite da počnete. (strana 53)

**Title Name:** Menja ime naslova (str. 51). **Delete:** Briše naslov sa liste naslova (Title List). **Dubbing:** Kopira naslov na VHS traku.

4 **Pritiskajte RETURN (**O**) da izaœete iz liste naslova (Title List).**

#### **Brisanje naslova (Video) Video Video**

Pre nego finalizujete disk, možete izbrisati naslove snimljene na disk.

### **Oprez**

- Ako izbrišete naslov sa DVD-R diska, naslov će nestati sa liste naslova (Title List), ali to neće povećati vreme za snimanje na disku.
- Kada brišete naslov sa DVD-RW diska, preostalo vreme za snimanje će se povećati samo ako je taj naslov poslednji na disku.
- 1 **Pritisnite DISC MENU/LIST da prikažete Title List (listu naslova)**
- Koristite **A v → b** da odaberete naslov koji želite da **izbrišete, a onda pritisnite ENTER.**

Opcije liste naslova se pojave na levoj strani menija liste naslova (Title List menu).

3 **Koristite** <sup>v</sup> **/** <sup>V</sup> **da odaberete 'Delete' a onda pritisnite ENTER da potvrdite.**

Pojaviće se poruka za potvrdu kombinovanja.

4 **Koristite strelice** <sup>b</sup> **/** <sup>B</sup> **da selektujete 'OK', a zatim pritisnite ENTER.**

Briše se selektovano poglavlje ili naslov. Kada pritisnete ENTER, novi, ažurirani meni se prikazuje.

5 **Ponovite korake 2-4 da izbrišete druge naslove sa liste naslova (Title List).**

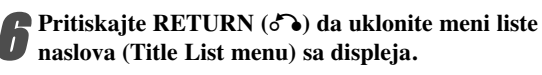

#### **Ako je disk već finalizovan**

Trebalo bi da vidite ekran kao ovaj dole.

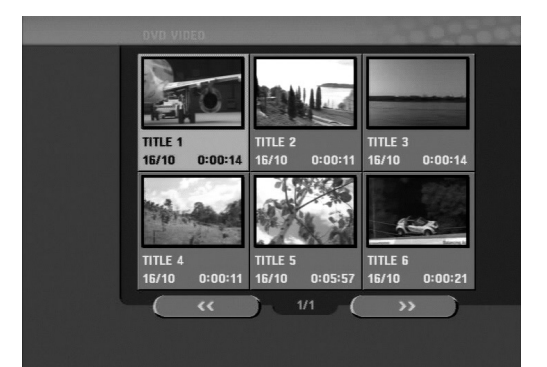

### **Meni Title List i meni Chapter List (nastavak)**

### **Upotreba menija Title List +RW +R**

U meniju Title List možete da vidite sve snimljene naslove, i tu možete da obrišete naslove i da menjate i druge stvari na originalnom sadržaju diska. Takođe možete da puštate pojedinačne naslove direktno sa menija Title List. Da bi se vršilo editovanje pomoću Title List, rekorder prvo mora da se zaustavi.

#### 1 **Pritiskajte DISC MENU/LIST da bi se prikazao meni Title List.**

- Koristite dugmad  $\triangle$  /  $\nabla$  da bi se prikazala
- prethodna/sledeća strana, ako ima više od 6 naslova. • Da biste izašli iz menija Title List, pritisnite RETURN  $(5)$ .

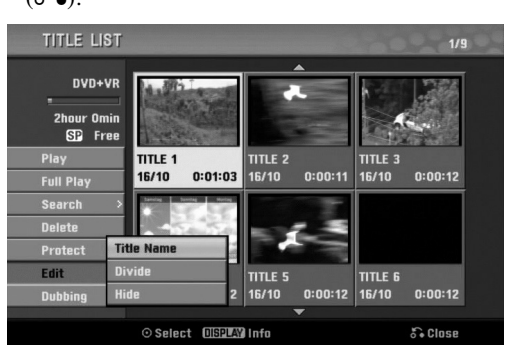

2 **Da biste videli opcije za Title List, selektujte naslov koji želite i pritisnite ENTER.**

Opcije za Title List se pojavljuju na levoj strani.

#### Koristite strelice ▲ / ▼ da biste izabrali neku od opci**ja, a zatim pritisnite ENTER da biste je potvrdili.**

**Play:** Započinje reprodukciju selektovanog naslova osim sakrivenih poglavlja.

**Full Play:** Započinje reprodukciju selektovanog naslova uključujući i sakrivena poglavlja.

**Search**

- **Chapter:** Pomera meni naslova Chapter List (videti desno na ovoj strani).
- **Time:** Traži startno mesto od koga želite da počnete. (strana 53)

**Delete:** Briše naslov (strana 50).

**Protect:** Zaštita od nenamernog snimanja, editovanja ili brisanja naslova (strana 52).

**Edit:** Selektuje Edit opcije.

- **Title Name:** Edituje naziv naslova (strana 51)
- Divide: Deli naslov na dva naslova (**+RW**) (strana 53) **• Hide (Show):** Sakriva (ili prikazuje) sva poglavlja u

okviru naslova (strana 52) **Dubbing:** Kopira naslov na VHS traku.

4 **Pritiskajte RETURN (**O**) da biste izašli iz menija Title List.**

#### **F** Savet

Pritisnite DISPLAY da bi se prikazale detaljnije informacije o selektovanom naslovu.

### **Upozorenje +RW**

**Ako pritisnete REC (**z**) kada se pojavi meni Title List, selektovani naslov se briše kada počne snimanje preko toga. (Vidite na strani 54 za više detalja o ovome).**

**Upotreba menija Chapter List +RW +R**

1 **Pritiskajte DISC MENU/LIST da bi se prikazao meni Title List.**

Use **A** ▼ **I** → **da biste izabrali naslov iz menija Chapter List koji želite da pogledate, a zatim pritis-**

**nite ENTER.** Opcije za Title List se pojavljuju na levoj strani.

Koristite strelice ▲ / ▼ da biste selektovali 'Search-**Chapter' iz opcija Title List, a zatim pritisnite ENTER.**

Meni Chapter List se pojavljuje na TV ekranu.

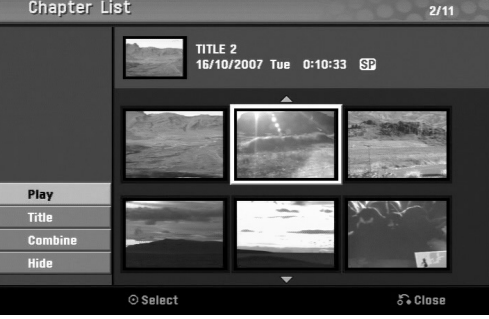

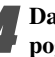

biste videli opcije za Chapter List, selektujte **poglavlje koje želite i pritisnite ENTER.**

Opcije za Chapter List se pojavljuju na levoj strani menija.

#### **Koristite strelice ▲/▼ da biste selektovali neku opciju, a zatim pritisnite ENTER da biste je potvrdili.**

**Play:** Započinje reprodukciju selektovanog poglavlja. **Title:** Pomera meni poglavlja Title List (videti levo na ovoj strani).

**Combine:** Kombinuje dva poglavlja u jedan (strana 51) **Hide (Show):** Sakriva (ili prikazuje) selektovano poglavlje (strana 52)

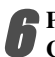

6 **Pritiskajte RETURN (**O**) da biste izašli iz menija Chapter List.**

### **Editovanje naslova i poglavlja**

Promene koje napravite na originalnom sadržaju menjaju stvarni sadržaj diska. Na primer, ako izbrišete naslov ili poglavlje sa originalnog sadržaja Originala (Title (naslov) ili Chapter (poglavlje)), taj naslov ili poglavlje je izbrisan sa diska, što stvara dodatno vreme za snimanje.

Kada menjate plej-listu, ne menjate ništa u sadržaju diska. Na primer, kada izbrišete naslov (title) sa

plej-liste (Playlist), samo kažete rekorderu da ne emituje taj naslov; ništa nije izbrisano sa diska.

#### **Naslovi, poglavlja i delovi**

Naslovi u originalnom sadržaju diska imaju jedno ili više poglavlja. Kada ubacite naslov u plej-listu, sva poglavlja unutar naslova se takođe pojave. Drugim rečima, poglavlja u plej-listama se ponašaju isto kao poglavlja na DVD-video diskovima. Delovi su delovi originala ili plej-liste naslova. Možete dodati ili izbrisati delove sa menija originala i plej-liste. Dodavanje poglavlja ili naslova na plej-listu stvara novi naslov stvoren od dela (tj. poglavlja) originalnog naslova. Brisanje dela uklanja deo naslova sa menija originala i plej-liste.

### **Oprez**

- Kada editujući koristite Delete (brisanje), Add (dodavanje) i Move (pomeranje) funkcije, početni i završni kadrovi možda neće biti isti kao što su podešeni na početnoj i krajnjoj tački displeja.
- Tokom plejbeka plej-liste možda ćete primetiti trenutne pauze između promena koje ste napravili. To nije greška.

#### **Dodavanje oznaka poglavlja VR +RW +R**

Možete staviti oznaku (marker) poglavlja bilo gde na plej-listi ili originalnom naslovu tokom snimanja ili

plejbeka. Kada je poglavlje označeno onda možete da koristite osobinu Chapter Search, kao i delete, combine i move chapter iz menija Chapter List-Original ili menija Chapter List-Playlist. Možete ubaciti do 999 oznaka (markera) poglavlja i u sadržaj originala i u sadržaj plej-liste.

### **apomena**

Oznake poglavlja se ubacuju u pravilnim intervalima automatski. Možete promeniti taj interval sa početnog menija za podešavanje (Setup menu) (vidite Auto Chapter na str. 25).

**Emitujte naslov.** 

2 **Na mestu gde želite da započnete novo poglavlje, pritisnite CHP. ADD.**

Ikona oznake poglavlja se pojavi na TV ekranu.

• Možete takođe ubaciti oznake poglavlja tokom snimanja.

#### **Promena minijaturnog prikaza naslova VR +RW +R**

Svaki naslov prikazan u meniju Title List predstavljen je pomoću minijaturnog prikaza slike koja se uzima sa početka tog naslova ili poglavlja.

Ako vam više odgovara, izaberite neku drugu zamrznutu sliku iz tog naslova.

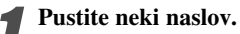

2 **Pritisnite THUMBNAIL da bi se trenutno prikazana slika prikazala na meniju Title List.**

Slika koju izaberete se pojavljuje na meniju Title List.

### **Savet**

Možete da menjate i minijaturni prikaz slika naslova na meniju Chapter List VR moda DVD-RW diskova. Izaberite poglavlje iz menija Chapter List, a zatim pritisnite THUMBNAIL. Minijaturni prikaz tog naslova koji uključuje poglavlje se menja.

48

### **Pravljenje nove plej-liste VR**

Koristite ovu funkciju da biste dodali originalni naslov ili poglavlje u Playlist-u. Kada to učinite, ceo naslov ili poglavlje se smešta na Playlist-u (možete da obrišete delove koji vam ne trebaju kasnije – vidite Brisanje originalnog naslova/poglavlja ili sa playlist-e na strani 50).

Naslovi se pojavljuju na plej-listi (Playlist) kompletno sa oznakama poglavlja koji se pojavljuju u originalu. Međutim, ako dodate kasnije originalu više oznaka poglavlja, one se neće automatski kopirati na plej-listu naslova (Playlist title).

Možete dodati do 999 poglavlja jednom disku.

#### 1 **Pritiskajte DISC MENU/LIST da bi se prikazao meni Title List-Original.**

Ako želite da se prikaže meni Chapter List-Original, pogledajte "Upotreba menija Chapter List Original" na strani 44.

#### 2 **Odaberite naslov ili poglavlje na meniju originala da ga stavite na plej-listu, a onda pritisnite ENTER.**

Opcije originala (naslova ili poglavlja) se pojave na levoj strani menija originala.

**Koristite ▲/ ▼ da odaberete 'Playlist Add' (plei-listu) sa opcija originala, a onda pritisnite ENTER.**

4 **Odaberite "New Playlist" (nova plej-lista), a onda pritisnite ENTER.**

Novi naslov se pojavi u ažuriranoj plej-listi. Sva poglavlja naslova su dodana plej-listi.

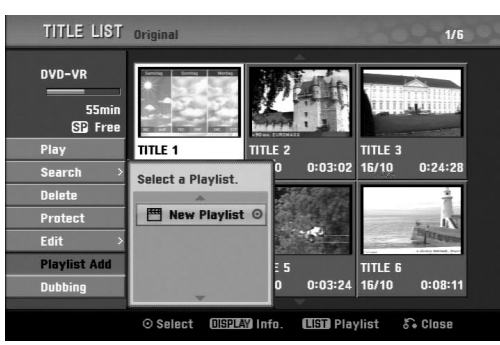

#### **Dodavanje novih naslova/poglavlja**

#### **plej-listi VR**

Možete dodati originalan naslov ili poglavlje plej-listi naslova, čak iako je naslov već registrovan.

1 **Pritiskajte DISC MENU/LIST da bi se prikazao meni Title List-Original.**

Ako želite da se prikaže meni Chapter List-Original, pogledajte "Upotreba menija Chapter List Original" na strani 44.

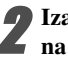

2 **Izaberite original naslova ili poglavlja da ga stavite na plej-listu, a onda pritisnite ENTER.** Meni originala se pojavi na levoj strani ekrana.

3 **Koristite** <sup>v</sup> **/** <sup>V</sup> **da odaberete 'Playlist Add' sa opcija na meniju originala, a onda pritisnite ENTER.**

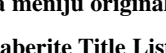

4 **Izaberite Title List-Playlist koji je već registrovan da biste ubacili naslov ili poglavlje, a zatim pritisnite ENTER.**

Pojavljuje se naslov ili poglavlje u ažuriranom meniju Playlist.

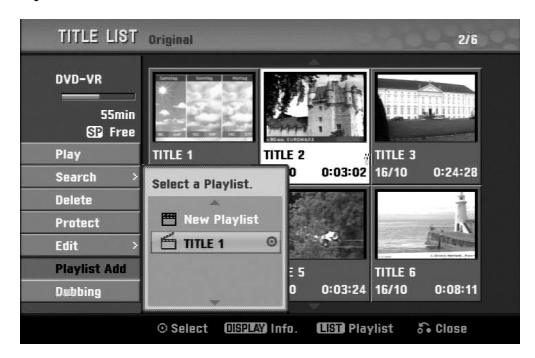

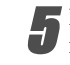

5 **Ponavljajte korake 1-4 da biste dodali dodatni naslov ili poglavlje na Playlist-u.**

6 **Pritisnite RETURN (**O**) da biste izašli, ili DISC MENU/LIST da biste se vratili na meni Title List-Original.**

49

#### **Brisanje naslova/poglavlja**

Kada brišete naslov ili poglavlje sa menija Playlist DVD-RW diska formatiranog u VR modu, vi ga samo pomerate iz Playlist-e; naslov/poglavlje ostaje u meniju Original.

Ako izaberete da obrišete naslov ili poglavlje sa menija Title List-Original ili Chapter List-Original, naslov ili poglavlje se stvarno briše sa diska i preostalo vreme za snimanje se povećava. Naslovi/poglavlja sa Original se takođe brišu sa Playlist-e.

1 **U meniju Title List ili Chapter List, koristite strelice**  $\blacktriangle$  **▼ ←**  $\blacktriangle$  da biste odabrali poglavlje ili naslov koje **želite da obrišete, a zatim pritisnite ENTER.** Opcije se pojavljuju na levoj strani ekrana.

#### 2 **Odaberite 'Delete' opciju na meniju opcija.**

#### 3 **Pritisnite ENTER da potvrdite.**

Poruka koja potvrđuje brisanje će se pojaviti.

#### 4 **Koristite** <sup>b</sup> **/** <sup>B</sup> **da odaberete 'OK', a onda pritisnite ENTER.**

Odabrani naslov ili poglavlje je obrisano. Nakon pritiska na ENTER, novi, ažurirani, meni se prikaže.

5 **Ponovite korake 1-4 da nastavite brisanje as menija.**

#### 6 **Pritiskajte RETURN (**O**) više puta da izaœete iz menija.**

### **apomena**

- Kada se snima na DVD+RW disku, naziv obrisanog naslova se menja u 'Deleted Title'.
- Ako se nastavljaju više od dva obrisana naslova, naslovi se kombinuju u jedan.

#### **Brisanje dela VR**

Možete izbrisati deo koji ne želite u naslovu.

1 **Pritiskajte DISC MENU/LIST da bi se prikazao meni Title List-Original ili Title List Playlist.**

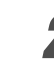

Koristite **A** ▼ **→ b** da odaberete naslov koji želite da **izbrišete, a onda pritisnite ENTER.** Opcije se pojave na levoj strani menija.

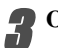

3 **Odaberite "Delete Part" sa opcija na meniju.**

napr. ako selektujete "Delete Part" iz menija Title List-Original.

4 **Pritisnite ENTER.**

Title Edit (Delete Part) meni se pojavi na TV ekranu (Meni Editovanje naslova (Brisanje dela)). Ikona 'Start Point' je osvetljena.

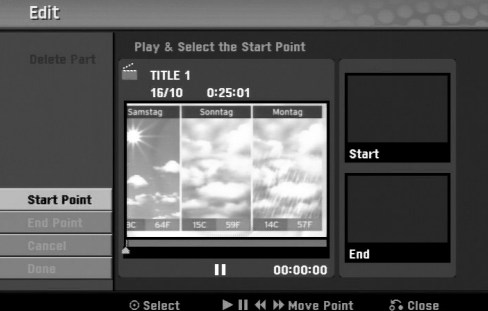

5 **Započinje plejbek; koristeći pauzu, traženje i usporeni plejbek, pronaœite početnu tačku.**

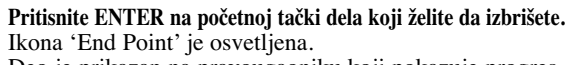

Deo je prikazan na pravougaoniku koji pokazuje progres.

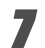

#### 7 **Koristite play, pause step, search i slow-motion da biste pronašli završno mesto.**

8 **Pritisnite ENTER na završnom mestu dela koji želite da obrišete.**

Možete i da otkažete selektovanu tačku, i za to koristite strelice  $\triangle$  /  $\nabla$  da biste selektovali ikonicu 'Cancel', a zatim pritisnite ENTER.

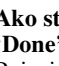

9 **Ako ste završili sa editovanjem, selektujte ikonicu 'Done', a zatim pritisnite ENTER.**

Pojaviće se poruka da se potvrdi brisanje.

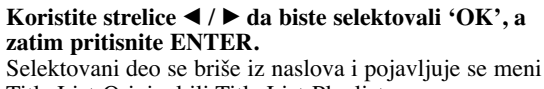

Title List-Original ili Title List-Playlist.

11 **Kada se završi editovanje, pritisnite RETURN (**O**).**

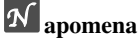

- Možda neće biti moguće da obrišete delove koji su kraći od 3 sekunde.
- Ova funkcija ne važi za naslove koji su kraći od 5 sekundi.

#### **Davanje imena naslovima**

### **VR Video +RW +R VR +RW +R**

Možete da imenujete naslove nezavisno.

1 **Sa menija Title List, izaberite pomoću strelica A ▼ → • naslov kome želite da date ime, a zatim pritisnite ENTER.**

Opcije se pojavljuju na levoj strani menija.

#### 2 **Koristite strelice** v**/**<sup>V</sup> **da biste selektovali opciju 'Title Name', a zatim pritisnite ENTER.**  Pojavljuje se meni u obliku tastature.

napr. ako selektujete 'Title Name' iz menija Title

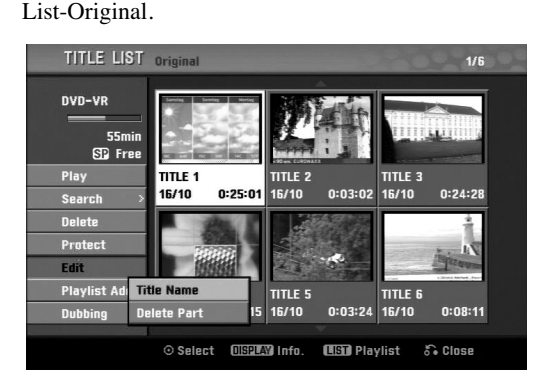

Unesite ime za naslov. Koristite strelice  $\blacktriangle \blacktriangledown \blacktriangle \blacktriangleright$ **da biste birali karaktere, a zatim pritisnite ENTER da biste potvrdili selekciju. Pogledajte korak 3 kao što je prikazano na slici 19 (Station Rename).**

4 **Izaberite OK, a zatim pritisnite ENTER da biste potvrdili naziv i vratite se na prethodni meni na ekranu.**

5 **Pritiskajte RETURN (**O**) da biste izašli iz menija.**

### **apomene**

- Imena mogu biti dužine do 32 karaktera.
- Za diskove koji su formatirani na drugačijem DVD rekorderu, videćete samo ograničen broj karaktera.
- Kada snimate na DVD-R, DVD+R ili DVD+RW diskove, uneto ime se prikazuje na DVD plejeru samo kada se disk finalizuje.

# **Kombinovanje dva poglavlja u jedno**

Koristite ovu funkciju da biste kombinovali dva susedna poglavlja.

#### **apomena**

Ova funkcija nije moguća ako ima samo jednog poglavlja u naslovu ili ako je Highlight u prvom poglavlju.

1 **U meniju Chapter List, selektujte drugo poglavlje od dva poglavlja koja želite da kombinujete i pritisnite ENTER.**

Opcije za Chapter List se pojavljuju na levoj strani menija.

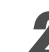

Koristite **▲ / ▼** da odaberete "Combine". Indikator kombinovanja se pojavi između dva poglavlja koja želite da kombinujete.

napr. ako selektujete "Combine" iz menija Chapter List-Original.

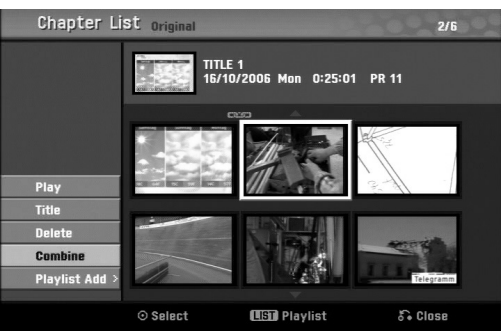

3 **Pritisnite ENTER da potvrdite.**

Nakon pritiska na ENTER, ažurirani meni se pojavi.

4 **Ponovite korake 1-3 da biste nastavili kombinovanje sa menija.**

5 **Pritiskajte RETURN (**O**) da biste izašli iz menija.**

### **apomena**

**Ova funkcija ne radi u sledećim slučajevima:**

- Ako ima samo jedno poglavlje u okviru jednog naslova.
- Ako su dva poglavlja nastala brisanjem dela iz originalnog naslova.
- Ako su dva poglavlja nastala od različitih naslova.
- Ako su dva poglavlja kreirana premeštanjem playlist poglavlja.

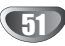

#### **Pomeranje poglavlja na plej-listi VR**

Koristite ovu funkciju da biste preuredili redosled u poglavlju Playlist na meniju Title List-Playlist.

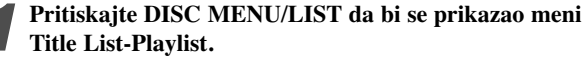

Za prikazivanje menija Chapter List-Playlist pogledajte "Upotreba menija Chapter List-Playlist" na strani 45.

### **apomena**

Ova funkcija nije dostupna ako ima samo jedno poglavlje.

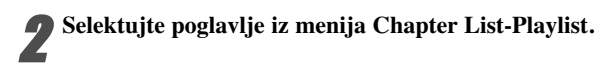

**3 Pritisnite ENTER.**<br>Opcije za Chapter List-Playlist se pojavljuju na levoj strani.

Koristite **▲ / ▼** da odaberete 'Move' sa opcija **plej-liste, a onda pritisnite ENTER.**

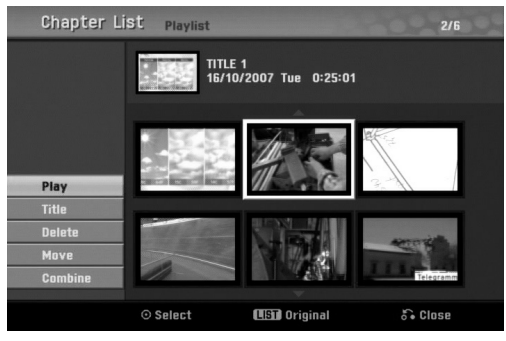

**5 Koristite A ▼ → De da odaberete gde želite da pomerite poglavlje, a onda pritisnite ENTER.** Nakon pritiska na ENTER, ažurirani meni se pojavi.

6 **Ponovite korake 2-5 da biste nastavili pomeranje iz menija.**

7 **Pritiskajte RETURN (**O**) da biste izašli iz menija.**

### **Zaštita naslova VR +RW +R**

Koristite ovu funkciju da biste zaštitili naslov od slučajnog snimanja, editovanja ili brisanja.

#### 1 **Pritisnite DISC MENU/LIST da bi se prikazao meni Title List.**

Koristite strelice **▲ ▼ ◀ ▶** da izaberete naslov koji **želite da zaštitite, a zatim pritisnite ENTER.** Opcije se pojavljuju na levoj strani ekrana

#### 3 **Od ponuœenih opcija izaberite opciju 'Protect'.**

napr. ako selektujete "Protect" iz menija Title List. (DVD+RW/+R)

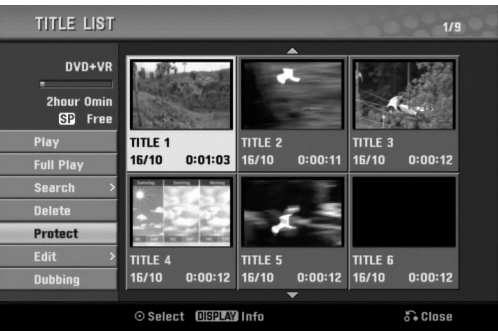

4 **Pritisnite ENTER da biste potvrdili.** Na naslovnom minijaturnom prikazu će se pojaviti oznaka u obliku ključa.

### **T** Savet

Ako izaberete naslov koji je već bio zaštićen na meniju Title List, onda možete to da poništite birajući "Unprotect" iz opcija na meniju Title List. Kada to uradite, možete da editujete i brišete naslov.

### **Sakrivanje Naslova/Poglavlja +RW +R**

Koristite ovu funkciju da bi sakrili naslov/poglavlje iz menija Title List ili Chapter List.

1 **U meniju Title List ili meniju Chapter List, pomoću ▲ ▼ ◀ ▶ strelica izaberite naslov ili poglavlje koje želite da sakrijete, a zatim pritisnite ENTER.** Options appears on the left side of the screen.

### 2 **Selektujte opciju 'Hide'.**

napr. ako selektujete "Hide" u meniju Title List

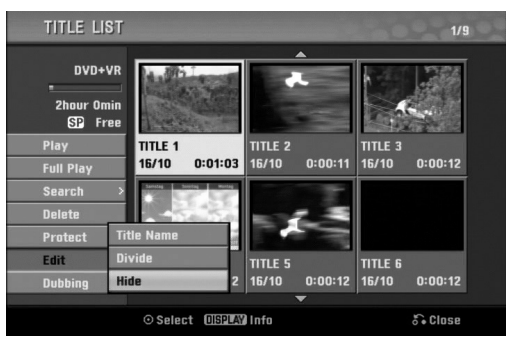

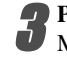

**3 Pritisnite ENTER da biste potvrdili to.**<br>Minijaturni prikaz poglavlja ili naslova će se zatamneti.

### **F** Savet

Ako izaberete naslov koji je već bio zatamnjen u meniju Title List onda ga možete 'prikazati' birajući "Show" iz opcija u meniju Title List. Kada ovo uradite, onda možete da vidite naslov.

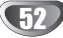

#### **Deljenje jednog naslova na dva +RW**

**razdelite, a zatim pritisnite ENTER.**

Koristite ovu komandu da biste razdelili naslov na dva nova naslova.

1 **U meniju Title List, izaberite naslov koji želite da**

Opcije menija se javljaju na levoj strani ekrana. 2 **Selektujte 'Divide' iz opcija na meniju Title List.**

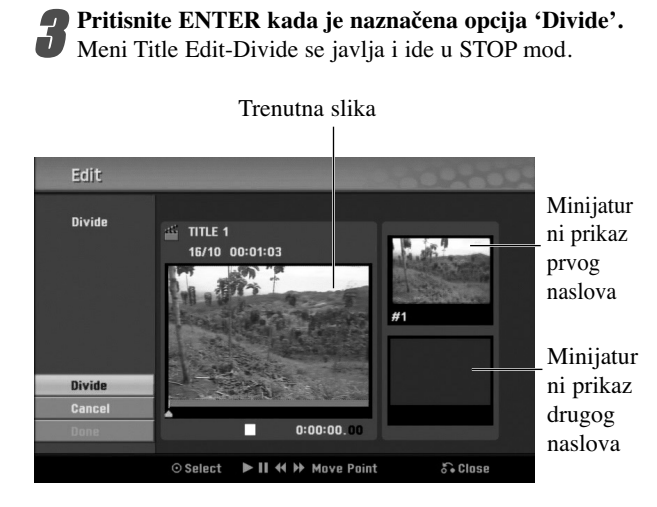

4 **Koristite play, pause step, search i slow-motion da biste pronašli mesto na kome želite da predvojite naslov.**

5 **Kada je opcija 'Divide' naglašena, pritisnite ENTER na tom mestu.**

Možete i da obrišete mesto predvajanja; koristite dugmad v **/** V da biste selektovali opciju 'Cancel', a zatim pritisnite ENTER. Mesto predvajanja se poništava.

6**Izaberite opciju 'Done', a zatim pritisnite ENTER da biste potvrdili mesto deljenja.**

Naslov se sada deli na dva nova naslova. Potrebno je oko 4 minuta da se izvrši deljenje.

#### **Vremensko pretraživanje**

Možete da izaberete startno mesto odakle želite da gledate neki naslov.

1 **Koristite strelice** <sup>b</sup> **/** B **/** <sup>v</sup> **/** <sup>V</sup> **da biste izabrali naslov iz menija Title List, a zatim pritisnite ENTER.** Opcije se pojavljuju na levoj strani menija.

2 **Selektujte opciju [Time], a zatim pritisnite ENTER.**

#### Primer: Title List (DVD-VR)

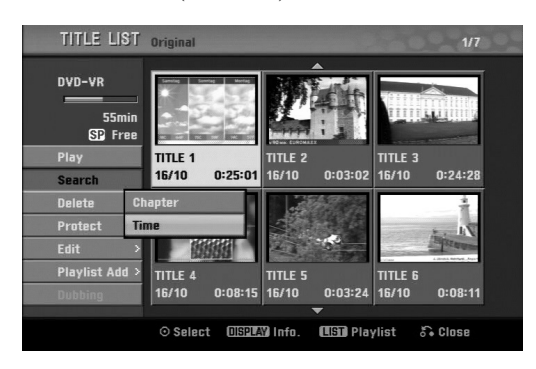

Na TV ekranu se pojavljuje meni [Time Search].

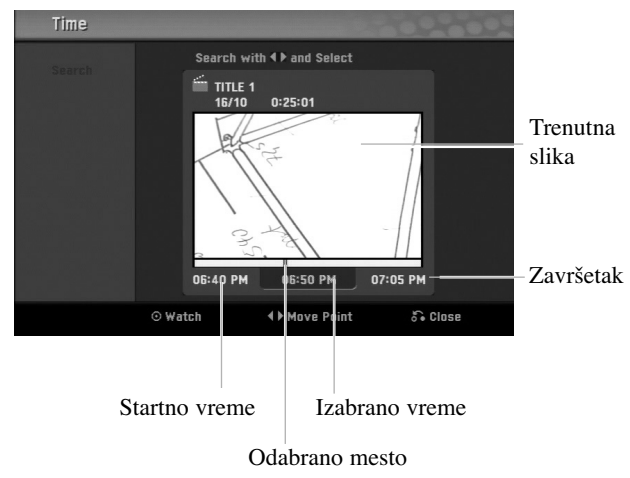

3 **Koristite** <sup>b</sup> **/** B **da biste pronašli mesto odakle želite da krenete.**

**Ono se povećava u koracima od po 1 minut.** Ako pritisnete i držite **◀ / ▶**, onda se korak povećava na 5 minuta.

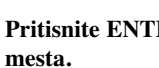

4 **Pritisnite ENTER da biste krenuli od izabranog**

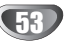

### **Dodatne informacije**

#### **Presnimavanje +RW**

Da biste presnimili nešto novo preko već snimljenog naslova, pratite ove korake. Ova karakteristika nije dostupna za DVD+R disk.

1 **Selektujte izvor ulaza sa koga želite da snimate (kanal, AV1-3, DV).**

2 **Pritisnite DISC MENU/LIST da bi se prikazao meni Title List.**

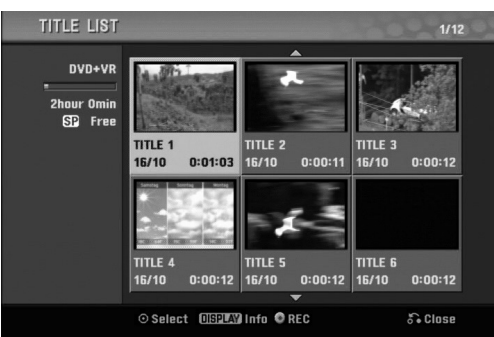

Koristite strelice **A v √ b** da biste izabrali naslov **koji želite da presnimite.**

Pritisnite REC (●) da započnete presnimavanje. Počinje presnimavanje od startnog mesta naslova.

**■ Pritisnite STOP (■) da biste zaustavili presnimavanje.** Kreira se novi naslov i prikazuje se ažurirani meni.

### **apomene**

- Ova funkcija nije dostupna kod zaštićenih naslova.
- Ako presnimite nešto što je duže od trenutnog naslova na punom disku, sledeći naslov će biti presnimljen.
- Ako je sledeći naslov zaštićen, presnimavanje se zaustavlja na početnom mestu naslova.

### **Pregled Menija Title List prikazanih na drugim DVD rekorderima ili plejerima**

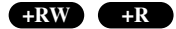

Možete da pregledate meni Title List prikazan na drugom DVD plejeru koji može da pušta DVD+RW ili DVD+R diskove.

#### 1 **Ubacite DVD+R ili DVD+RW disk koji je već snimljen.**

2 **Pritisnite TITLE.** Pojaviće se meni Title List kao što je prikazano dole.

#### **T** Savet

Možete da sklonite meni Title List pritiskom na  $STOP ( \blacksquare).$ 

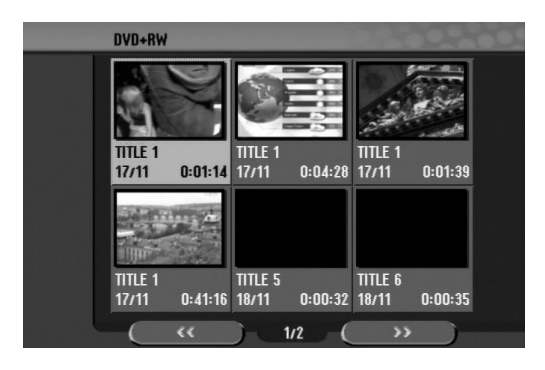

3 **Da biste pustili naslov, selektujte naslov koji želite, a zatim pritisnite ENTER ili** $\triangleright$  (PLAY).

### **Reprodukcija onoga što ste snimili na drugim DVD plejerima (Finalizacija diska)**

Većina uobičajenih DVD plejera može da prikazuje finalizirane diskove snimljene u Video modu, finalizirane DVD+R ili DVD+RW diskove. Manji broj plejera može takođe da prikazuje DVD-RW diskove snimljene u VR modu, finalizirane ili ne. Proverite u uputstvu za rukovanje tog drugog plejera da vidite koja vrsta diskova može da se koristi.

Finalizacija određuje definitivno režim snimanja tako da disk može da se pušta na uobičajenim DVD plejerima ili na kompjuterima koji imaju odgovarajući DVD ROM. Finalizacija diska sa Video modom daje na ekranu meni za navigaciju na disku. Ovome se pristupa pritiskom na DISC MENU/LIST ili TITLE.

**Da biste finalizirali disk, pogledajte o tome u odeljku "Finalizacija" na strani 26.**

#### **apomene**

- Nefinalizirani DVD+RW diskovi mogu da se puštaju na uobičajenim DVD plejerima.
- Editovani sadržaj na DVD+RW disku je kompatibilan sa običnim DVD plejerima samo posle finalizacije.
- Bilo koji editovani sadržaj na DVD+R disku neće biti kompatibilan sa običnim DVD plejerima. (Hide, chapter combine, added chapter mark, itd.)

54

### **Kodovi jezika i zemalja**

#### **Kodovi jezika**

Koristite ovu listu da biste uneli vaš željeni jezik za sledeća inicijalna podešavanja: Disc Audio, Disc Subtitle, Disc Menu.

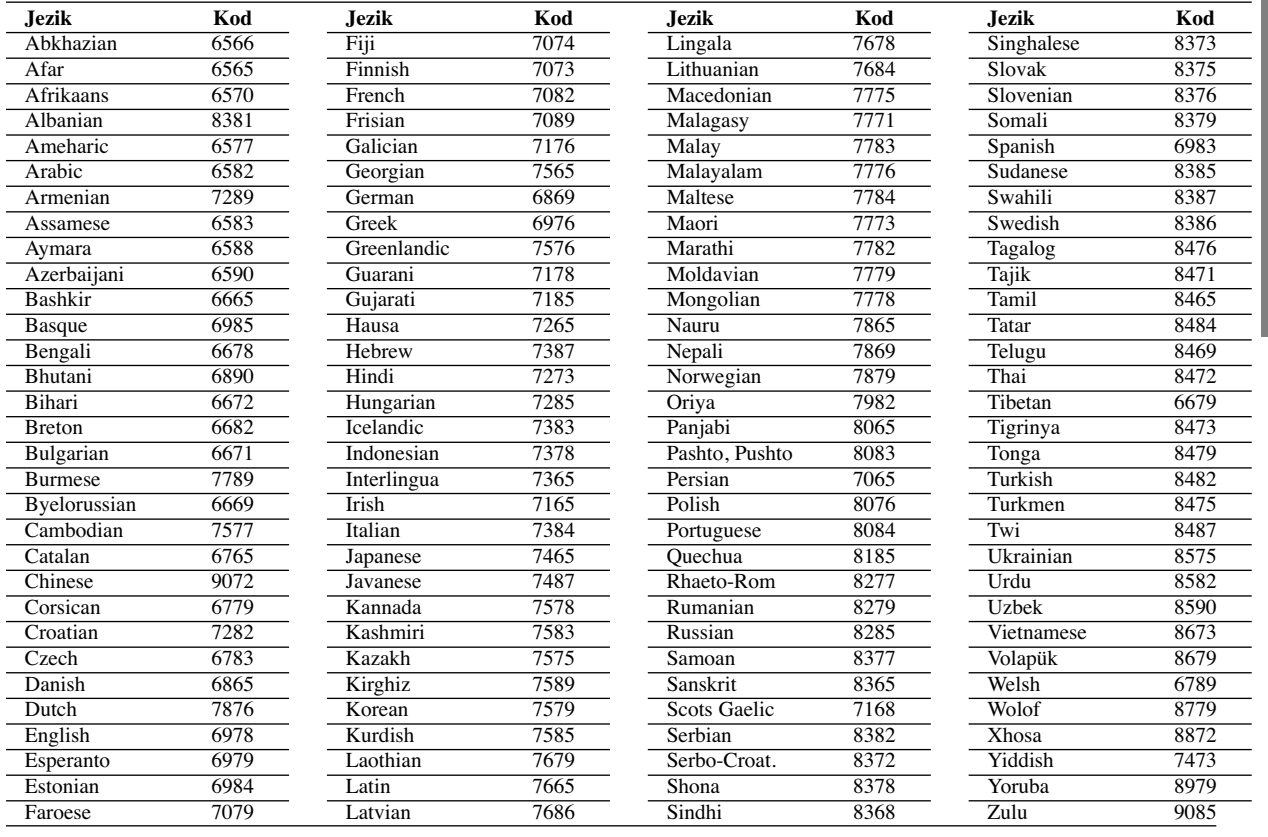

#### **Kodovi zemalja**

Izaberite sa liste kod oblasti koja vam odgovara .

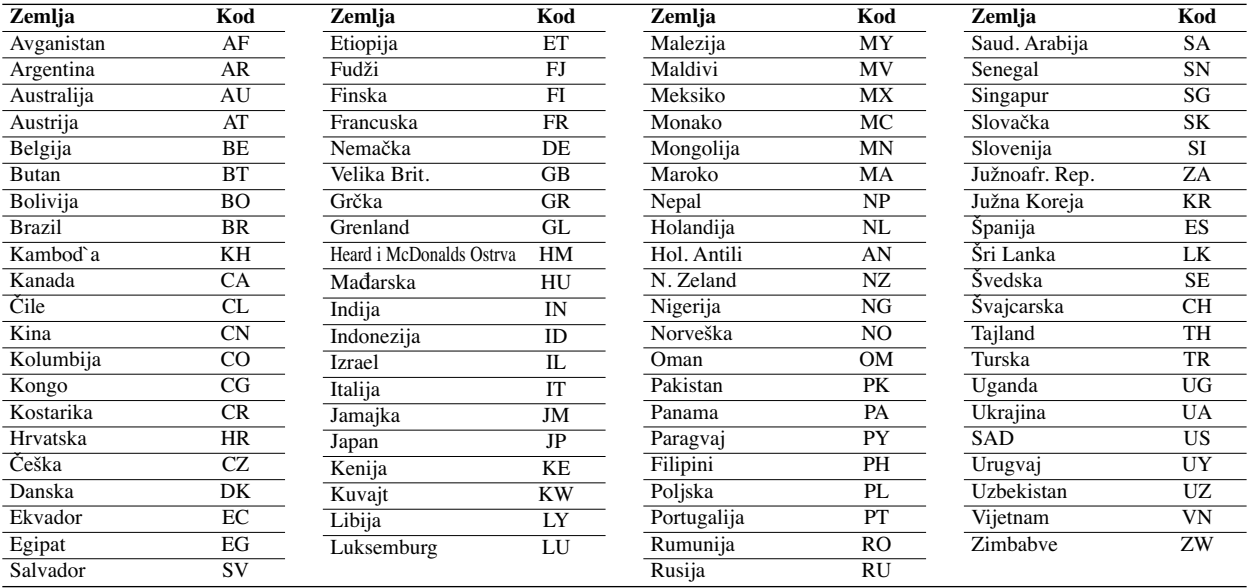

### **Kontrolisanje vašeg TV-a dostavljenim daljinskim upravljačem**

Možete kontrolisati jačinu zvuka, ulazni izvor, i paljenje (gašenje) vašeg LG TV-a sa daljinskim upravljačem koji dobijete uz ovaj aparat.

Možete kontrolisati TV koristeći dugmad navedena dole.

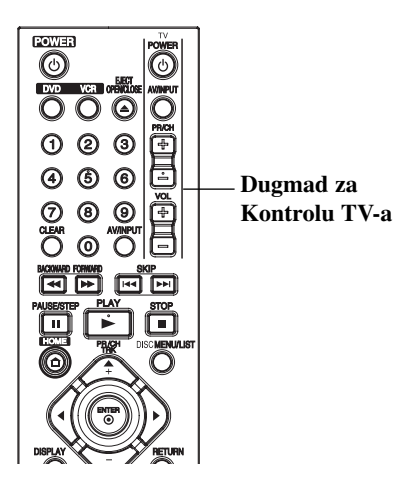

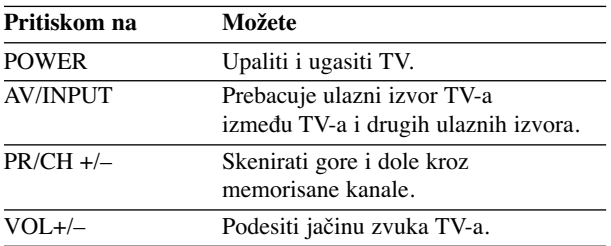

### **Kontrolisanje drugih TV-a ovim daljinskim upravljačem**

Možete kontrolisati jačinu zvuka, ulazni izvor, i pajlenje (gašenje) televizora koji nisu marke LG. Ako je vaš TV nabrojan u tabeli navedenoj dole, podesite odgovarajući broj proizvođača.

- **1. Dok pritiskate TV POWER dugme, pritisnite numerička dugmad da odaberete kod proizvoœača za vaš TV (vidite tabelu ispod).**
- **2. Pustite TV POWER dugme.**

#### **Kodovi TV-a koje možete kontrolisati**

Ako je navedeno više od jednog broja, probajte ukucati jedan po jedan dok ne pronađete onaj koji funkcioniše kod vašeg TV-a.

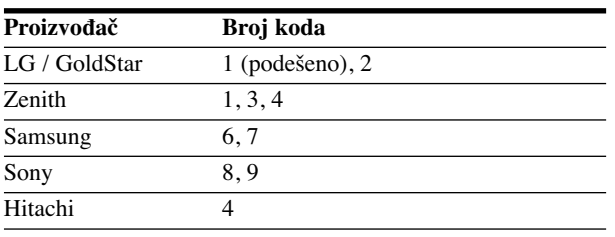

### **apomene**

- Zavisno od vašeg TV-a, neka ili sva dugmad možda neće funkcionisati na TV, čak iako ste uneli tačan kod proizvođača.
- Ako unesete novi kod, kod koji ste prethodno uneli biće izbrisan.
- Kada promenite baterije u daljinskom upravljaču, kod koji ste podesili može da se vrati na fabričko podešavanje. Unesite ponovo odgovarajući broj.

56

# **Pronalaženje problema**

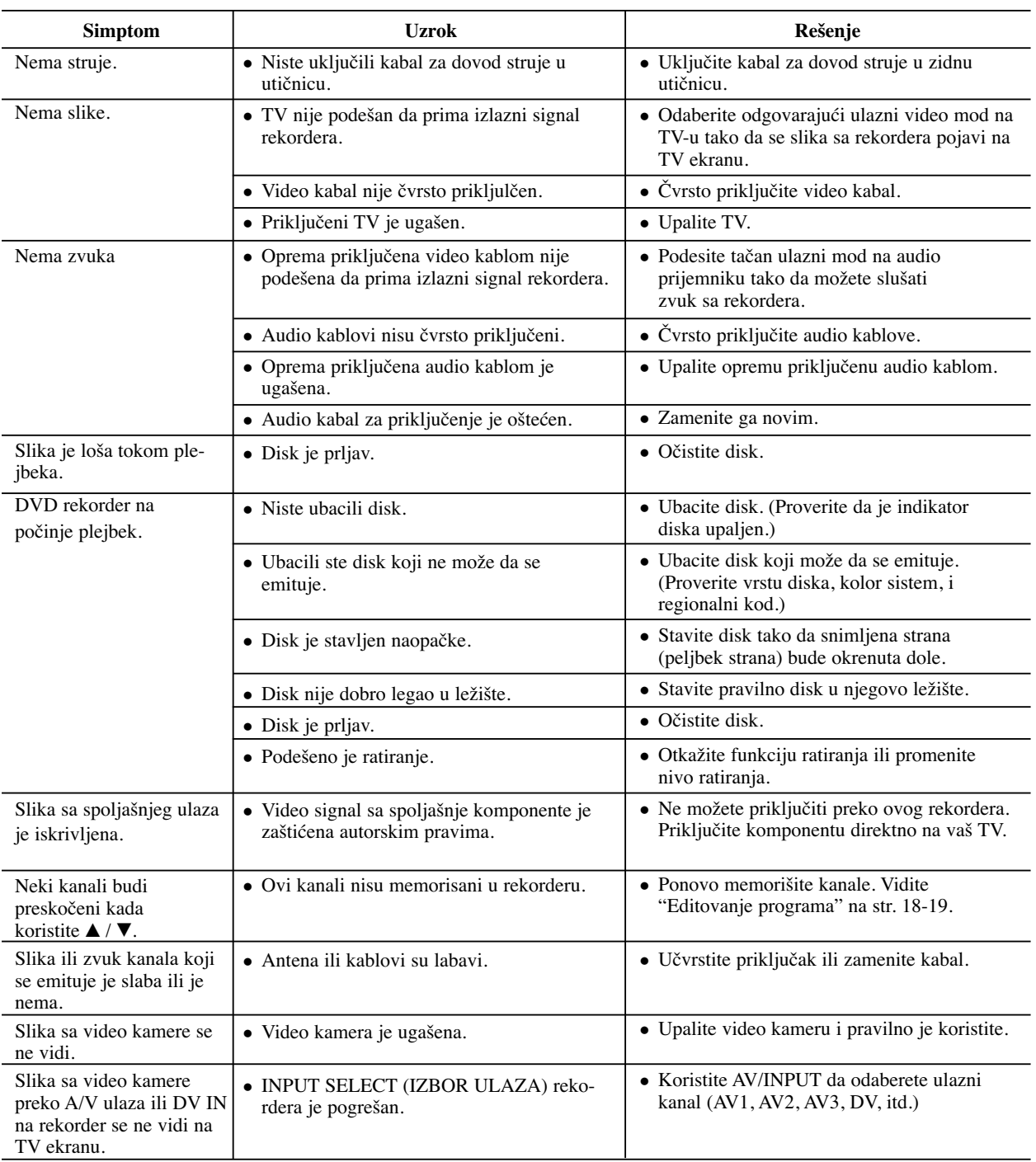

Proverite sledeći vodič za moguće uzroke problema pre nego pozovete servis.

# **Pronalaženje problema (nastavak)**

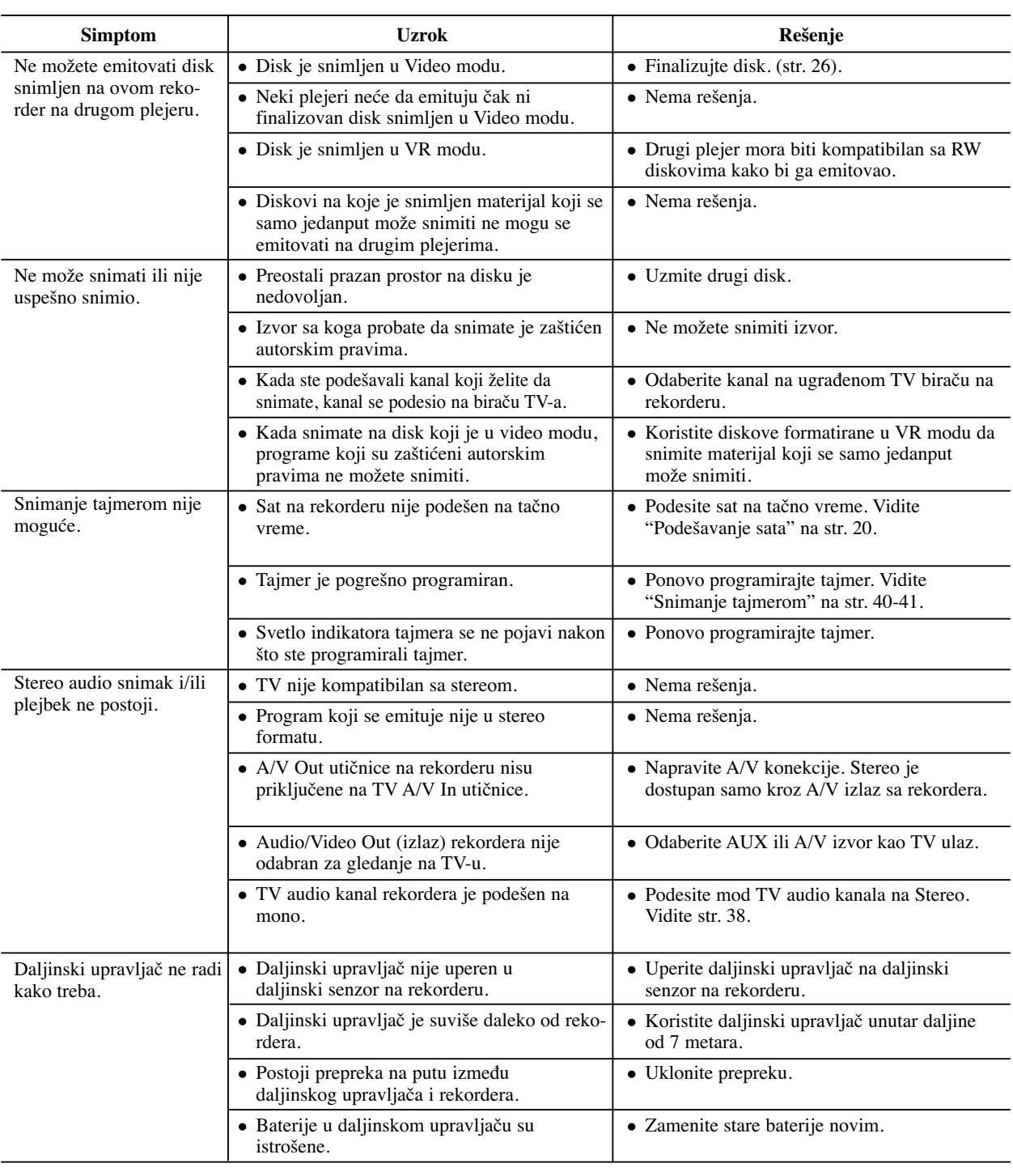

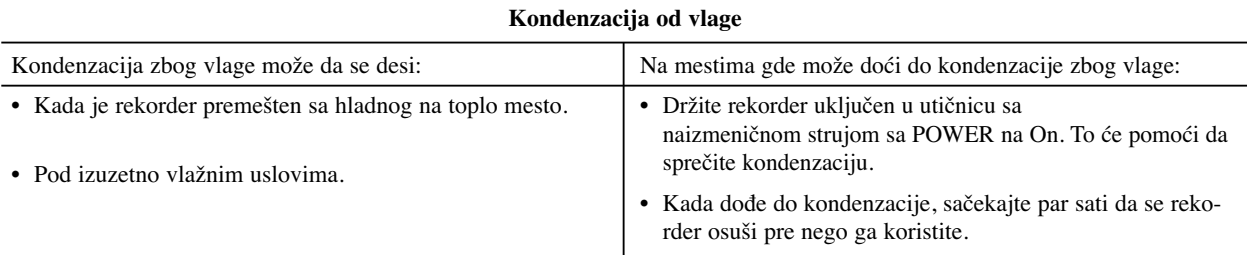

# **Specifikacije**

### **Opšte**

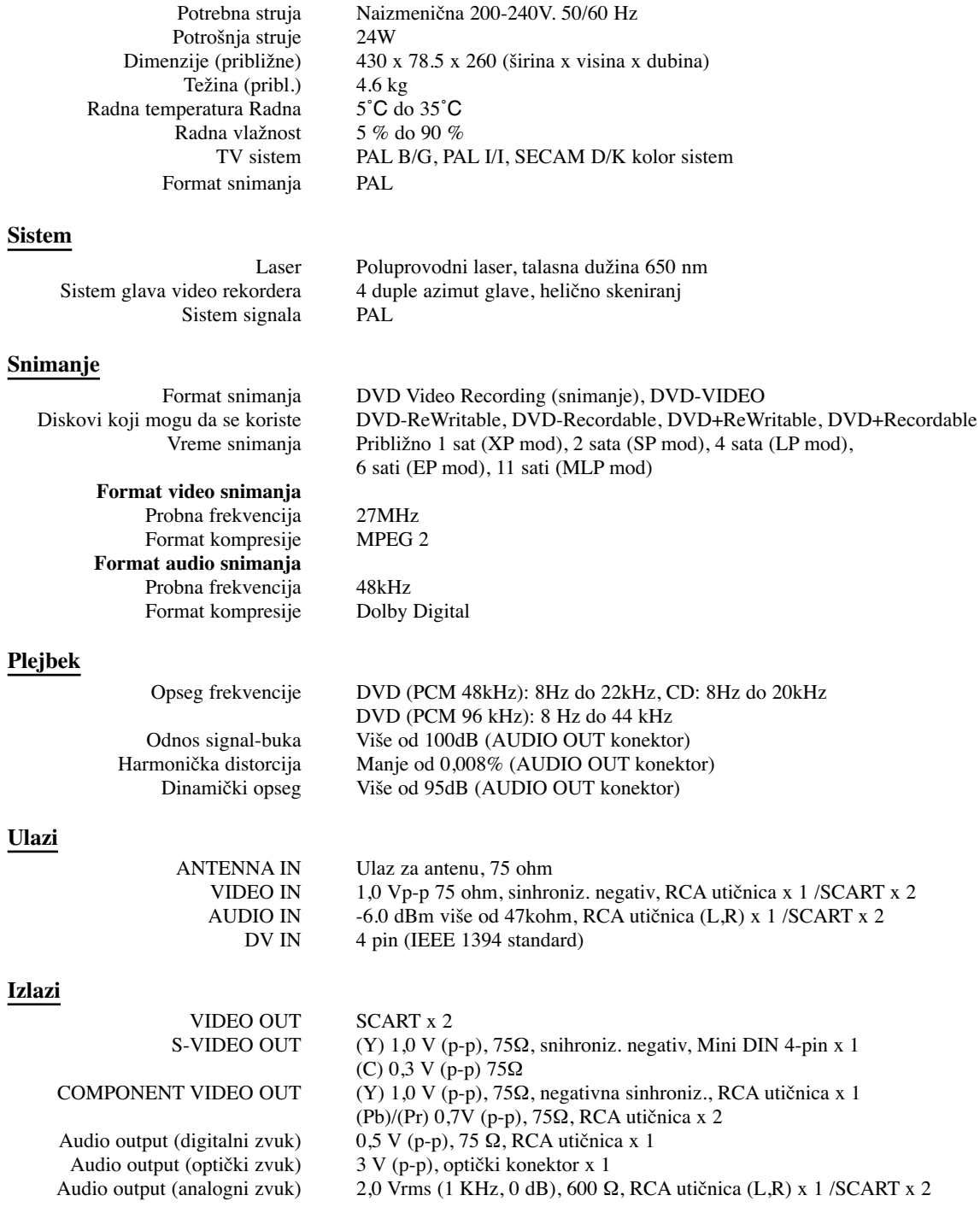

Dizajn i specifikacije su podložni promenama bez prethodne najave.

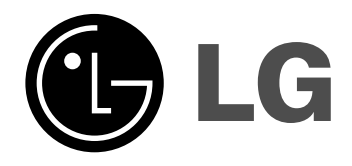

P/NO : MFL36995809